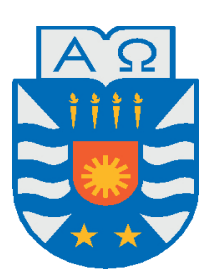

UNIVERSIDAD DEL BíO-BíO, CHILE

FACULTAD DE CIENCIAS

EMPRESARIALES Departamento de

Sistemas de Información

## Desarrollo e Implementación de

## Aplicación para Adquisición de Variables

## Ambientales CITEC,

## Mediante Comunicación RS485

TESIS PRESENTADA POR SEBASTIÁN ROJO ASTETE Y CAMILO ZAPATA OLIVARES PARA OBTENER EL TÍTULO DE INGENIERO DE EJECUCIÓN EN COMPUTACIÓN E INFORMÁTICA DIRIGIDA POR

> Dr. Claudio Gutiérrez Prof. Luis Vera

> > 2021

# <span id="page-1-0"></span>Índice general

## Contenido

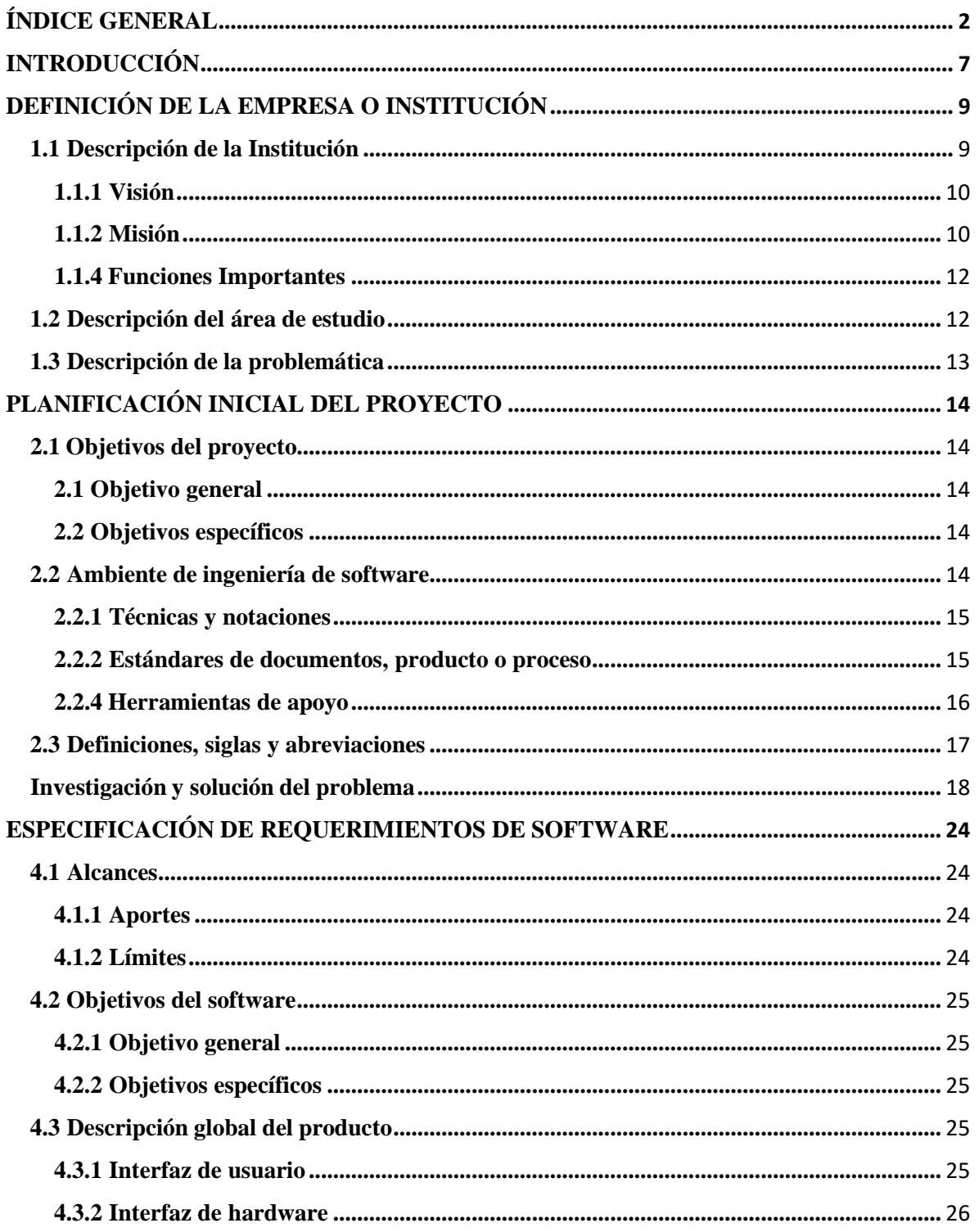

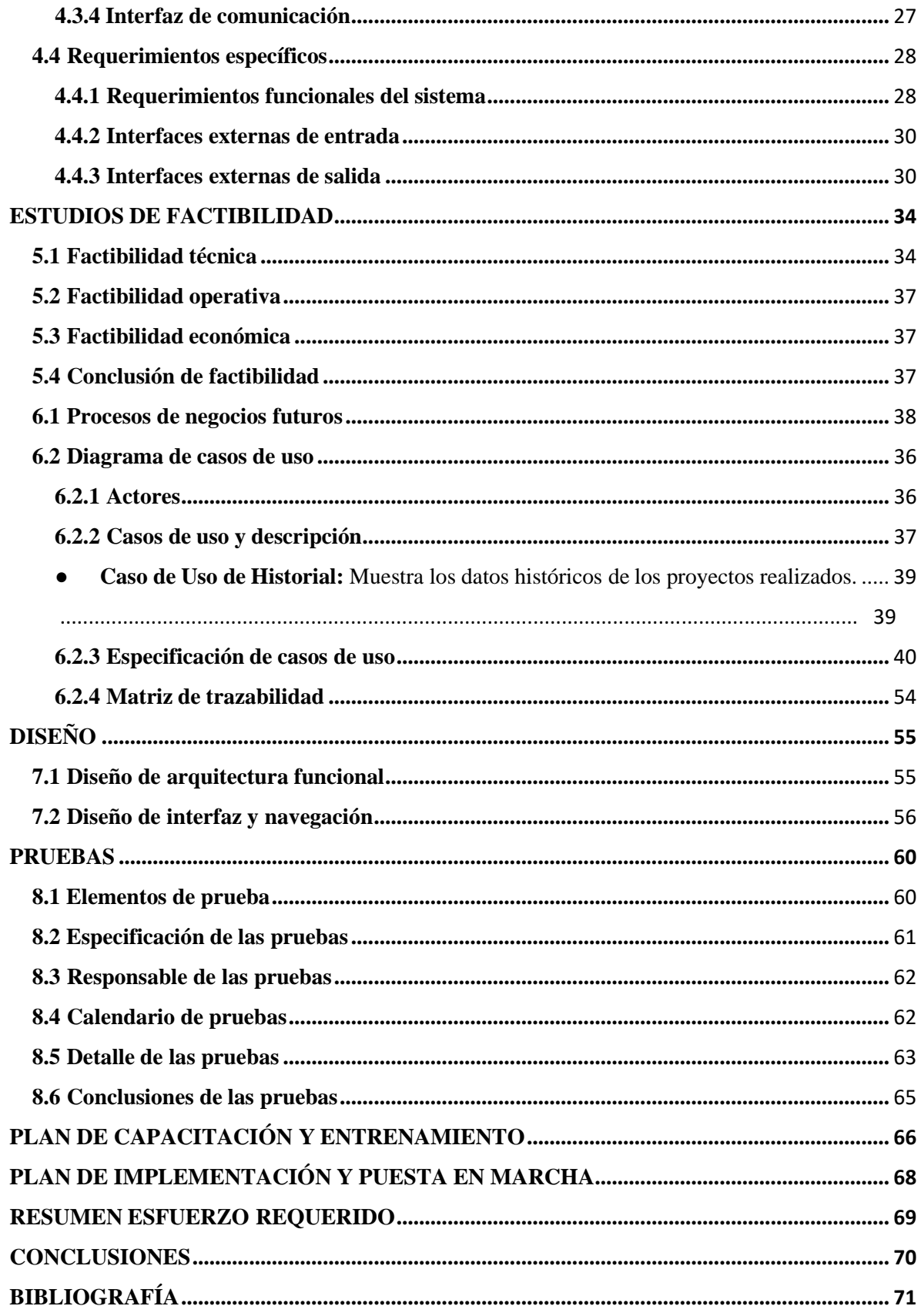

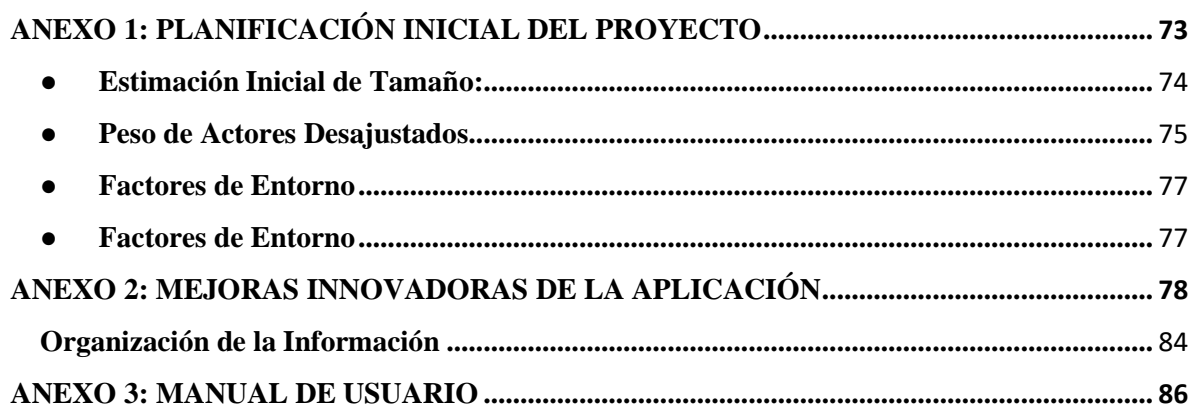

## **ÍNDICE DE TABLAS**

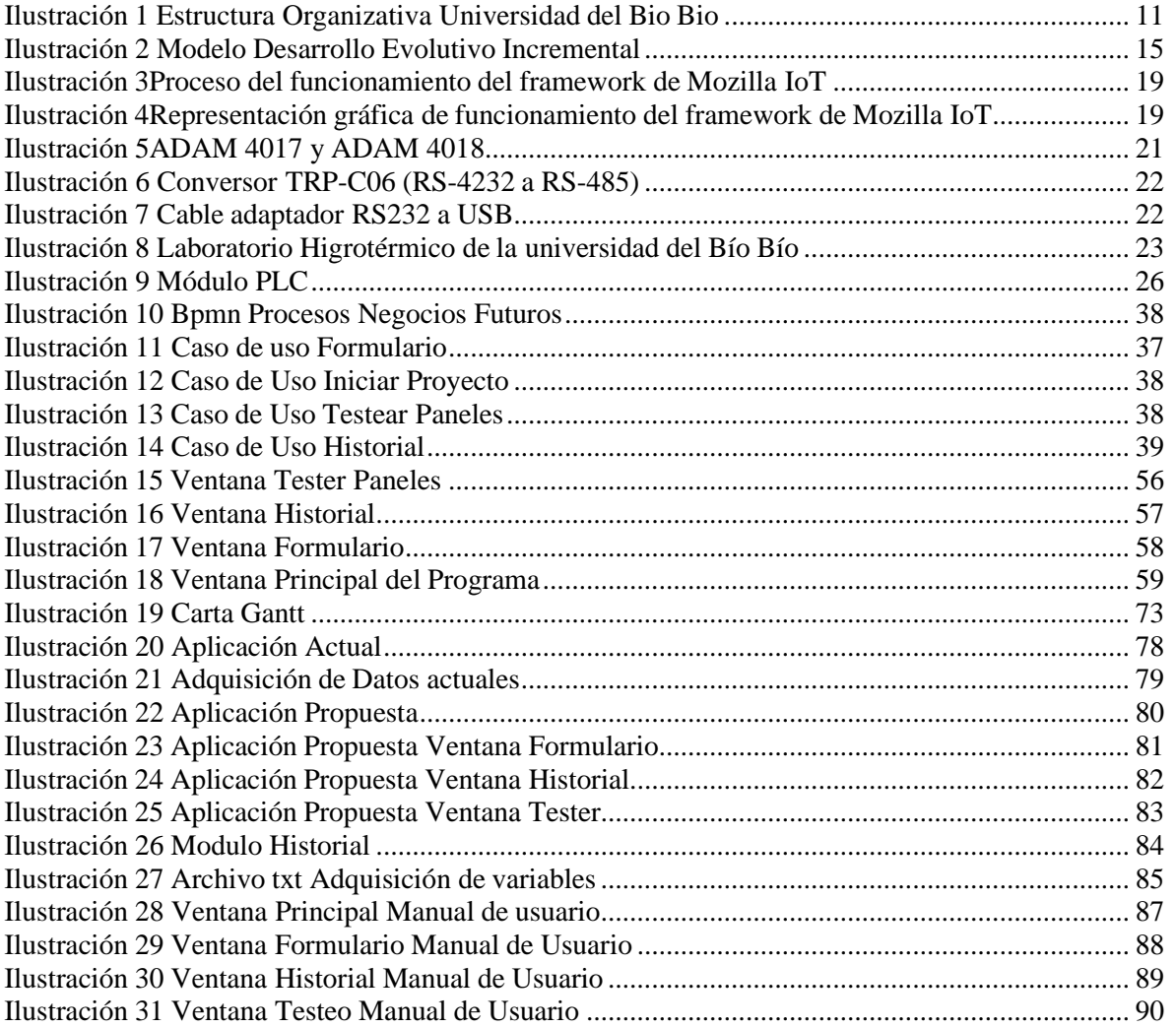

## **ÍNDICE DE FIGURAS**

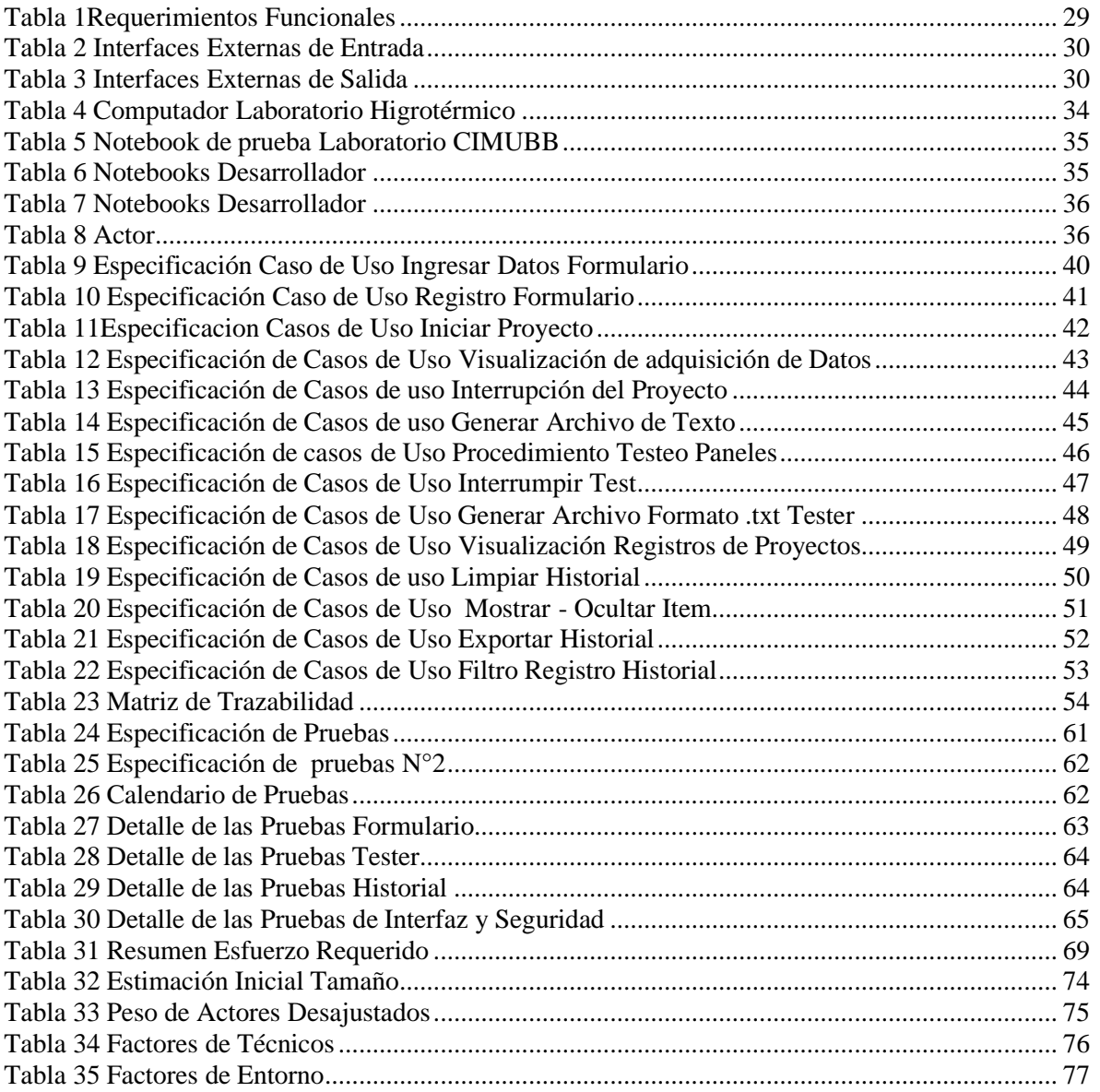

## <span id="page-6-0"></span>**Introducción**

Actualmente las soluciones informáticas y la tecnología en general, han obtenido una importante presencia en las personas, tanto en ámbito personal como profesional, por esto, se requiere constantemente el desarrollo de nuevos sistemas y la actualización de los que ya están obsoletos, para luego brindar a los usuarios nuevas herramientas y funcionalidades que permitan realizar los mismos procesos, pero de maneras más eficientes y sencillas. Para lograr este propósito, es necesario realizar estudios y análisis para identificar las deficiencias de un sistema, para posteriormente actualizarlo en base a las necesidades del cliente o usuario. En muchas ocasiones, los sistemas tienen que reestructurarse nuevamente, cambiando el paradigma del sistema antiguo, basando su desarrollo en metodologías y tecnologías más actualizadas que otorguen una mejor experiencia y calidad a los usuarios finales de dicho sistema.

La universidad del Bío Bío está compuesta por diversos edificios y facultades, donde uno de ellos, el cual pertenece al Centro de Investigación en Tecnologías de la Construcción (CITEC), posee un laboratorio Higrotérmico que se encarga de adquirir variables ambientales a través de materiales constructivos para monitorearlos y posteriormente ser estudiados. El laboratorio, actualmente posee un software que está operativo y sin actualizaciones desde el año 2001, lo que quiere decir que pese a estar en funcionamiento, pasó a ser un sistema obsoleto.

Este proyecto describe los objetivos, el plan y el desarrollo de una solución informática encargada de adquirir variables ambientales que permitan al lector de este documento comprender en detalle las etapas de desarrollo del sistema en cuestión.

Para desarrollar adecuadamente las etapas de desarrollo, fue necesario una investigación y estudio técnico del laboratorio, el funcionamiento de los sensores y como está operando el sistema actual, con el fin de obtener y desarrollar posibles soluciones que busquen maximizar la eficiencia de procesos, la gestión de recursos y priorizar el objetivo del usuario para obtener aquellas variables ambientales que necesite.

En cada capitulo se profundizará en la descripción de la institución y área de estudio donde se realizará la investigación para posteriormente mencionar los objetivos generales y específicos establecidos para este proyecto. Más a adelante se mostrará la investigación realizada, previa a la construcción del software y así dar paso a la especificación de requisitos del sistema, junto a sus alcances y la descripción global del producto y especificando los estudios de factibilidad del proyecto.

Siguiendo la línea anterior, en el documento se exhiben los diagramas necesarios para exhibir los procesos del sistema, para luego mostrar los diseños de interfaces de usuario, pruebas unitarias realizadas al sistema. Finalmente se detalla el plan de capacitación y entrenamiento para usuarios finales del sistema, plan de implementación y el esfuerzo requerido en cada fase del desarrollo del software.

Finalmente se encuentran los apartados de conclusión, bibliografía y anexos que respaldan la información plasmada a lo largo del informe.

A continuación, revisaremos con mayor detalle la información señalada anteriormente.

## **Capítulo 1**

## <span id="page-8-0"></span>**Definición de la empresa o institución**

### <span id="page-8-1"></span>**1.1 Descripción de la Institución**

La Universidad del Bío-Bío es una institución de educación superior. En su estructura académica, considera seis facultades compuestas por departamentos y escuelas dedicadas a la investigación, docencia y extensión de sus disciplinas.

Comprometida con los desafíos de la región y país, contribuye a la movilidad e integración social por medio de la generación y transferencia de conocimientos avanzados mediante la docencia de pregrado y posgrado. El desarrollo de la vinculación bidireccional con el medio y la formación continua impulsa el emprendimiento y la innovación, fortaleciendo la internacionalización y el desarrollo sustentable de sus actividades, las cuales están basadas en una cultura de participación centrada en el respeto a todas las personas.

Antecedentes generales de la Institución:

- **Nombre :** Universidad del Bio Bio.
	-
- **Rut :** 60.911.006-6.
- **Dirección :** Collao N°1202 Casilla 5-C, Concepción.
- **Rubro :** Universidades.
- **Rector :** Mauricio Cataldo Monsalves
- **Servicios que ofrece :** Educación.
- C**ompetencia Directa:** Universidades Existentes, Entorno.

#### <span id="page-9-0"></span>**1.1.1 Visión**

Ser una universidad comprometida con su carácter estatal y birregional, innovadora, inclusiva y compleja, con su proyección nacional e internacional, que contribuye al progreso sostenible de su territorio y habitantes, de excelencia en la formación de personas con sentido social y género.

#### <span id="page-9-1"></span>**1.1.2 Misión**

Crear y transmitir el conocimiento mediante la docencia, investigación, creación artística e interacción con el entorno social en las diversas áreas del conocimiento y cultura, basada en la responsabilidad social y en los principios de excelencia, pluralismo, transparencia y equidad de género.

Contribuir a la formación de ciudadanos con espíritu crítico y tolerantes, así como a la movilidad e integración social y al desarrollo sostenible, promoviendo la identidad cultural y la interculturalidad de las regiones del Bío-Bío y Ñuble, vinculada con los requerimientos y desafíos de su territorio y del país.

#### **1.1.3 Objetivo de la institución**

La universidad del Bío-Bío tiene como objetivo la contribución, mediante el cultivo del saber, de la investigación, la asistencia técnica y la capacitación, formando y desarrollando profesionales sin perjuicio de poder extender sus actividades, si las condiciones así lo requieren al ámbito nacional e internacional.

#### **1.1.3 Estructura Organizativa**

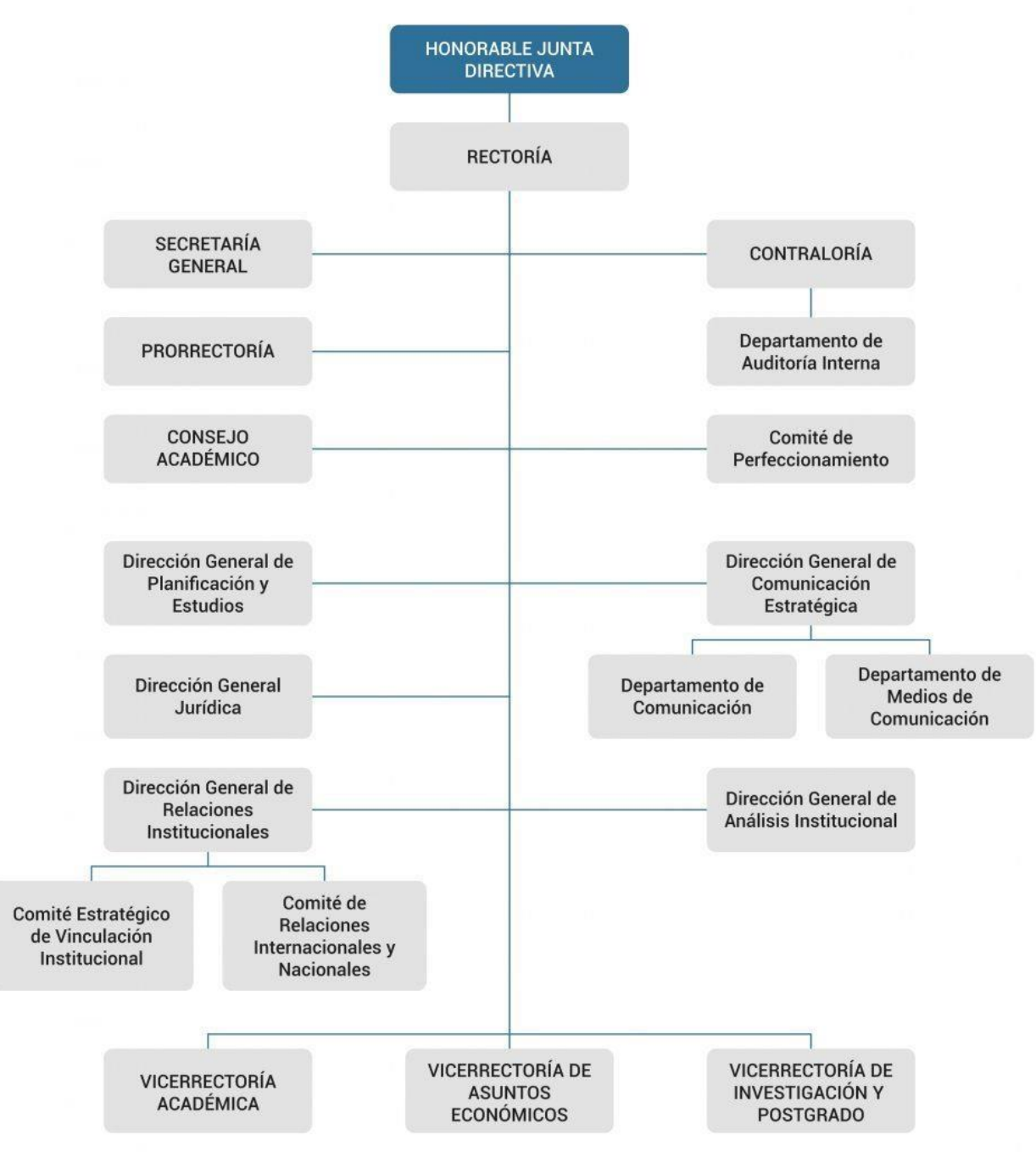

<span id="page-10-0"></span>*Ilustración 1: Estructura Organizativa Universidad del Bio Bio*

#### <span id="page-11-0"></span>**1.1.4 Funciones Importantes**

El diagrama expuesto presenta las principales divisiones que tiene la institución, todas ellas con un rol importante en sus funciones, contribuyendo a la universidad en el área académica, organizativa y administrativa.

#### <span id="page-11-1"></span>**1.2 Descripción del área de estudio**

La Universidad del Bío-Bío cuenta con la división de Vicerrectoría Académica, que es la encargada de velar por el desarrollo, administración y coordinación de los asuntos académicos de la Universidad. Para ello cuenta con las siguientes unidades: Dirección de Extensión, Dirección de Formación Continua; Dirección de Graduados; Dirección de Administración y Registro Académico; Dirección de Desarrollo Estudiantil, Dirección de Bibliotecas, Dirección de Docencia, Unidad de Aseguramiento de la Calidad; Coordinación Institucional y Ediciones Universitarias del Biobío; a su vez cuenta con las siguientes Facultades: Facultad de Arquitectura, Construcción y Diseño, Facultad de Ciencias, Facultad de Ciencias Empresariales, Facultad de Ciencias de la Salud y de los Alimentos, Facultad de Educación y Humanidades y Facultad de Ingeniería.

La Facultad de Ingeniería ha definido como líneas prioritarias de su desarrollo los sistemas de producción, automatización y control de procesos, productividad y calidad total, gestión de operaciones, tecnologías de pequeña y mediana escala y sistemas energéticos, ciencia de la madera, tecnología de la madera y derivados. Para lograr lo mencionado anteriormente existe el laboratorio de sistemas automatizados de producción CIMUBB.

Además, siendo parte del Laboratorio Centro de investigación en Tecnologías de la Construcción CITEC realiza actividades de investigación, desarrollo y transferencia tecnológica en áreas de la ciencias y tecnologías de la construcción. Donde la temática es la Física de la Construcción, la Arquitectura y Construcción Sustentable.

#### <span id="page-12-0"></span>**1.3 Descripción de la problemática**

Un área de trabajo del Laboratorio CITEC, es el estudio térmico en las estructuras habitacionales con materiales de construcción, donde se miden variables como temperatura y hermeticidad de los distintos materiales constructivos. Actualmente se trabaja con paneles integrados con sensores Termocuplas, sensores de condensación y sensores de transferencia de calor.

Actualmente para el registro de estas variables, el laboratorio cuenta con una aplicación que data del año 2001, la cual se encuentra en un computador central, el funciona con el sistema operativo Windows XP. Esta aplicación se adquirió mediante una licencia en el año mencionado, donde hoy en día no cumple con los estándares de modernización ya que es de complejo uso para los docentes con una interfaz poco amigable, problemas en la ejecución y pérdida de datos. Las fallas por esta causa provocan una adquisición de datos desorganizada y de complicada lectura.

Como alumnos de Ingeniería de Ejecución en Computación e Informática proponemos investigar las tareas actuales del sistema, manteniendo una constante comunicación con el profesor Luis Vera, quien es el usuario final y encargado del laboratorio CIMUBB junto a Raúl Crisosto, encargado Laboratorio CITEC, determinando las funciones aptas para dicho proyecto según se requiera en función de la utilidad que se amerite.

Esto conlleva a un desarrollo de un lenguaje actual que tenga fácil mantenimiento y actualización, siendo necesario desarrollar pruebas en el laboratorio, agregando un registro local de bajo almacenamiento de los proyectos realizados y del usuario a cargo, junto a una interfaz de fácil uso, amigable tanto para el docente como el alumnado, obteniendo una herramienta útil a las labores que se desarrollen en el laboratorio.

## **Capítulo 2**

## <span id="page-13-0"></span>**Planificación inicial del proyecto**

### <span id="page-13-2"></span><span id="page-13-1"></span>**2.1 Objetivos del proyecto**

#### **2.1 Objetivo general**

Desarrollar e implementar aplicación de registro y monitoreo para adquisición de variables ambientales en el laboratorio Higrotérmico CITEC.

#### <span id="page-13-3"></span>**2.2 Objetivos específicos**

- Investigar la funcionalidad del software existente.
- Investigar la tecnología de los dispositivos implementados en el laboratorio.
- Diseñar una aplicación que permita la comunicación entre los dispositivos técnicos y el medio ambiente a través de sensores, permitiendo la adquisición, registro y monitoreo de variables ambientales de manera automática

#### <span id="page-13-4"></span>**2.2 Ambiente de ingeniería de software**

Para conseguir la construcción de este sistema, se utilizará una metodología evolutiva incremental, donde el contacto frecuente con el cliente será primordial para obtener una retroalimentación, la cual nos permitirá modificar y mejorar los aspectos que el cliente considere conveniente.

## Desarrollo Evolutivo

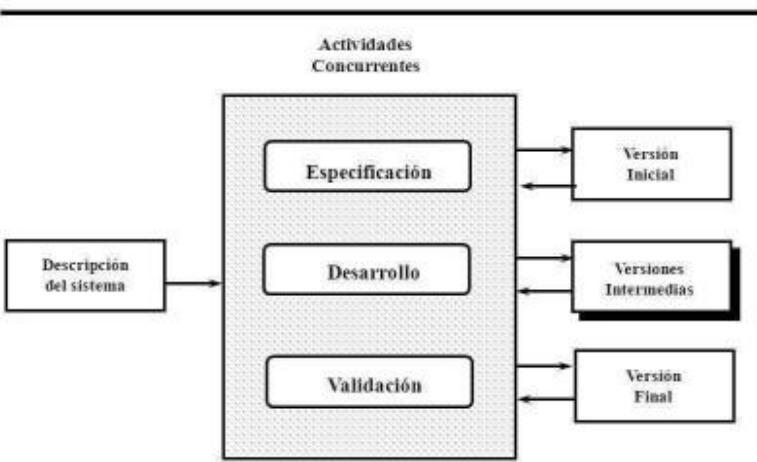

*Ilustración 2: Modelo Desarrollo Evolutivo Incremental*

#### <span id="page-14-2"></span><span id="page-14-0"></span>**2.2.1 Técnicas y notaciones**

- **Casos de uso:** Una especificación de secuencias de acciones, incluidas secuencias variantes y secuencias de error que un sistema, subsistema o clase puede realizar al interactuar con usuarios externos (The UML Reference Manual).
- **BPMN (***Business Process Model and Notation*)**:** Notación gráfica que describe la lógica de los pasos de un proceso de negocio. Esta notación ha sido diseñada especialmente para coordinar la secuencia de procesos y mensajes que fluyen entre participantes de actividades distintas (Bizagi, 2015).

#### <span id="page-14-1"></span>**2.2.2 Estándares de documentos, producto o proceso**

- Plantilla de proyecto de título. Documento proporcionado por la Facultad de Ciencias Empresariales de la Universidad del Bío-Bío, basado en estándares IEEE, que otorga los puntos necesarios para una documentación adecuada y comprensión del sistema a desarrollar.
- PMI "Project Management" Certificación en Gestión, dirección y desarrollo de proyectos.
- IEEE 830-1998 para el ERS (Especificación de requerimientos de software).

#### <span id="page-15-0"></span>**2.2.4 Herramientas de apoyo**

Para el desarrollo del proyecto, se utilizaron las siguientes herramientas:

- **Microsoft Word 2010:** Software utilizado para la creación y edición del informe de proyecto de título.
- **Visual Studio Code**: Editor de texto para la implementación de código y organización de la aplicación.
- **HHD Virtual Serial Port Tools:** Simulador virtual de puertos COM, aplicaciones utilizadas para hacer pruebas de forma local.
- **COM Port Data Emulador:** Programa para enviar datos de forma serial, utilizado para realizar pruebas de forma local.
- **AnyDesk:** Aplicación para controlar de forma remota computador ubicado en laboratorio CIMUBB.
- **Google Drive:** Almacenamiento de documentación relacionada al proyecto.
- **GitHub:** Repositorio y controlador de versiones de código fuente.
- **Discord:** Aplicación utilizada para la comunicación mediante voz y video de manera remota.
- **Trello:** Sistema web para la administración de proyectos.
- **Microsoft Visio Professional:** Software hecho por Microsoft, diseñado con el propósito de brindar al usuario las herramientas para crear flujogramas, diagramas, organigramas, entre otros y compartirlos con otros usuarios.
- **Moqups:** Aplicación web que ayuda a crear prototipos de interfaces gráficas, maquetas y diagramas.
- **Bizagi Modeler:** Es un modelador de procesos de negocio, que permite diseñar e implementar de manera sencilla y rentable los procesos reales de negocio de cualquier organización.
- **GanttProject:** Software de código abierto que tiene como objetivo brindar a los usuarios la posibilidad de administrar y planificar sus proyectos a través del diagrama de Gantt.

### <span id="page-16-0"></span>**2.3 Definiciones, siglas y abreviaciones**

- **Software:** Conjunto de instrucciones que debe ser seguido por una computadora, las cuales permiten automatizar procesos.
- **Hardware:** Componentes físicos de un sistema informático.
- **Layout:** Esquema de distribución de los elementos dentro de un diseño. En este caso la interfaz de usuario.
- **Zigbee**: especificación de un conjunto de protocolos de alto nivel de comunicación inalámbrica para su utilización con radiodifusión digital de bajo consumo, basada en el estándar IEEE 802.15.4 de redes inalámbricas de área personal.
- **Z-Wave:** protocolo de comunicaciones inalámbricas que se utiliza principalmente para la automatización del hogar.
- **IoT**: La internet de las cosas es un concepto que se refiere a una interconexión digital de objetos cotidianos con internet. Es, en definitiva, la conexión de internet más con objetos que con personas.
- **Raspberry Pi:** Es un computador del tamaño de una tarjeta de crédito. Su propósito es ser una plataforma que permita enseñar las bases del HW, los sistemas operativos, la programación y la computación en general.
- **Termocupla:** Sensor de temperatura más empleado a nivel industrial.
- **Adam**: Artefacto industrial para la medición de temperatura (termocupla).
- **Adquisición de variables:** Datos enviados desde artefactos industriales en milivoltios, de algún material constructivo.
- **Material constructivo**: Es una materia prima o elemento constructivo de una edificación o construcción ejemplo ( pared de madera).

## **Capítulo 3**

### <span id="page-17-0"></span>**Investigación y solución del problema**

### **3.1 Framework de Mozilla IoT:**

En primera instancia se propuso un sistema de adquisición de variables ambientales a través de la implementación del Framework de Mozilla IoT, el cual posteriormente fue descartado.

Webthings es la plataforma de IoT de Mozilla, el cual es un proyecto Open Source que permite administrar y gestionar eficientemente todos los dispositivos domóticos del hogar de manera centralizada, utilizando para ello una Raspberry Pi. Con Webthing se puede supervisar y controlar todos los dispositivos domésticos inteligentes a través de una interfaz web unificada.

El objetivo principal de Mozilla Webthing es conectar dispositivos del mundo real con la web, es decir, es una distribución de software para puertas de enlace de hogares inteligentes centrada en la seguridad, privacidad e interoperabilidad. Esto permitiría crear una internet de las cosas totalmente descentralizada, proporcionando una simple URL para la conectividad de diferentes dispositivos para así ser detectables fácilmente, siguiendo un modelo de datos estándar y una API para que sean interoperables.

Dicho esto, el framework de Mozilla, es una colección de componentes de software reutilizables para ayudar a los desarrolladores a crear sus propios elementos web.

De igual forma el proyecto de Mozilla IoT fue comenzado con un enfoque en las puertas de enlace (Gateway), para luego producir bibliotecas que ayuden a realizar las "cosas" orientadas en la web.

#### **Framework de "things" del proyecto de Mozilla:**

- **Cloud:** soporte para configuración, copia de seguridad, actualizaciones, integración de servicios y aplicaciones de terceros, y tunelización remota encriptada.
- **Gateway:** siempre en el centro de conectividad de IoT en el hogar
- **Controllers:** altavoces inteligentes, tablets/smartphones, auriculares AR, entre otros.
- **Devices:** sensores y actuadores ("things") para equipar el hogar inteligente.

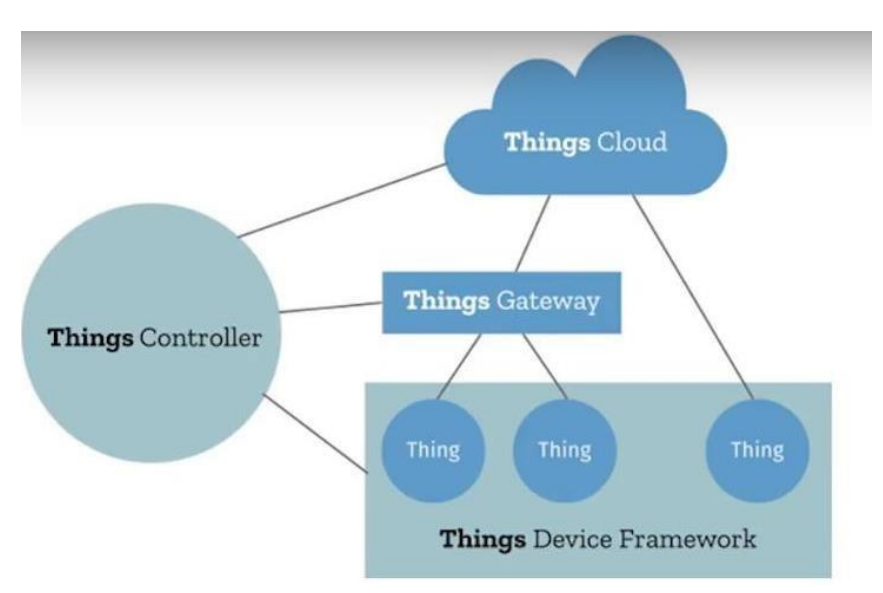

*Ilustración 3: Proceso del funcionamiento del framework de Mozilla IoT*

#### <span id="page-18-0"></span>**3.1.1 Flujo de proceso de funcionamiento del framework:**

El proceso comienza con la conexión a una Raspberry Pi a un dispositivo como Zigbee y Z-Wave, los cuales son dos protocolos de comunicaciones inalámbricos habituales en domótica que emplean ondas de radio de baja energía, que permiten que ciertos dispositivos "Smart" se comuniquen entre ellos en lugar de conectarse directamente con el Wi-Fi. Estos productos se ejecutan en la Raspberry Pi, la cual genera una interfaz de usuario para no tener que ir a la nube. Esta interfaz se gestiona por el propietario (usuario), que está asociada al correo electrónico para poder manipular los dispositivos desde tabletas y/o smartphones principalmente.

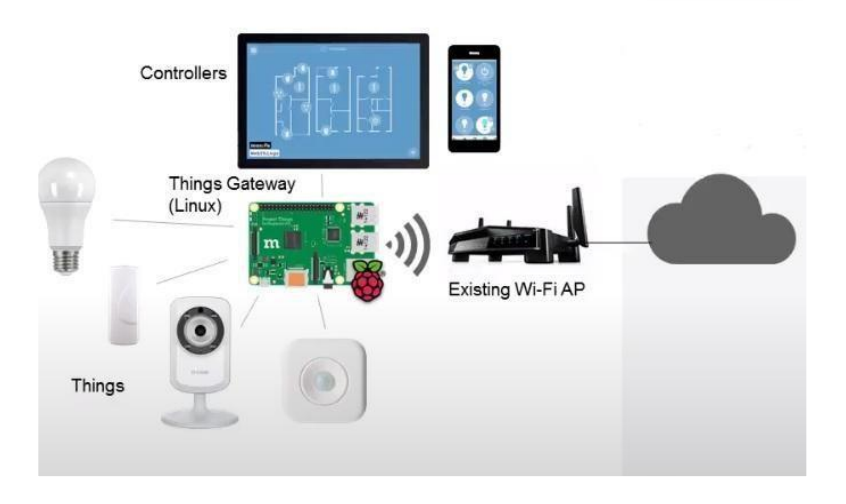

<span id="page-18-1"></span>*Ilustración 4: Representación gráfica de funcionamiento del framework de Mozilla IoT*

#### **3.1.2 Justificación: Prescindir del framework Mozilla IoT:**

- El framework posee una interfaz predefinida, la cual impide la flexibilidad de desarrollar el software a elección del cliente, por lo tanto, el desarrollo de software hubiera sido muy básico ya que solo se debían construir ciertos componentes con limitaciones a los dispositivos compatibles al framework.
- Los dispositivos del laboratorio Higrotérmico no poseen la tecnología para conectarse a internet mediante WiFi, por lo tanto, no iba a ser posible trabajar con dichos dispositivos.
- Debido a la deficiente conectividad a internet que tiene el laboratorio, se hubiera requerido un gran gasto de recursos para cumplir con las condiciones que exige el framework de Mozilla IoT.
- El cliente solicitó la construcción de un software de escritorio, por lo tanto, al ser el framework de Mozilla, una tecnología que es usada en la nube quedó descartado.
- El framework de Mozilla está orientado al control inteligente de los dispositivos del hogar y no a nivel empresarial. Por ello se enfatiza que su uso debe estar orientado a la domótica, la cual apunta al control y automatización de la vivienda.

#### **3.2 Comunicación Serial**

La comunicación serial es un método comúnmente utilizado para intercambiar datos entre ordenadores y dispositivos periféricos. La transmisión serie entre el emisor y receptor está sujeta a protocolos estrictos que proporcionan seguridad y fiabilidad. Muchos dispositivos, desde computadores personales hasta móviles, utilizan comunicación en serie.

Se utiliza un método binario digital en serie para intercambiar datos. Emplea una serie de interfaces y protocolos de comunicación en serie, entre los cuales está incluido el RS-232, RS-485, SPI, entre otros.

La comunicación serial es un protocolo utilizado por dispositivos para instrumentación, asimismo, la comunicación serial puede ser usada para la obtención de variables si es usado con dispositivos remotos de muestreo.

#### **3.3 Módulos Análogos de Entrada y Salida ADAM-4017 y ADAM-4018**

Los ADAM-4017 y 4018 son módulos de entradas análogas de 8 canales de 16 bits, los cuales otorgan las entradas programables que fluctúan en todos los canales. Estos módulos son soluciones óptimas para aplicaciones de medición y monitoreo, principalmente industriales.

Para proteger a los módulos y los periféricos de los altos niveles de voltaje que poseen en la entrada, cuentan con aislamiento óptico entre la entrada analógica y el módulo.

Cuando la central (computador), solicite datos a estos dispositivos, los módulos de cada uno enviarán los datos a través de la interfaz estándar RS-485.

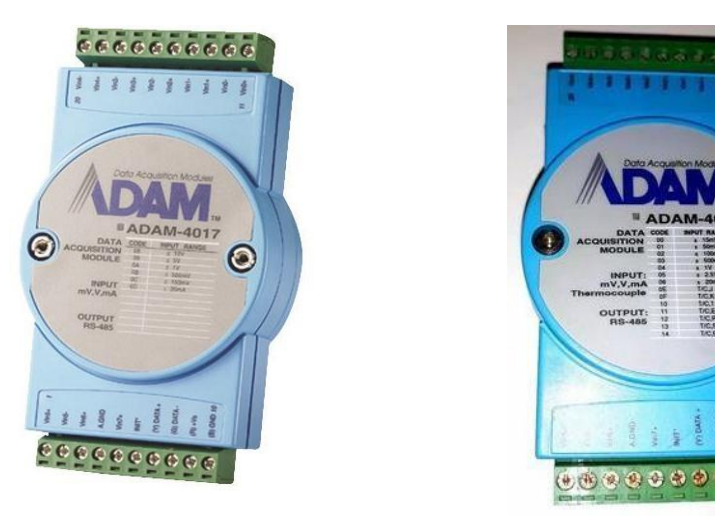

*Ilustración 5: ADAM 4017 y ADAM 4018*

#### **3.3.1 Conversor bidireccional TRP-C06 (RS-232 a RS-485)**

El conversor TRP-C06 convierte las señales bidireccionales a RS-432 o RS-485, las cuales pueden transmitir datos hasta 1.2 KM de distancia. Este conversor dispone de un formato de datos automático, teniendo una velocidad de transmisión capaz de detectar señales con solo conectar la unidad, además está equipado con un protector interno que escuda contra los altos voltajes a cualquier computador conectado a este dispositivo.

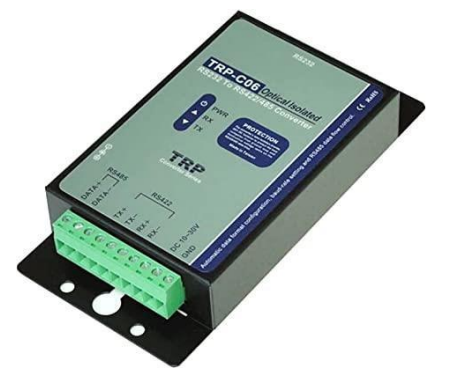

*Ilustración 6: Conversor TRP-C06 (RS-4232 a RS-485)*

#### <span id="page-21-0"></span>**3.3.2 Cable Adaptador RS-232 a USB**

Este conversor serial USB a RS-232 permite convertir un puerto USB estándar a un puerto serie RS232 con conector DB9 Macho.

En este caso, es utilizado para intercambiar información con dispositivos serie RS232, permitiendo a la central (computadora) recibir los datos de los dispositivos ADAMs.

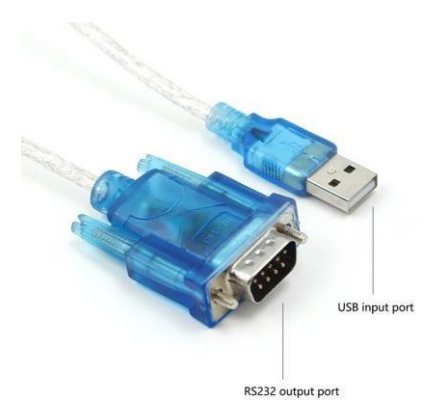

<span id="page-21-1"></span>*Ilustración 7: Cable adaptador RS232 a USB*

#### **3.2 Laboratorio Higrotérmico**

El laboratorio o módulo Higrotérmico, posee en su pared lateral con distintos materiales constructivos, los cuales pueden ser cambiados según se requiera, teniendo como propósito la realización de experimentos.

En la pared lateral posee seis paneles, asociados a los seis tipos de materiales constructivos que se observan en la pared lateral del laboratorio. Los paneles tienen conectado una cantidad establecida de sensores que capturan los datos variables de dichos materiales para posteriormente ser recibidos por el software que está en la central (computador al interior del laboratorio).

<span id="page-22-0"></span>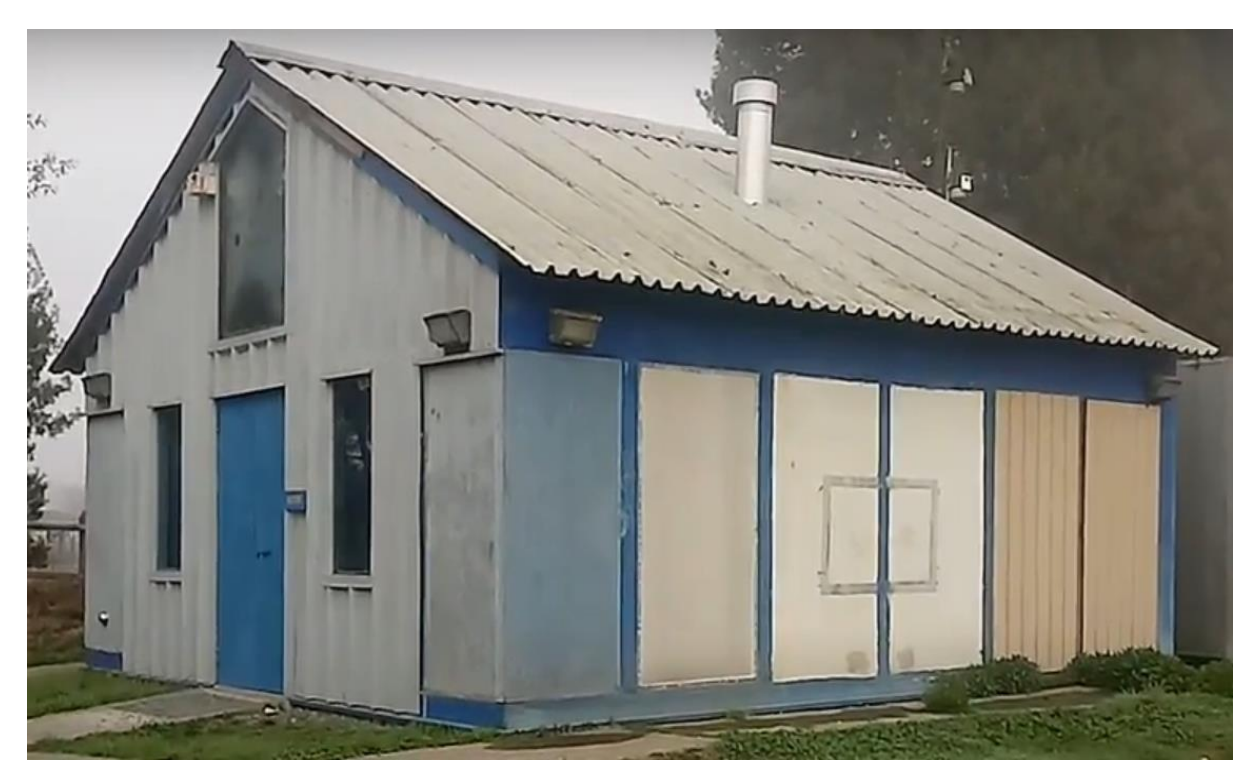

*Ilustración 8: Laboratorio Higrotérmico de la universidad del Bío-Bío*

## **Capítulo 4**

## <span id="page-23-0"></span>**Especificación de requerimientos de software**

#### <span id="page-23-1"></span>**4.1 Alcances**

El software propuesto da una opción de comodidad y versatilidad hacia el usuario, para la realización de experimentos en los cuales está involucrado la adquisición de variables ambientales a través de la comunicación RS-485 con un intercambio entre paneles de módulos analógicos de entrada y salida ADAM-4018. Al iniciar el proceso de experimentación existe un formulario para que el usuario se identifique, logrando obtener las fechas y hora de inicio - fin del muestreo de variables, además de un intervalo para capturar los datos recibidos. El Software permite obtener las variables y almacenarlas en un archivo formato txt resguardando la baja capacidad de almacenamiento logrando un registro en la aplicación del uso.

#### <span id="page-23-2"></span>**4.1.1 Aportes**

- Reducción de espacio de almacenamiento con la gran cantidad de datos.
- El Software es portable y de fácil uso.
- Permite realizar una adquisición de datos de forma más intuitiva.

#### <span id="page-23-3"></span>**4.1.2 Límites**

● Si se interrumpe el suministro eléctrico, se genera un archivo al momento de la interrupción con los datos recibidos hasta ese punto.

### <span id="page-24-1"></span><span id="page-24-0"></span>**4.2 Objetivos del software**

#### **4.2.1 Objetivo general**

Desarrollar un sistema de registro, adquisición y almacenamiento de variables ambientales en el laboratorio Higrotérmico.

#### <span id="page-24-2"></span>**4.2.2 Objetivos específicos**

- Adquirir datos seriales emitidos por dispositivos industriales.
- Registrar datos correspondientes al procedimiento realizado.
- Almacenar registros adquiridos en comunicación serial.
- Disminuir el espacio de almacenamiento de los datos obtenidos.
- Disminuir el espacio que ocupa la aplicación en el equipo computacional.
- Generar un registro del uso de la aplicación.

### <span id="page-24-3"></span>**4.3 Descripción global del producto**

#### <span id="page-24-4"></span>**4.3.1 Interfaz de usuario**

La interfaz de usuario del software será responsiva, permitiendo cambiar el tamaño de la ventana independiente de su resolución y tamaño, esto quiere decir que el contenido en que se proyecta no se verá afectado.

La interfaz será intuitiva y minimalista, permitiendo al usuario navegar en las secciones sin complicaciones, consiguiendo ejecutar procesos de manera sencilla.

Los botones que posee la aplicación serán descriptivos, para que la experiencia de navegación sea sencilla y de fácil comprensión.

Los diseños estéticos están pensados para brindar formalismo y familiaridad al estar en sincronía con los colores de la Universidad del Bío-Bío. Además, en la ventana principal se integrará el logo de la universidad.

Los botones están bloqueados hasta que los requisitos para realizar un proceso estén listos. Luego, el botón se activará y permitirá continuar con dicho proceso.

#### <span id="page-25-0"></span>**4.3.2 Interfaz de hardware**

Para la óptima ejecución del software desarrollado, se requiere que esté conectado un módulo PLC con los distintos paneles de experimentación donde recibe y envía datos mediante comunicación RS-485 de forma analógica a los dispositivos ADAM conectados a cada panel.

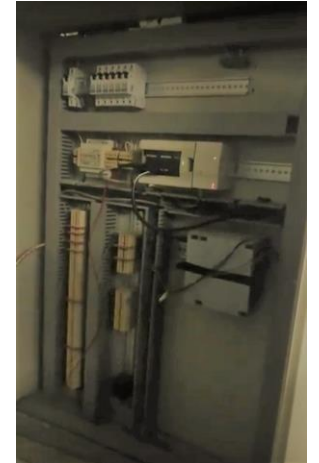

*Ilustración 9: Módulo PLC*

#### <span id="page-25-1"></span>**4.3.3 Interfaz de software**

Para el correcto funcionamiento del software se requiere las siguientes librerías externas de código abierto:

**Pyserial:** Librería para Python que permite la comunicación serial a través de puertos series (comunicación serial).

**PyQt5:** Biblioteca gráfica (GUI) para Python que permite una interfaz amigable para el usuario.

**QThread:** Librería de Python que permite ejecutar procesos o tareas al mismo tiempo que otra tarea.

#### <span id="page-26-0"></span>**4.3.4 Interfaz de comunicación**

Para la comunicación entre los módulos analógicos de entrada y salida de datos se utiliza el protocolo de comunicación RS-485:

**Protocolo de comunicación RS-485:** estándar de comunicación multipunto de la 'EIA'. Es una especificación eléctrica ( de la capa física del modelo OSI) de las comunicaciones.

**Protocolo de comunicación RS-232:** Estándar común utilizado en los puertos seriales. Define las propiedades eléctricas y la sincronización de las señales, así como su interpretación, el tamaño físico y la configuración de los pines del conector.

## <span id="page-27-1"></span><span id="page-27-0"></span>**4.4 Requerimientos específicos**

### **4.4.1 Requerimientos funcionales del sistema**

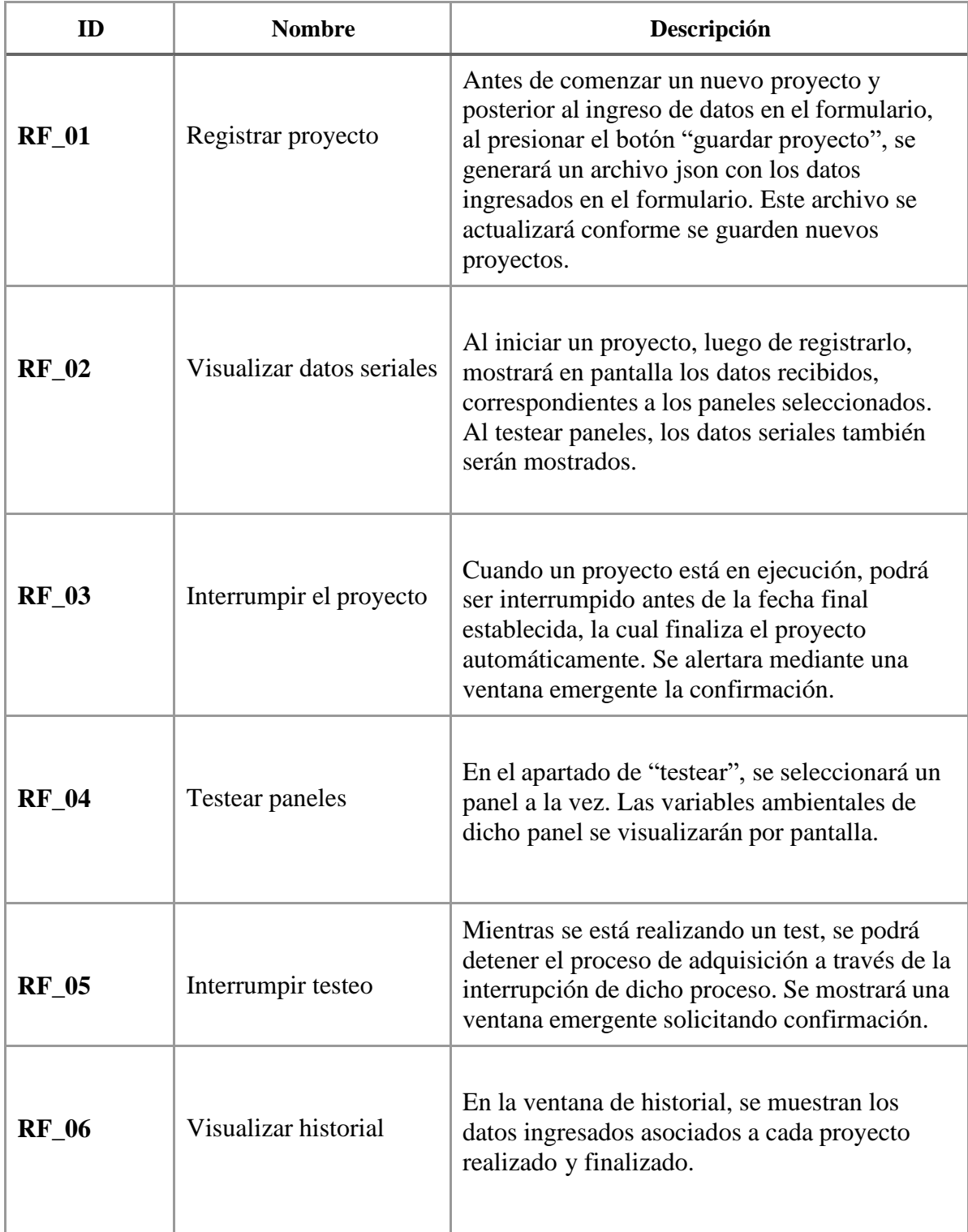

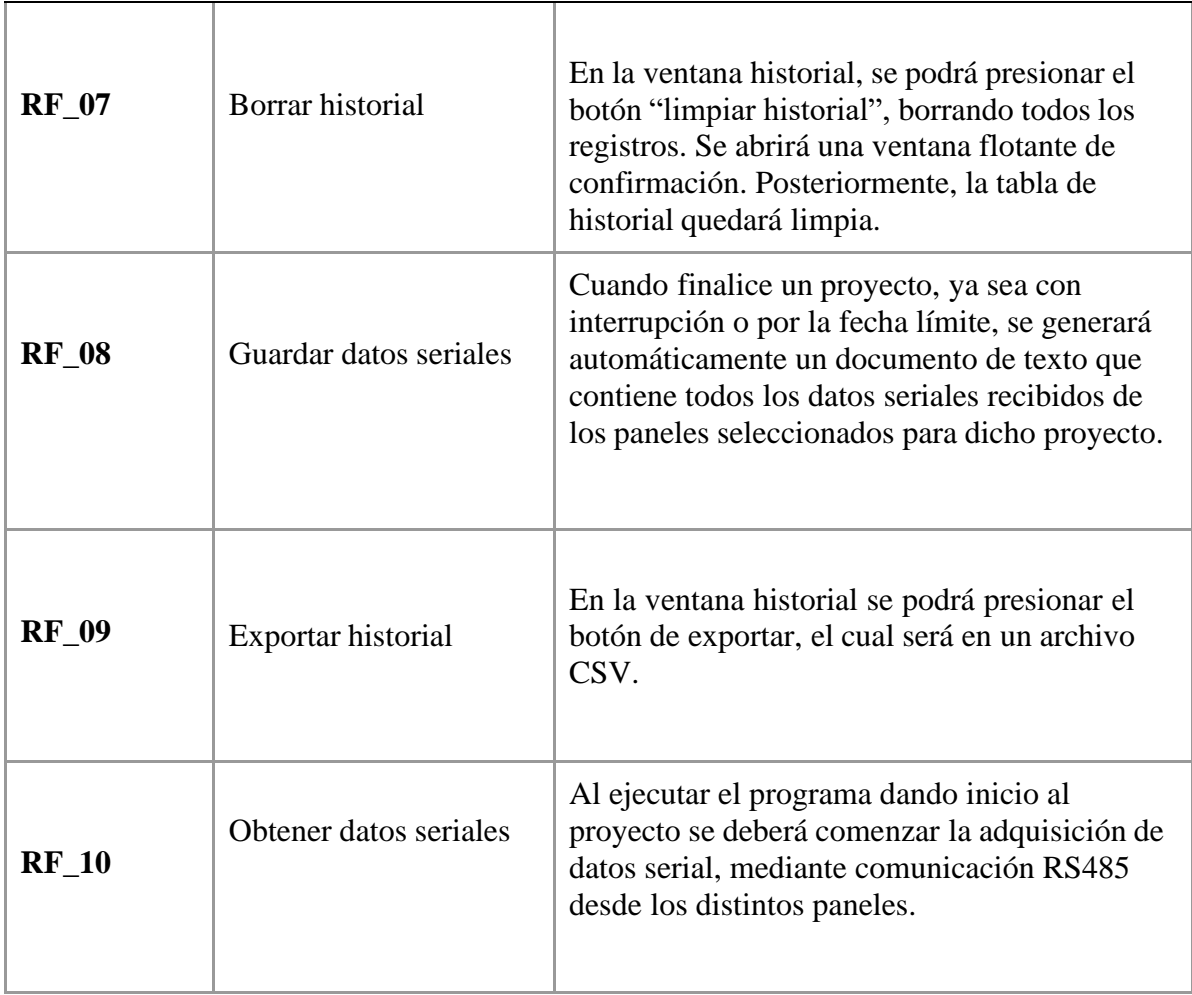

<span id="page-28-0"></span>*Tabla 1: Requerimientos Funcionales*

#### <span id="page-29-0"></span>**4.4.2 Interfaces externas de entrada**

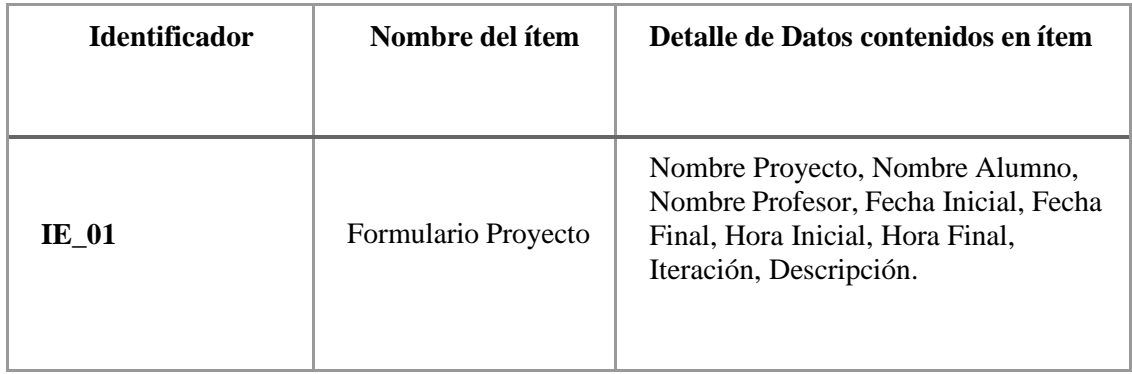

*Tabla 2: Interfaces Externas de Entrada*

#### <span id="page-29-2"></span>**4.4.3 Interfaces externas de salida**

<span id="page-29-1"></span>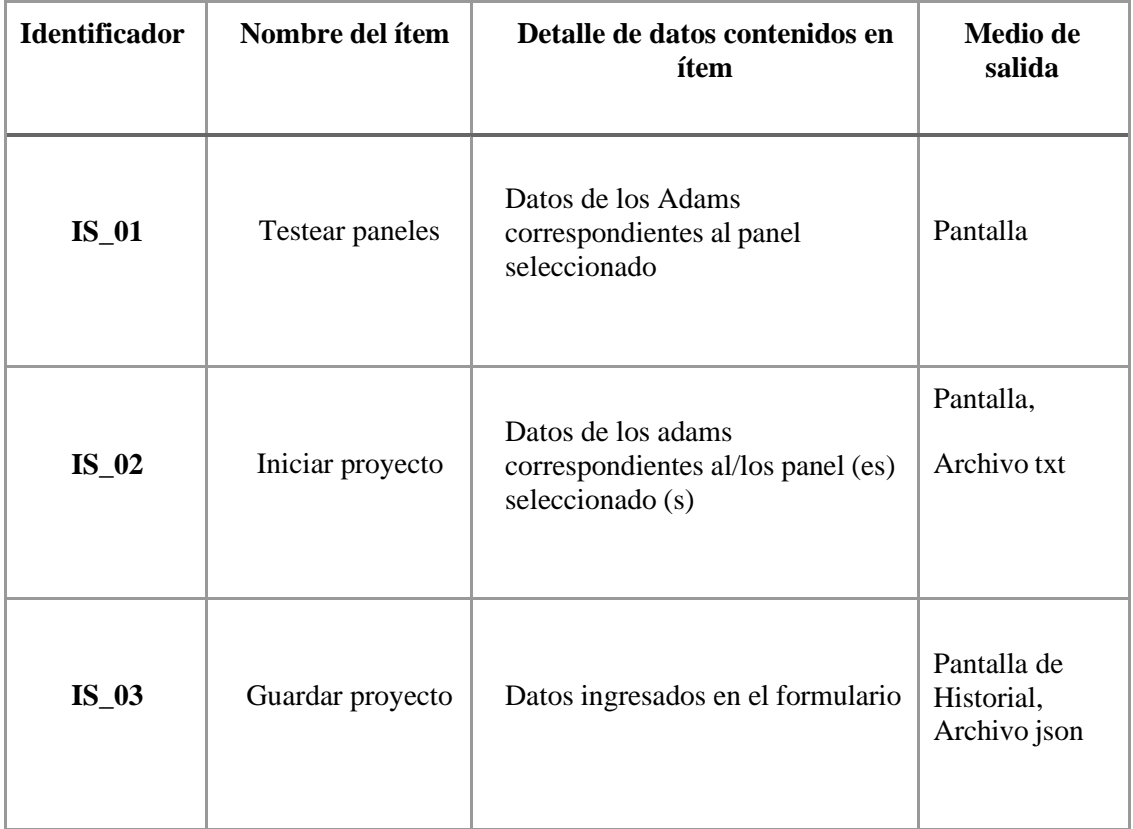

<span id="page-29-3"></span>*Tabla 3 Interfaces Externas de Salida*

#### **4.4.4 Atributos del producto**

En este apartado se presenta una breve explicación de los atributos de calidad del producto de software basados en el modelo de calidad ISO 25010.

#### **Compatibilidad:**

• **Interoperabilidad:** El software posee una comunicación con dispositivos que envían variables ambientales, los cuales son recibidos a través del puerto RS485. Su interoperabilidad es debido a la comunicación bidireccional entre dichos dispositivos y la central (computador).

#### **Usabilidad:**

- **Reconocimiento de idoneidad:** El producto de software está hecho de tal manera que el usuario final puede determinar si es adecuado para sus necesidades.
- **Capacidad de aprendizaje:** El sistema, al ser construido en base a principios minimalistas, otorga una rápida adaptación al usuario.
- **Ergonómico:** El programa comprende las herramientas básicas para poder realizar el trabajo para cual fue diseñado , facilitando la interacción entre el usuario y los dispositivos utilizados.
- **Protección contra errores de usuario:** El programa no permite errores, por lo tanto, los procesos mal seguidos, son alertados a través de una ventana emergente.
- **Estética de interfaz de usuario:** La interfaz otorga una estética minimalista y colores concordantes a los de la universidad del Bío-Bío.
- **Accesibilidad:** Elsistema puede ser utilizado por cualquier profesor o estudiante que necesite obtener variables ambientales del laboratorio.

### **Fiabilidad/Confiabilidad:**

- **Disponibilidad:** El sistema puede estar operativo siempre que esté abierto, al igual que cualquier programa. La central o computador del laboratorio, la cual está encendida la mayoría del tiempo, no afectaría la disponibilidad del sistema, especialmente mientras está con un proyecto en ejecución.
- **Tolerancia a fallos:** Está diseñado para que el usuario no pueda cometer errores o presionar opciones que provoquen uno; a través de restricciones principalmente aplicadas a los botones del software.
- **Capacidad de recuperación:** Cada vez que se finalice un proyecto, quedará registro de los archivos que contienen las variables ambientales de dicho proyecto, por ende, en caso de cierre forzoso del programa, quedará registro del progreso hasta ese entonces.

#### **Eficiencia de desempeño:**

- **Comportamiento temporal:** Bajo las condiciones establecidas por el usuario el software responde en un tiempo óptimo.
- **Utilización de recursos:** El software fue diseñado para funcionar de manera eficaz , bajo un computador de gama baja logrando que sus procesos internos seas realizados de forma eficiente.
- **Capacidad:** El software tiene capacidad de soportar parámetros extremos de tiempo y estosse llevarán a cabo siempre y cuando otros factores como la luz, el computador o fallo de dispositivos no alteren el proceso en curso.

## **Seguridad:**

- **Autenticidad:** El programa, el cual va dirigido a profesores y alumnos, puede demostrar autenticidad mediante el ingreso obligatorio de datos que determinen la identidad como el nombre profesor a cargo y nombre alumno. Estos datos estarán registrados en el historial junto a la fecha de creación. De esta manera se podrá corroborar la identidad del usuario asignado a un determinado proyecto.
- **Integridad:** El usuario no podrá modificar componentes o hacer modificaciones al sistema mediante el software que perjudiquen el correcto funcionamiento del mismo.
- **No repudio:** El software es capaz de demostrar que los proyectos que han sido realizados no puedan ser repudiados posteriormente.

### **Mantenibilidad:**

- **Modularidad:** El sistema desarrollado permite la modificación de componentes por sí solo, sin que tenga un impacto significativo en los demás.
- **Reusabilidad:** El desarrollo del código está hecho en programación orientada a objetos y el uso de clases y funciones que sirven para ser utilizadas en otros componentes del sistema.
- **Capacidad para ser modificado:** El producto posee la intuitivita de ser modificado y escalable en el tiempo. Está hecho para que en futuros hipotéticos pueda ser perfeccionado y ampliado conforme se necesite.

### **Portabilidad:**

• **Adaptabilidad:** El sistema actualmente está desarrollado para ser utilizado en el sistema operativo de Windows, ya que está adaptado al uso del laboratorio higrotérmico, el cual consta de computadores con dicho S.O.

# <span id="page-33-0"></span>**Capítulo 5 Estudios de factibilidad**

### <span id="page-33-1"></span>**5.1 Factibilidad técnica**

Los requerimientos técnicos de este proyecto se obtuvieron mediante entrevista a los encargados del Laboratorio Hidrotérmico y Laboratorio CIMUBB.

Elsoftware requiere para su correcto funcionamiento un computador que cumpla con los requerimientos mínimos descritos en la siguiente tabla:

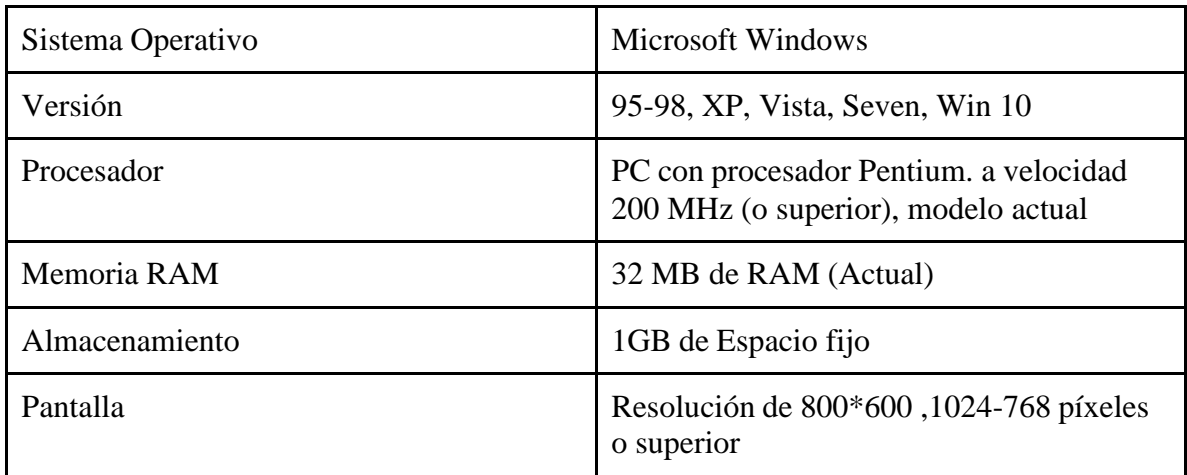

<span id="page-33-2"></span>*Tabla 4: Computador Laboratorio Higrotérmico*

Para el desarrollo de las aplicaciones son utilizados notebooks con las características descritas en la siguiente tabla:

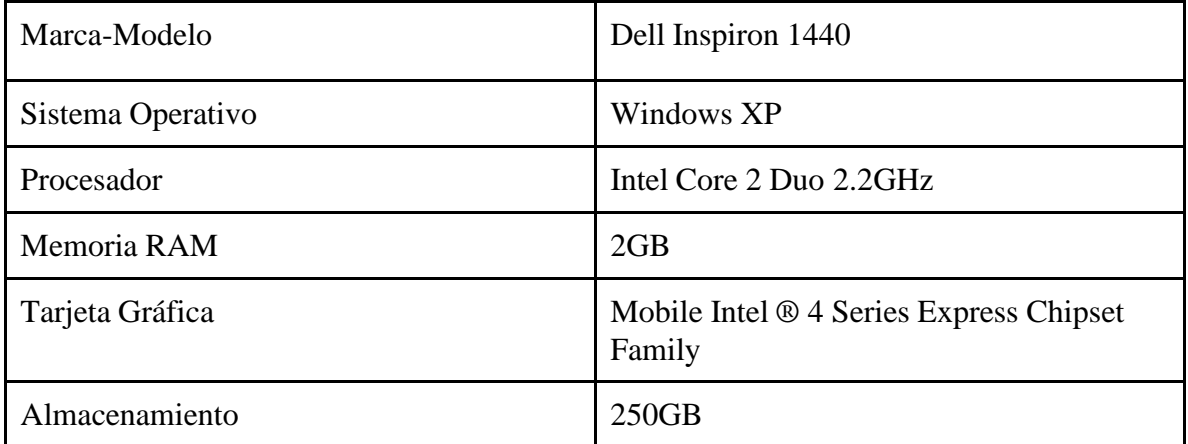

#### *Tabla 5: Notebook de prueba Laboratorio CIMUBB*

<span id="page-34-0"></span>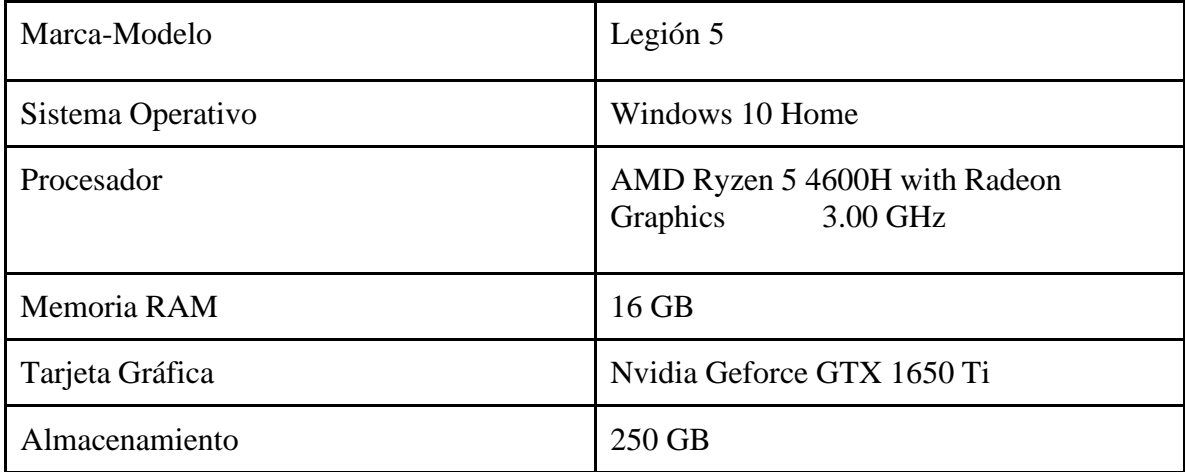

<span id="page-34-1"></span>*Tabla 6: Notebooks Desarrollador*

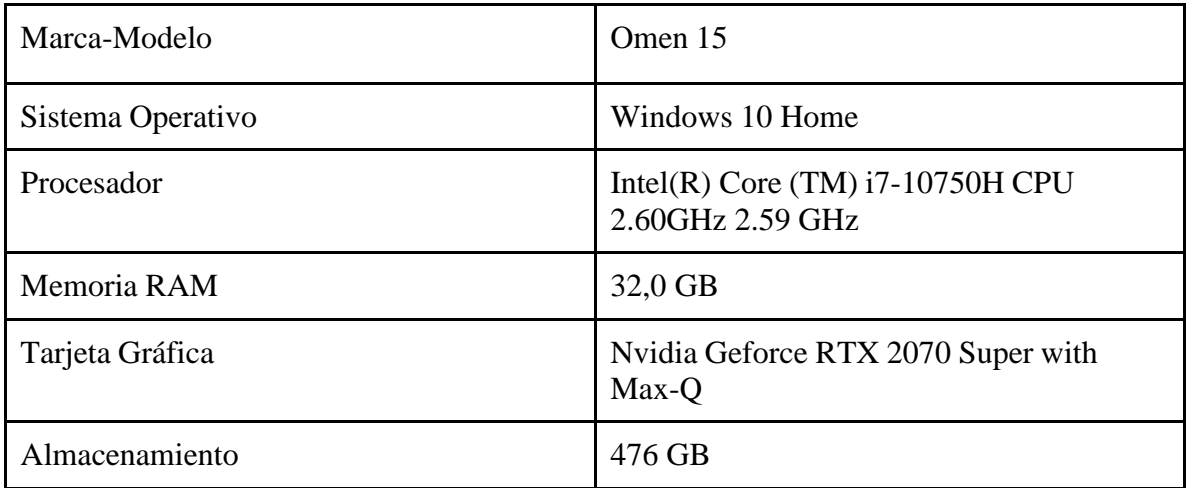

<span id="page-35-0"></span>*Tabla 7: Notebooks Desarrollador*
# **5.2 Factibilidad operativa**

La implementación de la nueva alternativa de adquisición de variables ambientales tiene un impacto positivo en el ámbito institucional, debido a que se optimiza el tiempo además del almacenamiento de los datos recibidos.

En términos de recursos, serán utilizados los mismos elementos con los cuales se registraba información, tales como Paneles, Termocuplas tipo K, Adam, cables de conexión entre otros, por lo cual no se requiere la compra de nuevos dispositivos.

Desde el punto de vista del usuario, se dispondrá de un sistema de fácil uso, más intuitivo, sencillo en su uso y almacenamiento.

# **5.3 Factibilidad económica**

Beneficios intangibles esperados:

- La Universidad del Bio-Bio al integrar el nuevo sistema de adquisición de variables ambientales se verá beneficiada en su fácil uso, desempeño, tanto para Docente y el alumnado que realice proyectos en el laboratorio Higrotérmico del CITEC.
- Desde el punto de vista operativo presenta beneficios en su fácil manejo hacia el usuario, logrando entender el funcionamiento del software de formas más intuitivas.
- Desde el punto de vista operativo entrega la posibilidad de obtener los datos en un formato de liviano almacenamiento, logrando una seguridad en la recopilación de datos al transcurso del tiempo para los usuarios del departamento encargado.

# **5.4 Conclusión de factibilidad**

Analizando lo mencionado en los puntos anteriores, se llega a la conclusión que se disponen de los recursos y conocimientos técnicos, operativos y económicos para llevar a cabo el desarrollo y operación del software sin necesidad de contratar personal de apoyo externo e incurrir en una inversión en hardware o dispositivos de medición industrial, lo cual da una vista positiva al optimizar un proceso sin gastos para la institución.

# **Capítulo 6 Análisis**

# **6.1 Procesos de negocios futuros**

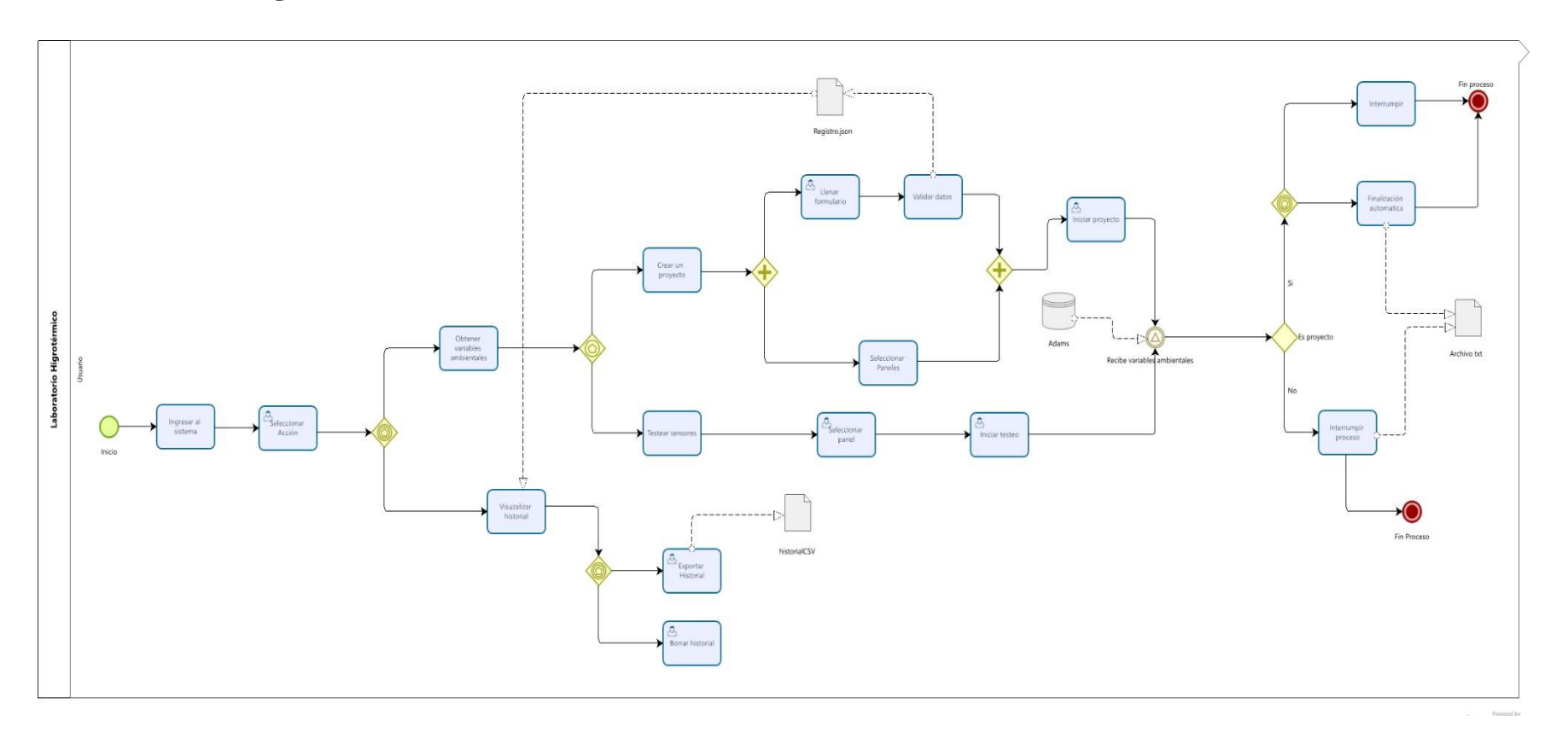

*Ilustración 10: Bpmn Procesos Negocios Futuros*

# **6.2 Diagrama de casos de uso**

A continuación, se presentan y describen mediante diagramas de casos de uso, la funcionalidad del software y los actores involucrados.

### **6.2.1 Actores**

A continuación, se identifica el actor que interactúa con el sistema, definiendo su rol y función dentro de la universidad, conocimiento informático requerido, nivel de privilegio en el sistema y las funcionalidades que el usuario tiene acceso al sistema.

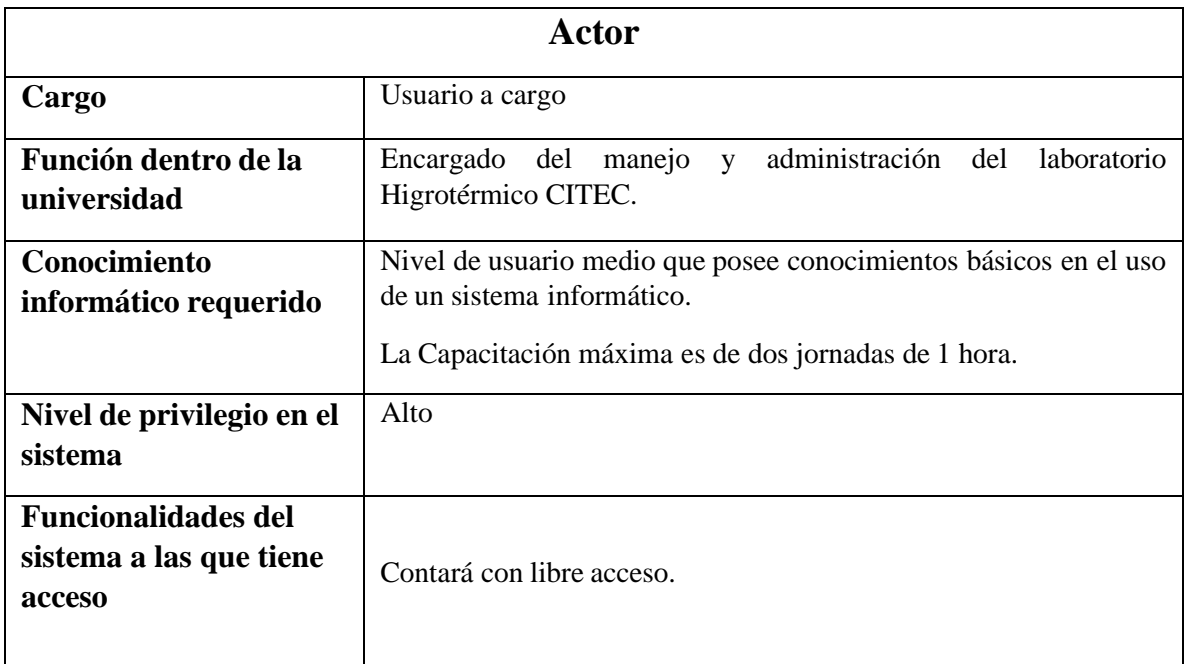

*Tabla 8: Actor*

### **6.2.2 Casos de uso y descripción**

A continuación, se presentan los diagramas de casos de uso respectivos a la descripción de los requerimientos funcionales del sistema.

● **Caso de Uso formulario:** Representa el ingreso de datos necesarios para iniciar un proyecto de adquisición de variables ambientales.

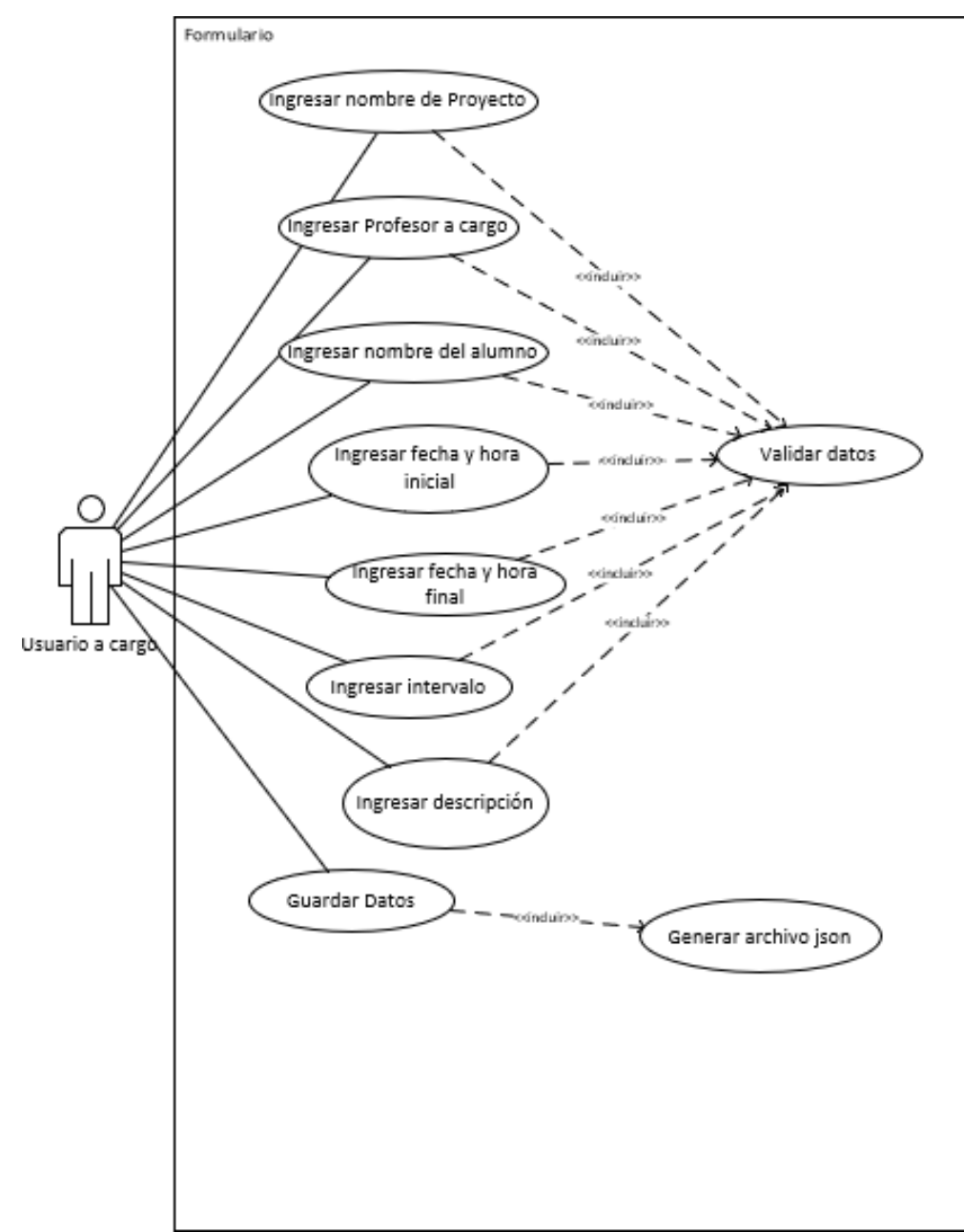

*Ilustración 11: Caso de uso Formulario*

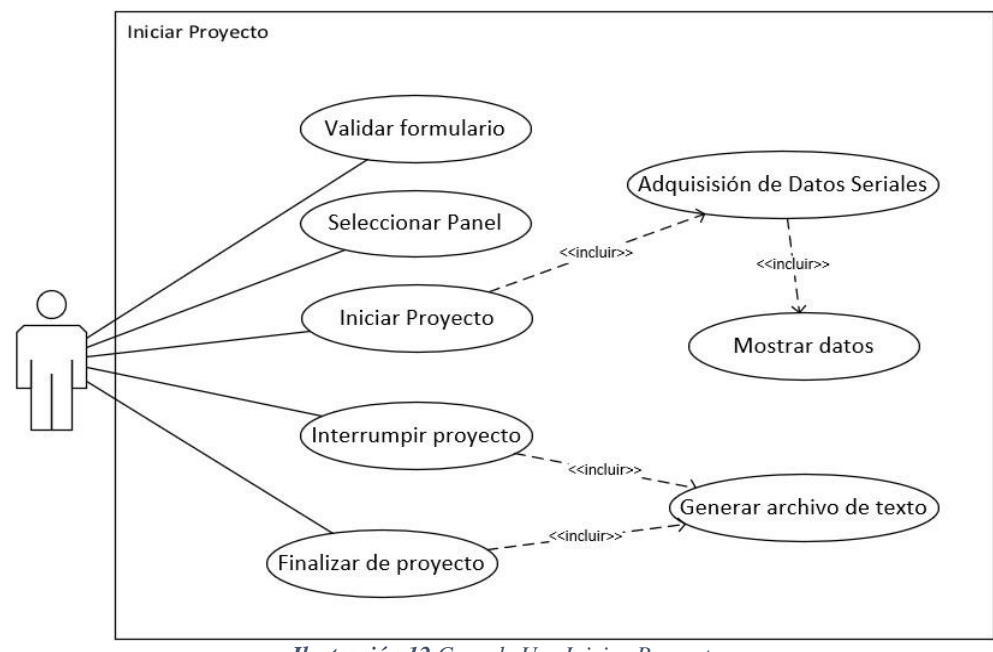

● **Caso de Uso Iniciar Proyecto:** El diagrama muestra el proceso de iniciación de la adquisición de datos seriales.

*Ilustración 12 Caso de Uso Iniciar Proyecto*

● **Caso de Uso Testear Paneles:** El caso de uso muestra el proceso de testeo del panel seleccionado.

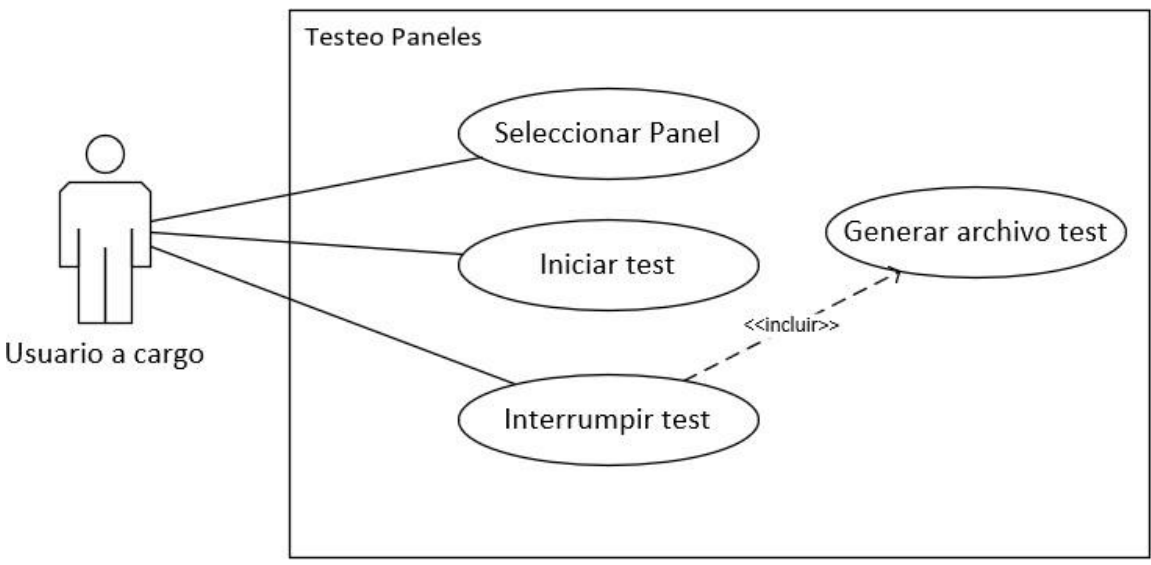

*Ilustración 13 Caso de Uso Testear Paneles*

- Hsitorial Mostrar historial Mostrar Tabla **Borrar Historial** Ο Ocultar/mostrar Item Exportar Historial Filtrar historial
- **Caso de Uso de Historial:** Muestra los datos históricos de los proyectos realizados.

*Ilustración 14 Caso de Uso Historial*

### **6.2.3 Especificación de casos de uso**

### **Tabla 1: Especificación CU01 Ingresar Formulario**

#### **Responsable de la implementación:** Camilo Zapata

**Caso de Uso:** Ingresar datos formularios

**Descripción:** Permitirá al usuario ingresar datos para dar inicio al proyecto de adquisición de variables.

**Pre-Condiciones:** Ingresar a la Aplicación.

#### **Flujo de Eventos Básicos**

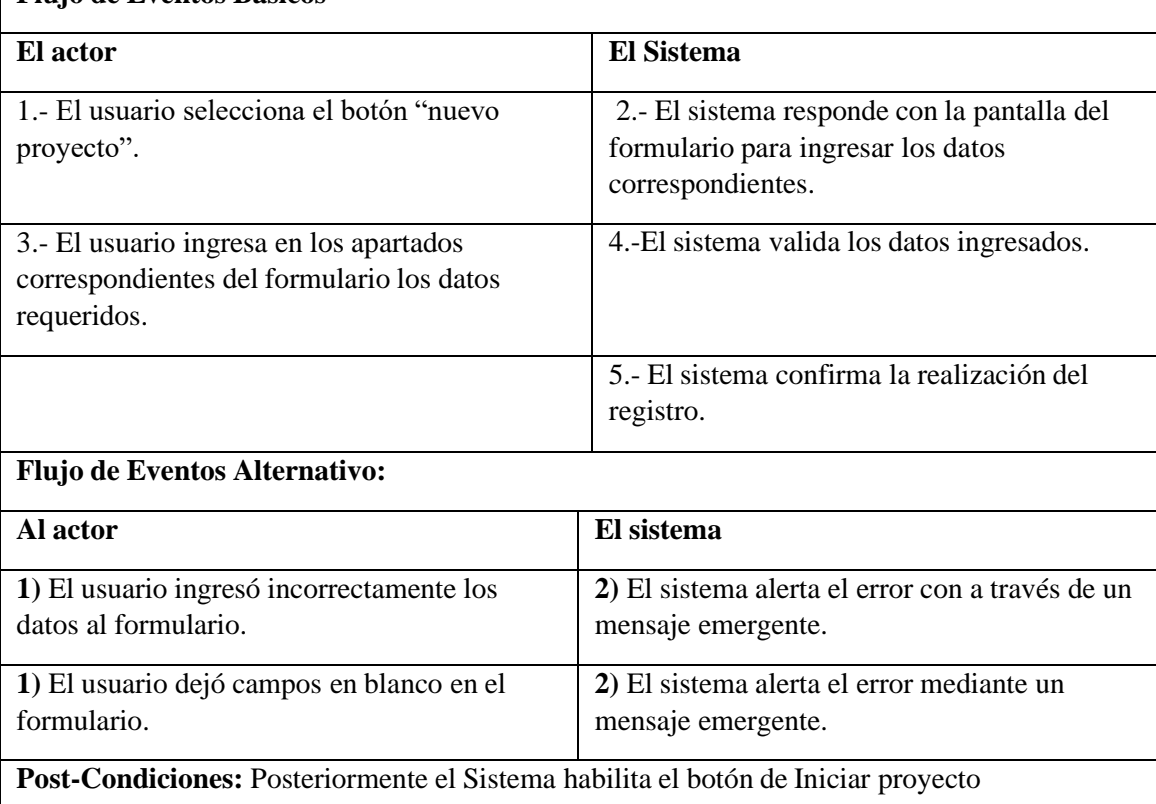

*Tabla 9: Especificación Caso de Uso Ingresar Datos Formulario*

#### **Tabla 2: Especificación CU02 Formulario**

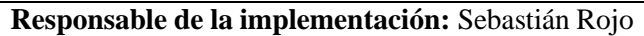

**Caso de Uso:** Registro Proyecto

**Descripción:** Se obtienen los datos del formulario posterior al registro, almacenando en un archivo externo formato Json.

**Pre-Condiciones:** Completar formulario y posterior Inicio de Proyecto.

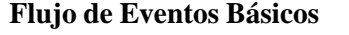

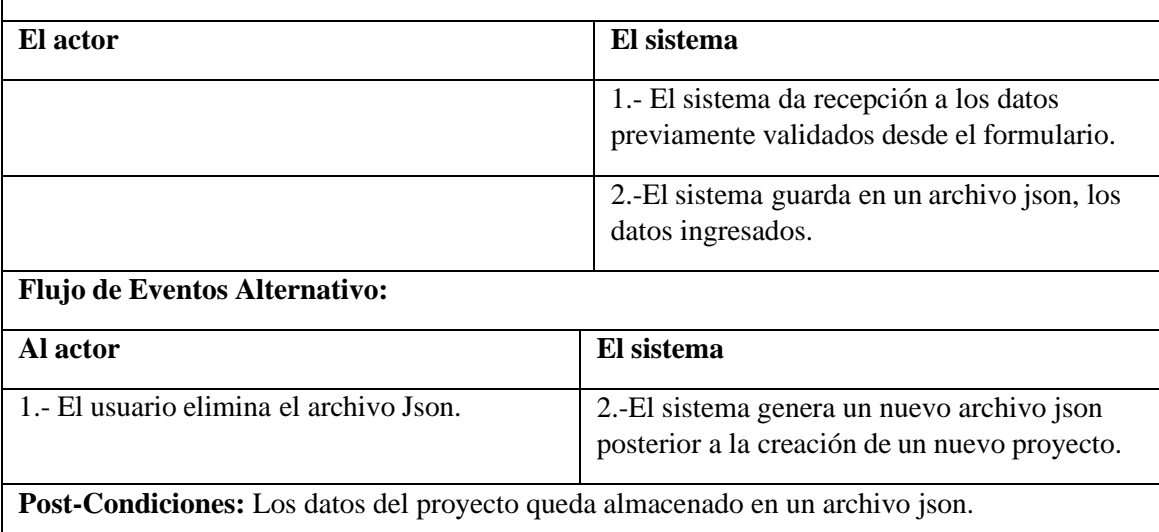

*Tabla 10 Especificación Caso de Uso Registro Formulario*

#### **Tabla 42: Especificación CU03 Iniciar**

#### **Proyecto Responsable de la implementación:** Camilo Zapata

#### **Caso de Uso:** Iniciar Proyecto

**Descripción:** Comienzo para la adquisición de variables desde los dispositivos (termocuplas) hacia el computador.

**Precondiciones:** Ingresar los campos requeridos desde sección formulario.

#### **Flujo de Eventos Básicos**

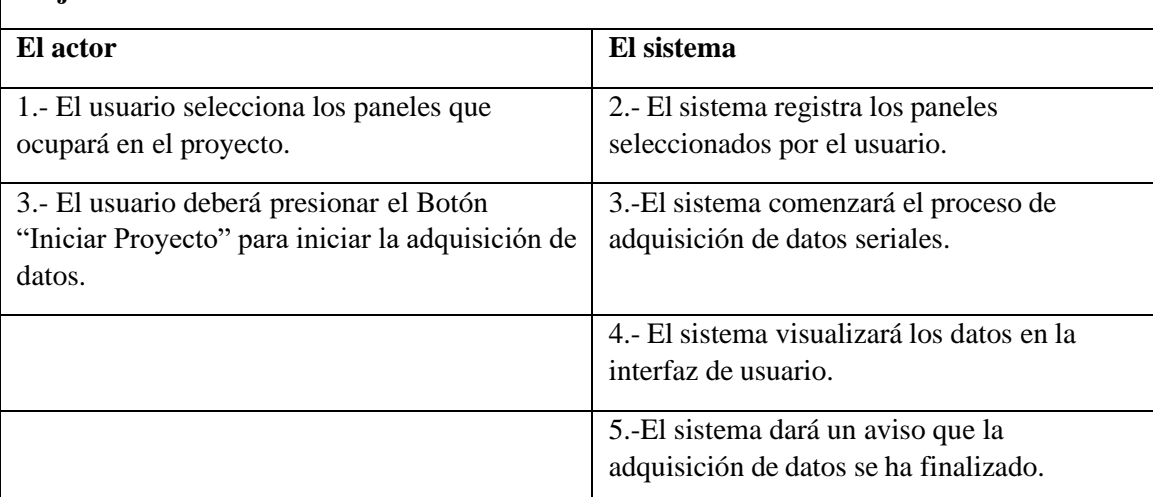

### **Flujo de Eventos Alternativo:**

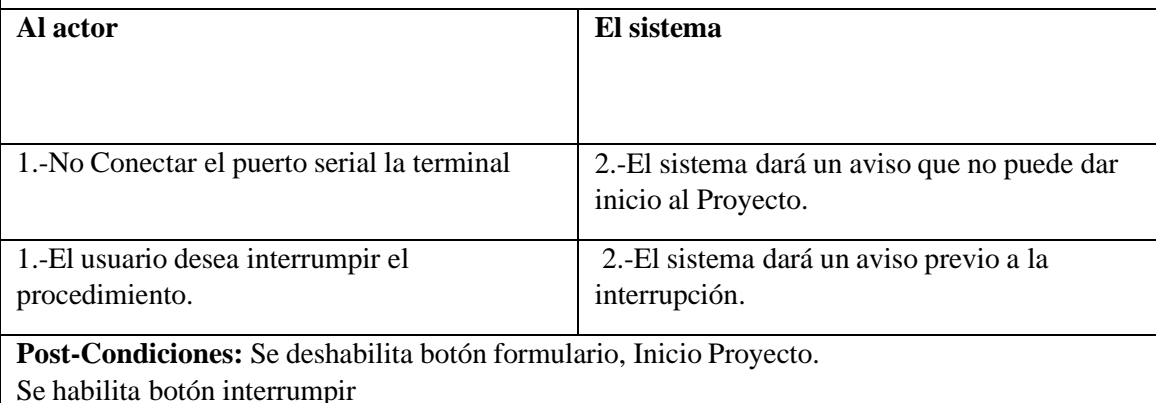

*Tabla 11 Especificación Casos de Uso Iniciar Proyecto*

#### **Tabla 43: Especificación CU04 Iniciar**

#### **Proyecto Responsable de la implementación:** Sebastián Rojo

**Caso de Uso:** Visualización de adquisición de datos.

**Descripción:** El sistema visualizará en la interfaz de usuario los datos adquiridos desde los distintos Dispositivos (Termocuplas, Adam para condensación).

**Pre-Condiciones:** Previa Selección de paneles, Iniciación de proyecto, Puerto Serial Habilitado.

### **Flujo de Eventos Básicos**

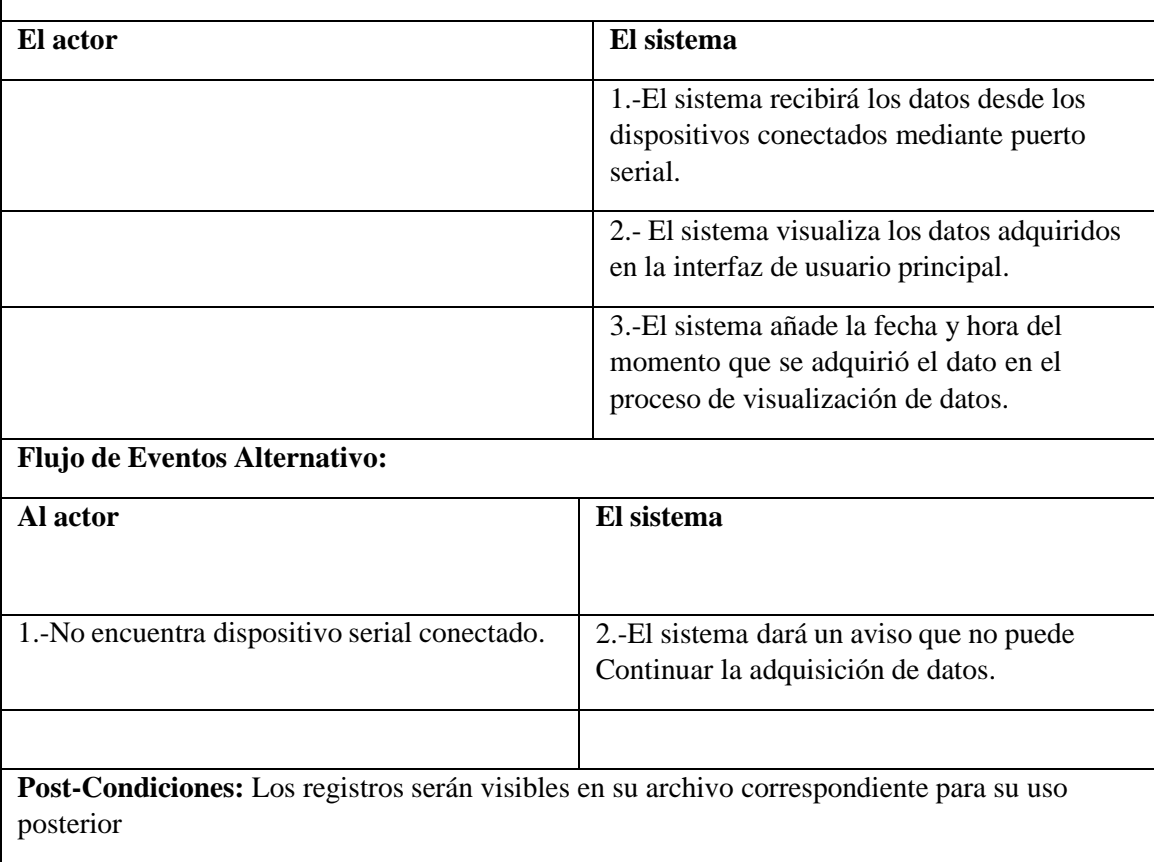

*Tabla 12 Especificación de Casos de Uso Visualización de adquisición de Datos*

## **Tabla 44: Especificación CU05 Iniciar**

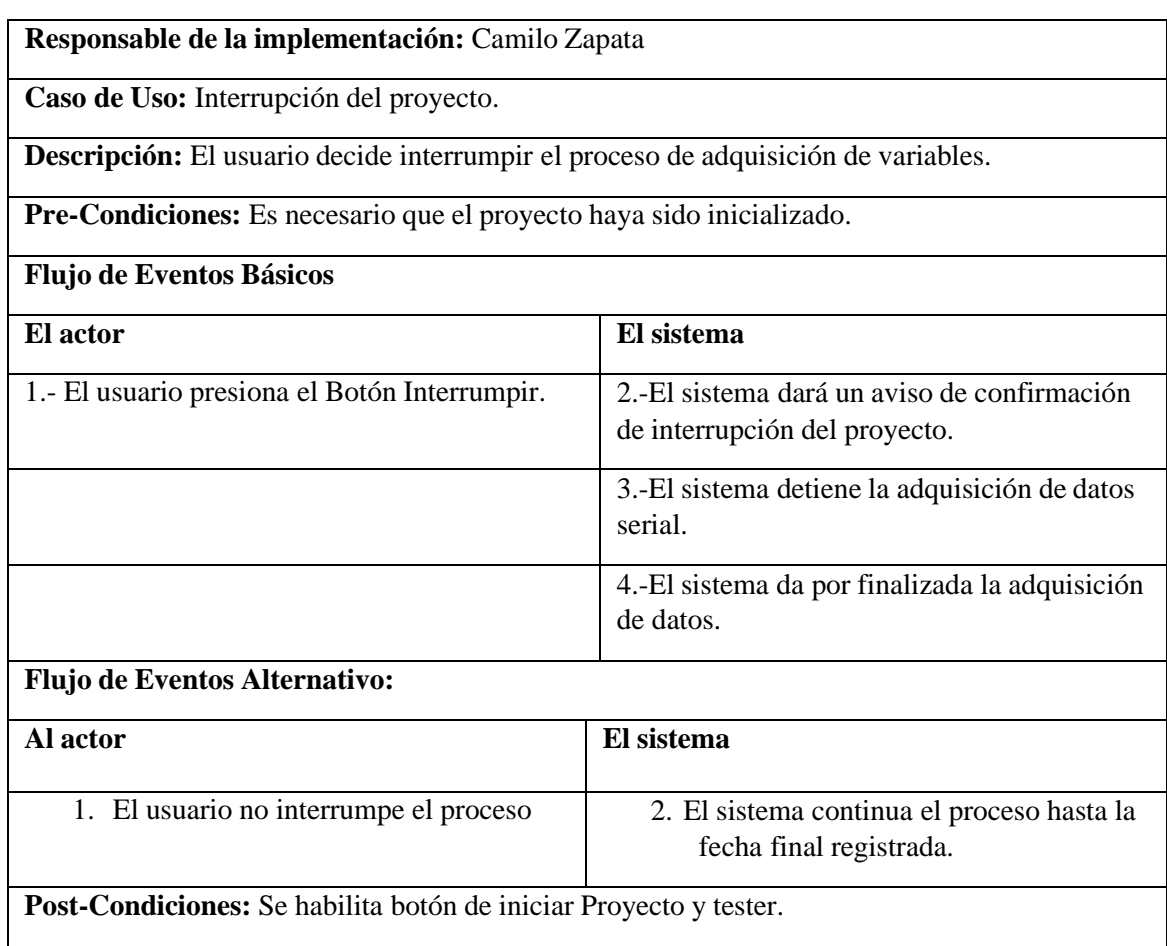

*Tabla 13 Especificación de Casos de uso Interrupción del Proyecto*

#### **Tabla 6: Especificación CU06 iniciar Proyecto**

#### **Responsable de la implementación:** Sebastián Rojo

**Caso de Uso:** Generar Archivo de texto.

**Descripción:** Se creará y guardará un archivo formato .txt donde se alojarán todos los datos que se obtuvieron en el proceso de adquisición de variables, con sus respectivas fecha y hora de la adquisición.

**Pre-Condiciones:** El proyecto debe haber finalizado o ser interrumpido.

#### **Flujo de Eventos Básicos**

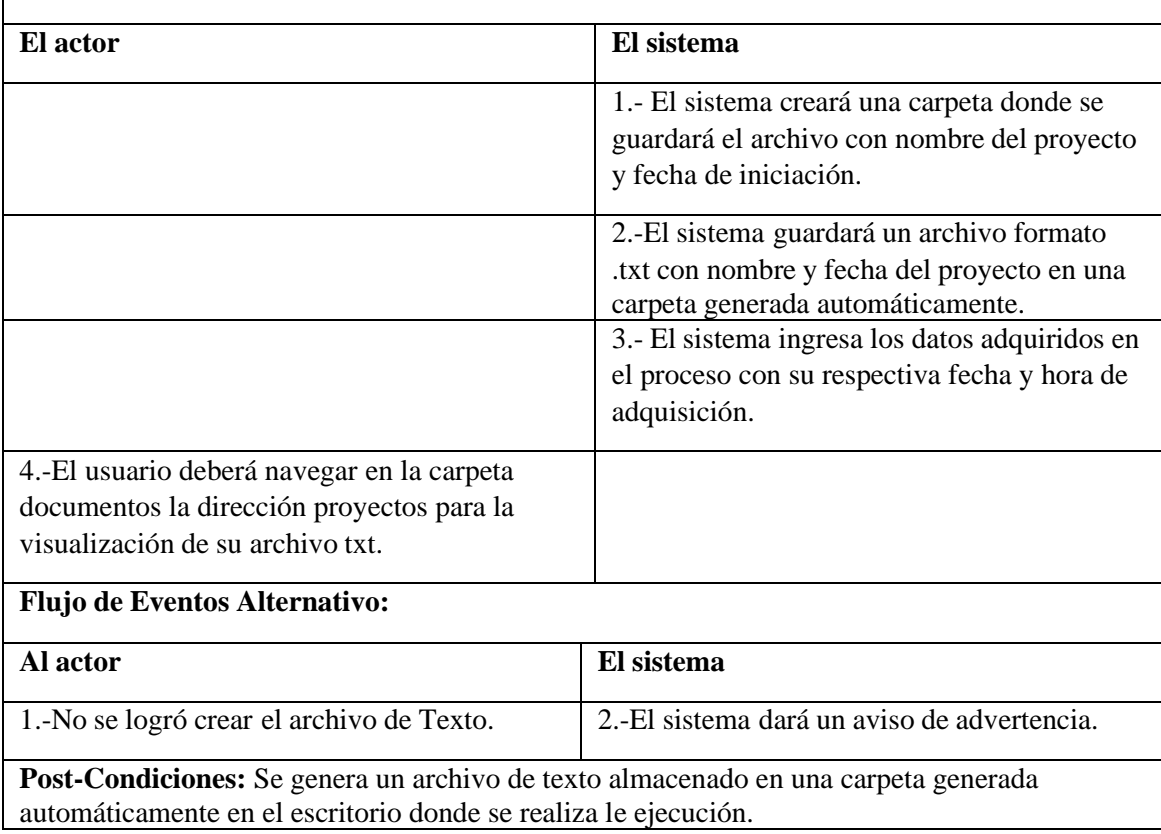

*Tabla 14 Especificación de Casos de uso Generar Archivo de Texto*

#### **Tabla 46: Especificación CU07 Testear**

#### **Paneles Responsable de la implementación:** Camilo Zapata

**Caso de Uso:** Procedimiento testeo paneles.

**Descripción:** El usuario tiene la opción de adquirir datos sin un previo registro, logrando así verificar el correcto funcionamiento de los dispositivos.

**Pre-Condiciones:** Seleccionar un panel en la sección TESTER.

#### **Flujo de Eventos Básicos**

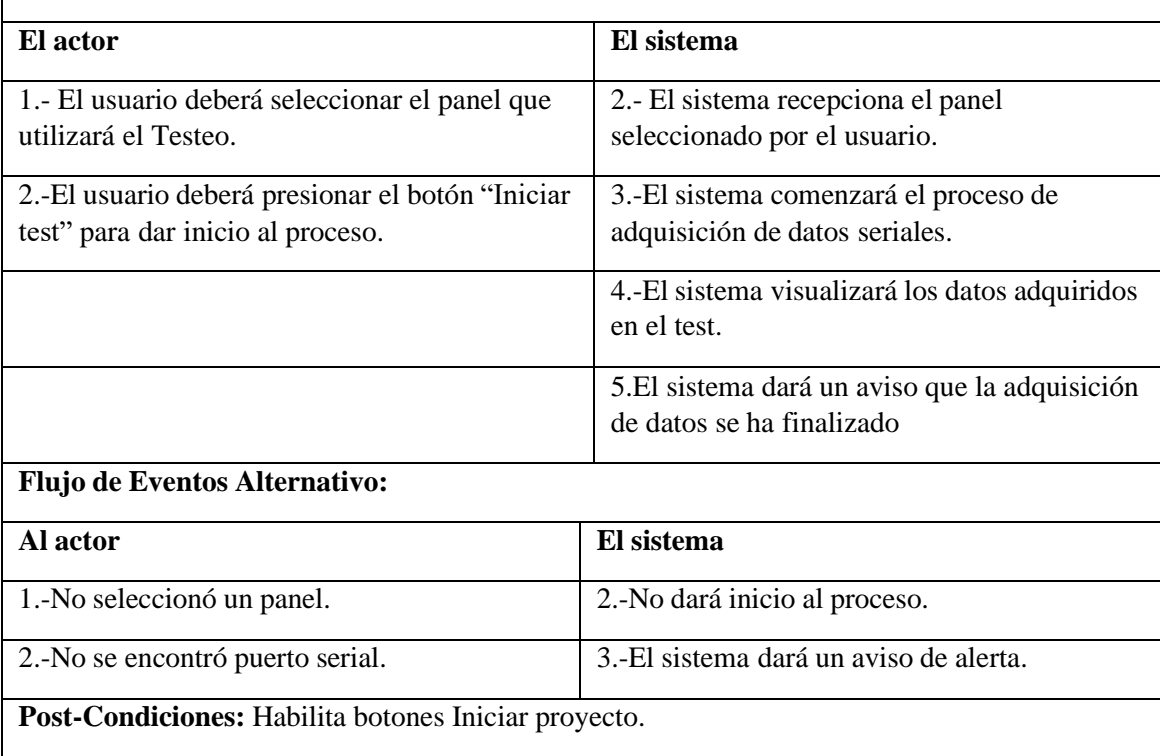

*Tabla 15 Especificación de casos de Uso Procedimiento Testeo Paneles*

## **Tabla 47: Especificación CU08 Testear**

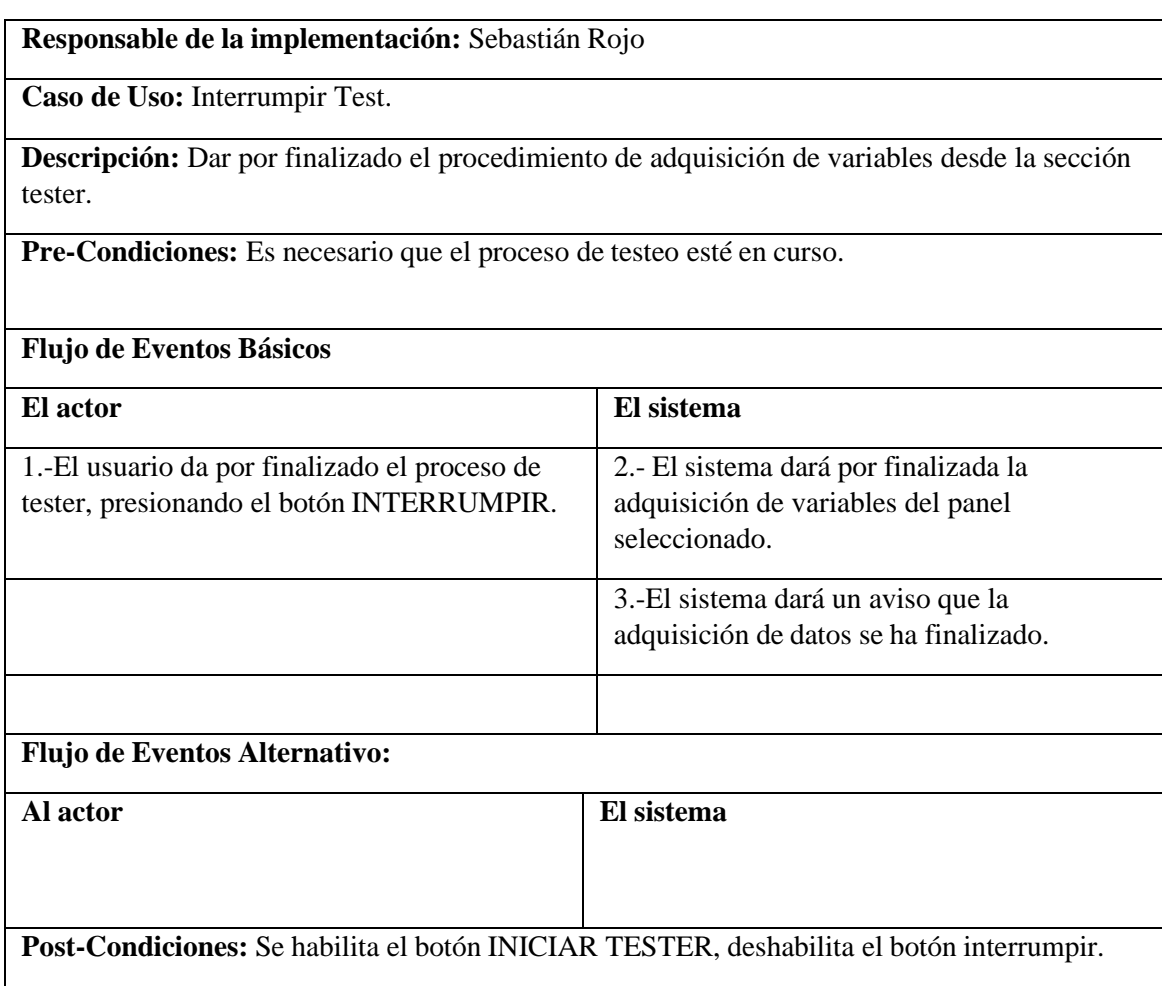

*Tabla 16 Especificación de Casos de Uso Interrumpir Test*

### **Tabla 9: Especificación CU09 Testear Paneles**

**Responsable de la implementación:** Camilo Zapata

**Caso de Uso:** Generar Archivo de formato .txt Tester.

**Descripción:** Se creará un archivo txt previa utilización de tester para los datos adquiridos en el tiempo de ejecución.

**Pre-Condiciones:** El test de datos seriales se interrumpió

#### **Flujo de Eventos Básicos**

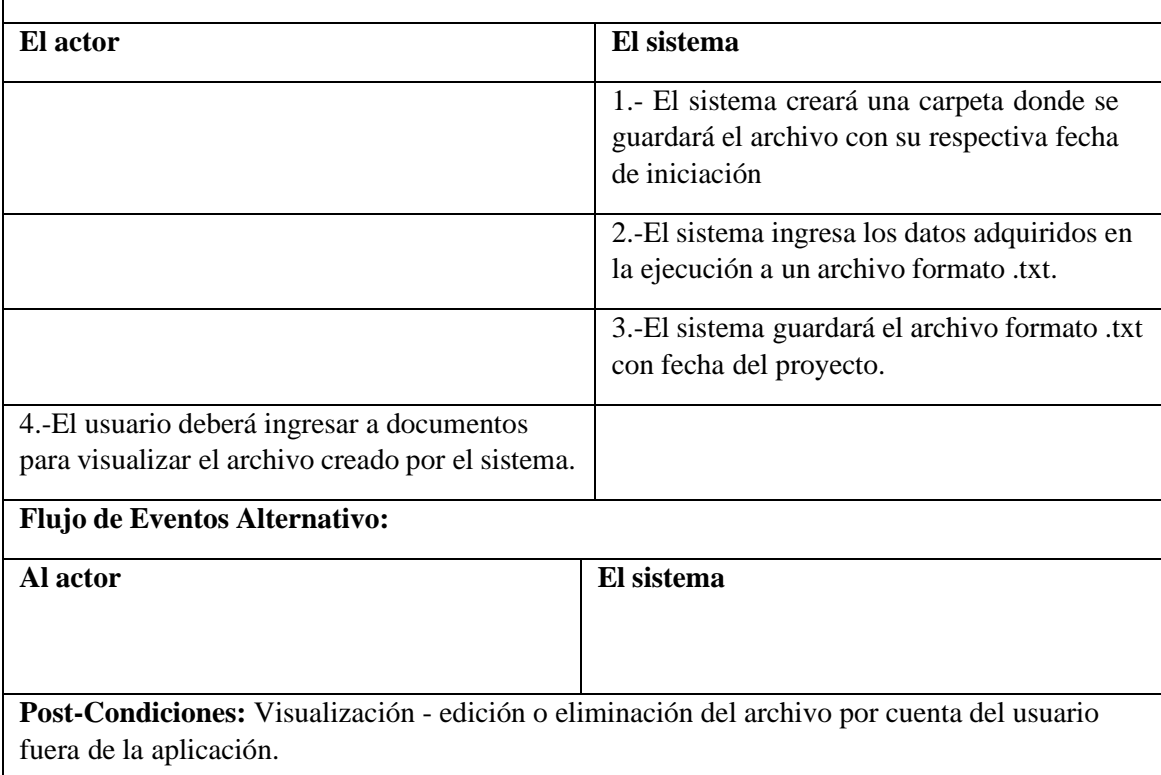

*Tabla 17 Especificación de Casos de Uso Generar Archivo Formato .txt Tester*

### **Tabla 49: Especificación CU10 Historial**

#### **Responsable de la implementación:** Sebastián Rojo

**Caso de Uso:** Visualizar registros de proyectos.

**Descripción:** Se selecciona mostrar datos para una previa actualización del archivo que contiene los registros, para posteriormente visualizarlos en la interfaz en formato de tabla.

**Pre-Condiciones:** previo registro de formulario e Iniciación de proyecto.

#### **Flujo de Eventos Básicos**

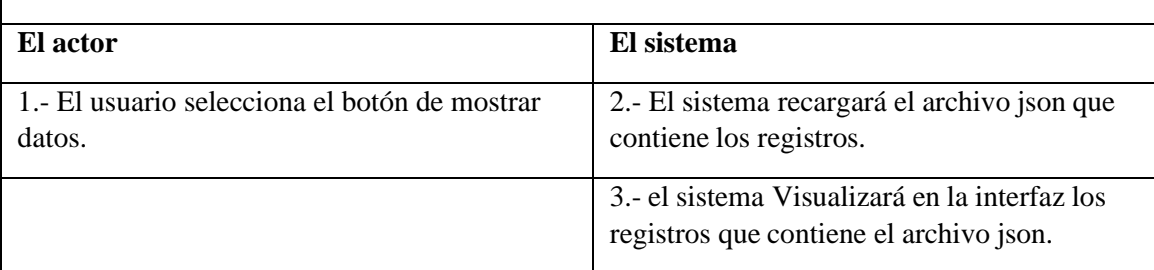

### **Flujo de Eventos Alternativo:**

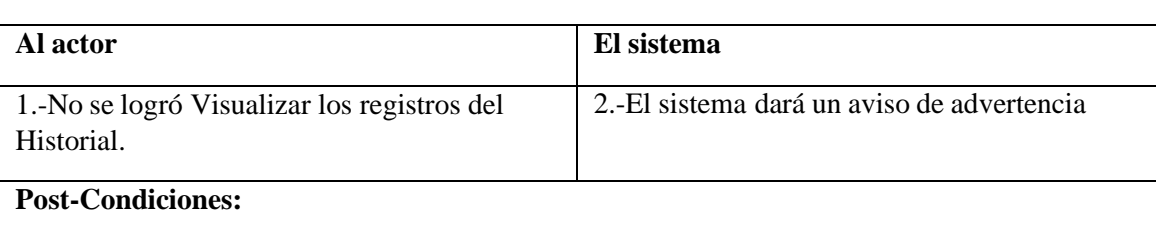

*Tabla 18 Especificación de Casos de Uso Visualización Registros de Proyectos*

#### **Tabla 50: Especificación CU11 Historial**

#### **Responsable de la implementación:** Camilo Zapata

**Caso de Uso:** Limpiar Historial.

**Descripción:** La sección de visualización de registros del proyecto se limpiará para un fácil manejo, esto no incluye que se eliminen todos los registros, simplemente será algo visual.

**Pre-Condiciones:** Previa visualización de tablas.

#### **Flujo de Eventos Básicos**

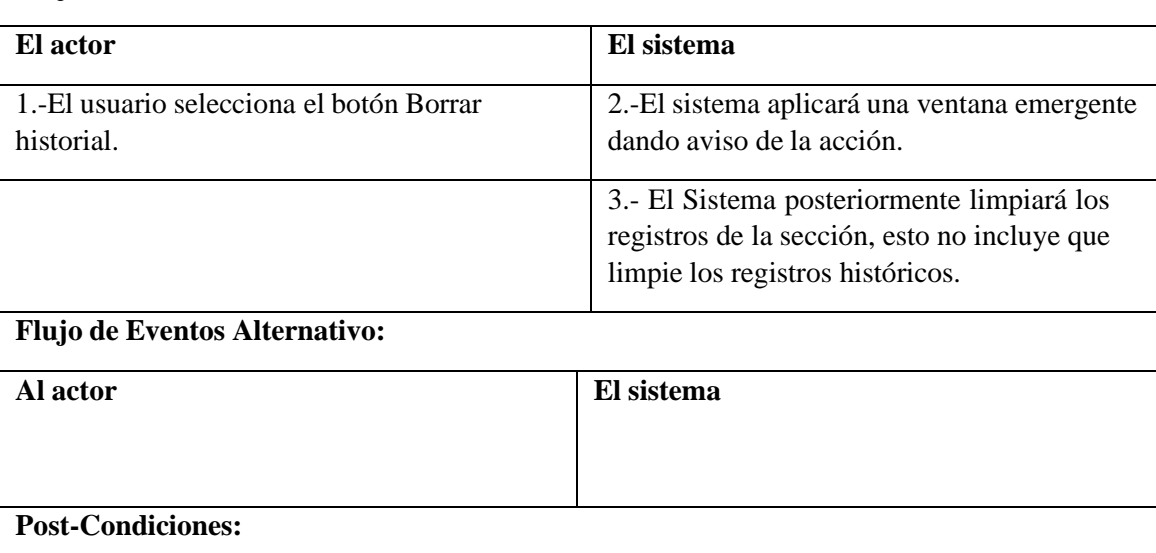

*Tabla 19 Especificación de Casos de uso Limpiar Historial*

#### **Tabla 12: Especificación CU12 Historial**

#### **Responsable de la implementación:** Sebastián Rojo

**Caso de Uso:** Mostrar - Ocultar Ítems.

**Descripción:** El usuario tendrá la opción de ver u ocultar los ítems que se encuentran visualizados, donde el usuario deberá seleccionar los ítems que desea ocultar y viceversa si desea volver a mostrarlos deberá seleccionarlos para una mejor visualización de los registros.

**Pre-Condiciones:** Previa Visualización de registros.

#### **Flujo de Eventos Básicos**

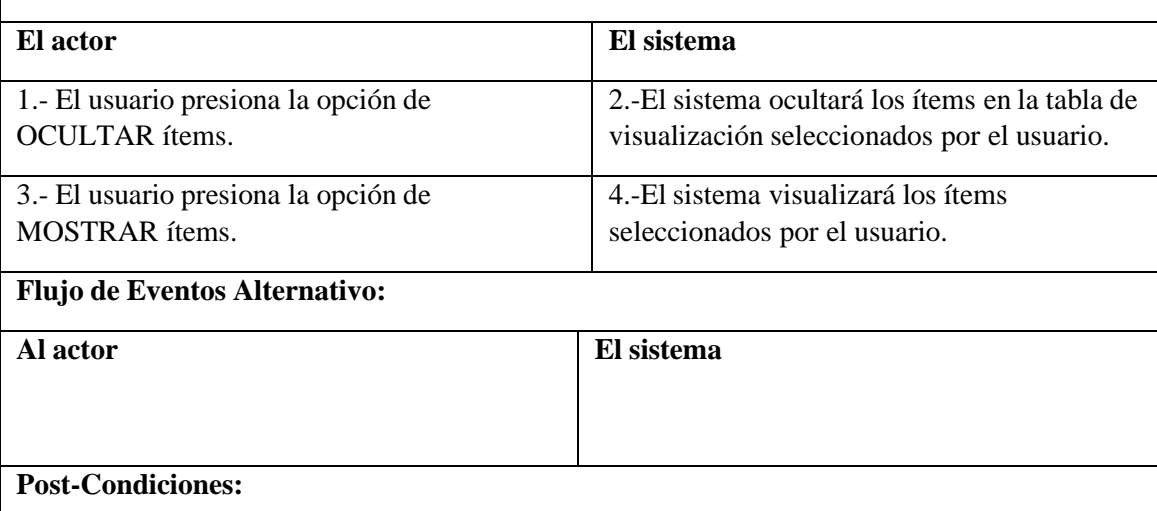

*Tabla 20 Especificación de Casos de Uso Mostrar - Ocultar Ítem*

## **Tabla 52: Especificación CU13 Historial**

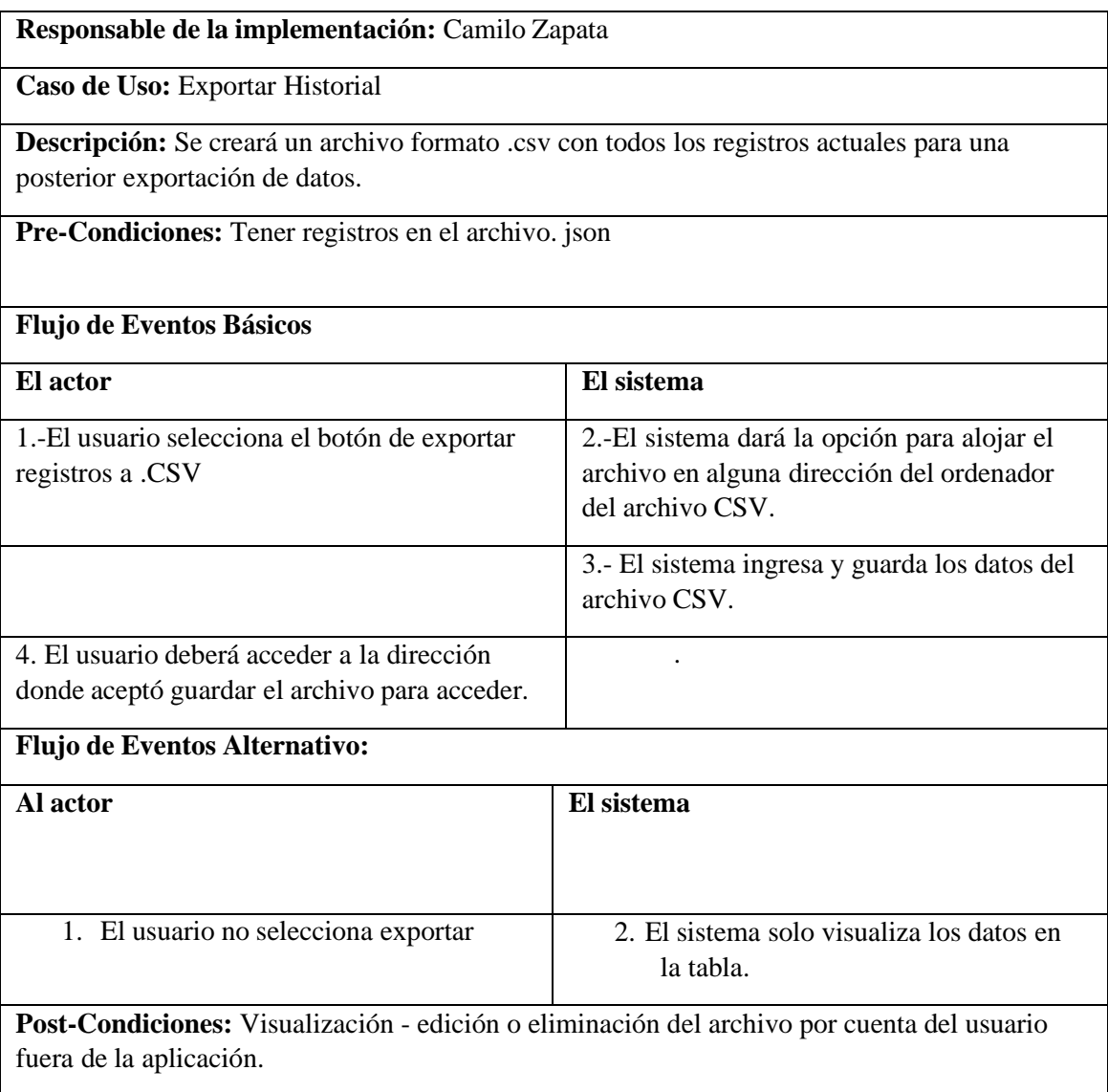

*Tabla 21 Especificación de Casos de Uso Exportar Historia*

## **Tabla 53: Especificación CU14 Historial**

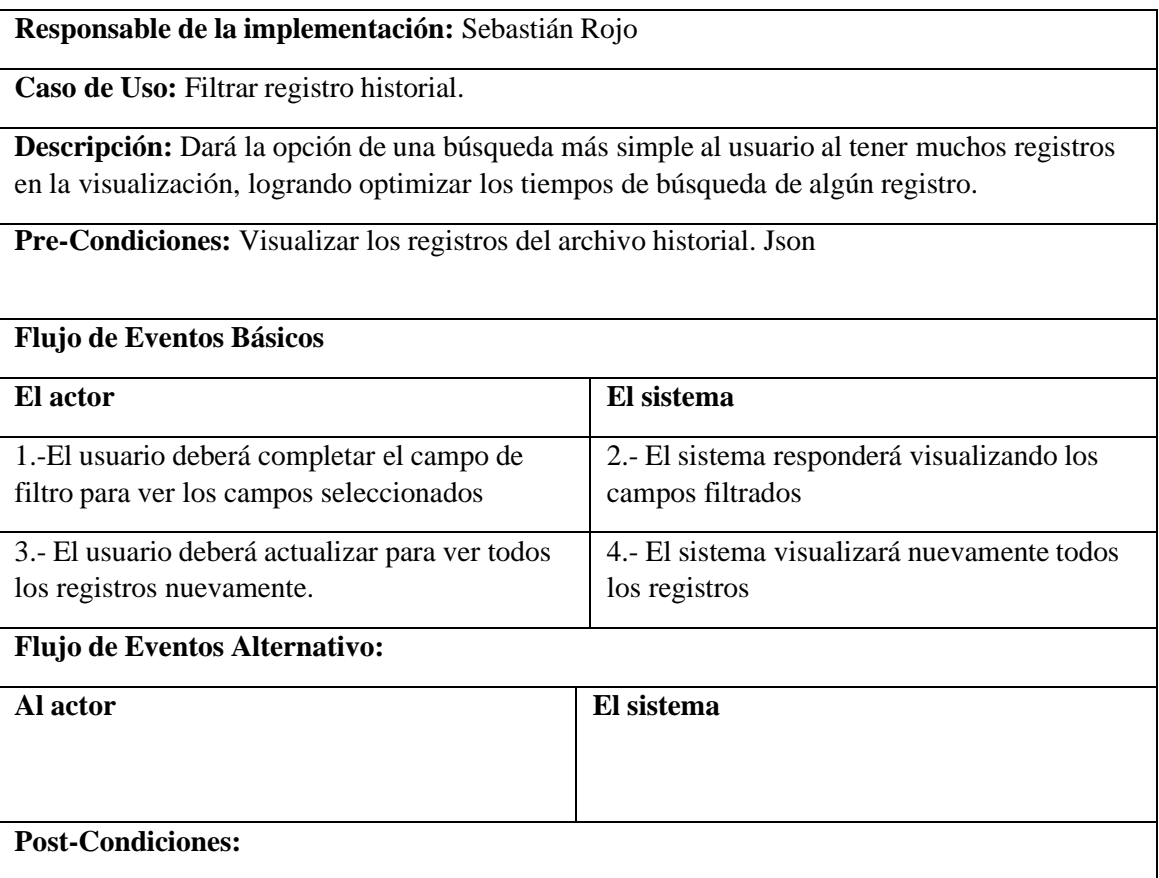

*Tabla 22 Especificación de Casos de Uso Filtro Registro Historial*

## **6.2.4 Matriz de trazabilidad**

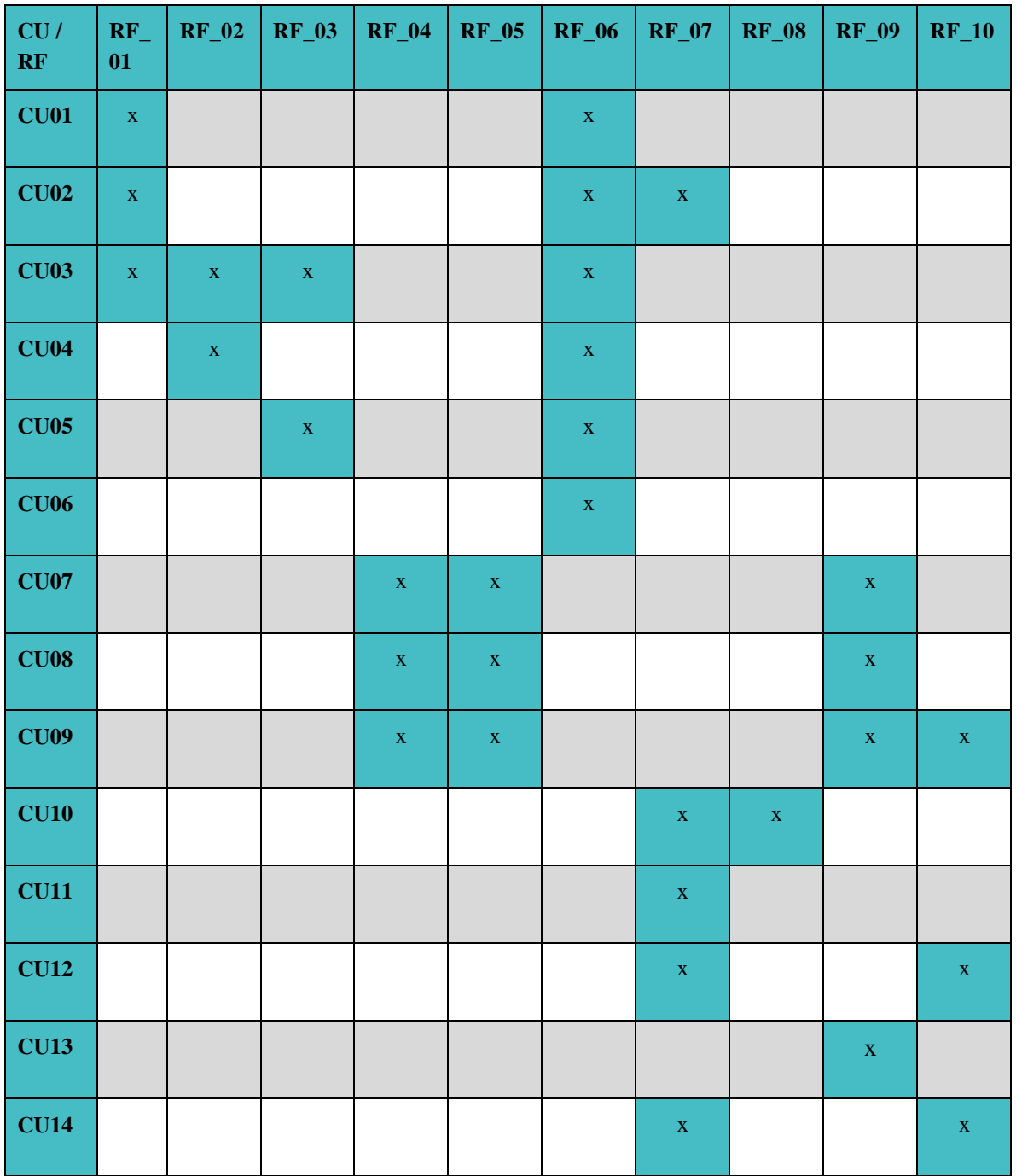

*Tabla 23 Matriz de Trazabilidad*

# **Diseño**

# **7.1 Diseño de arquitectura funcional**

En este proyecto se utiliza una arquitectura orientada a eventos, puesto que un evento es una señal que se envía ante un cambio de estado en alguno de los componentes de la aplicación. Estos estados cambiantes son capturados y procesados por los ADAMs para finalmente mostrarlos y almacenarlos de manera lógica.

La arquitectura está compuesta por productores y consumidores de eventos. En este caso particular, los productores que detectan los eventos son los Adams, y los consumidores de dichos eventos es el computador. Los Adams (productores), envían las señales a través de una serie de canales de comunicación hasta que finalmente son recibidos por el computador del laboratorio higrotérmico (consumidor).

## **7.1.1 Modelo de arquitectura basada en evento**

Una arquitectura de este tipo puede basarse en un modelo de flujo de eventos, donde los eventos se "escriben" en un registro y así los consumidores pueden acceder a ellos (o viceversa) en cualquier momento.

El flujo de eventos utilizado es el procesamiento de eventos simple, el cual surge cuando un evento, que en este caso son la obtención de variables ambientales, desencadena inmediatamente una acción al consumidor.

La arquitectura basada en eventos flexibiliza el sistema para que se adapte a los cambios, permite la evolución de componentes, además de que posee un modularidad para eventos diversos. Estos datos eventos se capturan a medida que ocurren desde sus fuentes, que en este caso son los sensores que obtienen las variables ambientales. Esto permite que los productores y consumidores de eventos puedan compartir información en tiempo real.

# **7.2 Diseño de interfaz y navegación**

A continuación, se presenta la maqueta de la pantalla, la cual posee un diseño en común para todos los usuarios que accedan al sistema. La siguiente serie de esquemas se presentan con el fin de mostrar la ubicación y componentes elementales del software.

● **Ventana de testear paneles:** está enfocada en dar la posibilidad al usuario de poder evaluar los eventos o cambios de variables ambientales de cada panel individualmente.

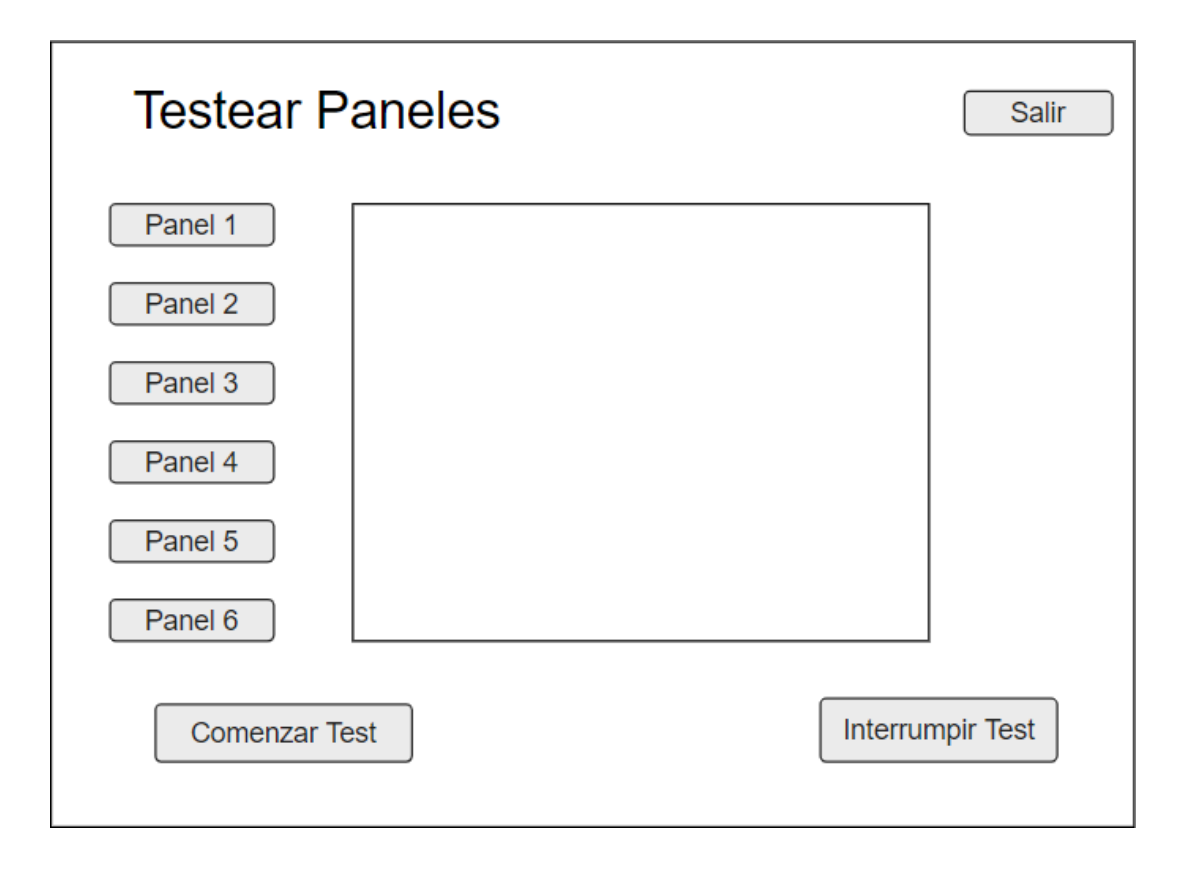

*Ilustración 15 Ventana Tester Paneles*

● **Ventana Historial:** Está enfocada en la visualización de los registros de proyectos efectuados en la aplicación.

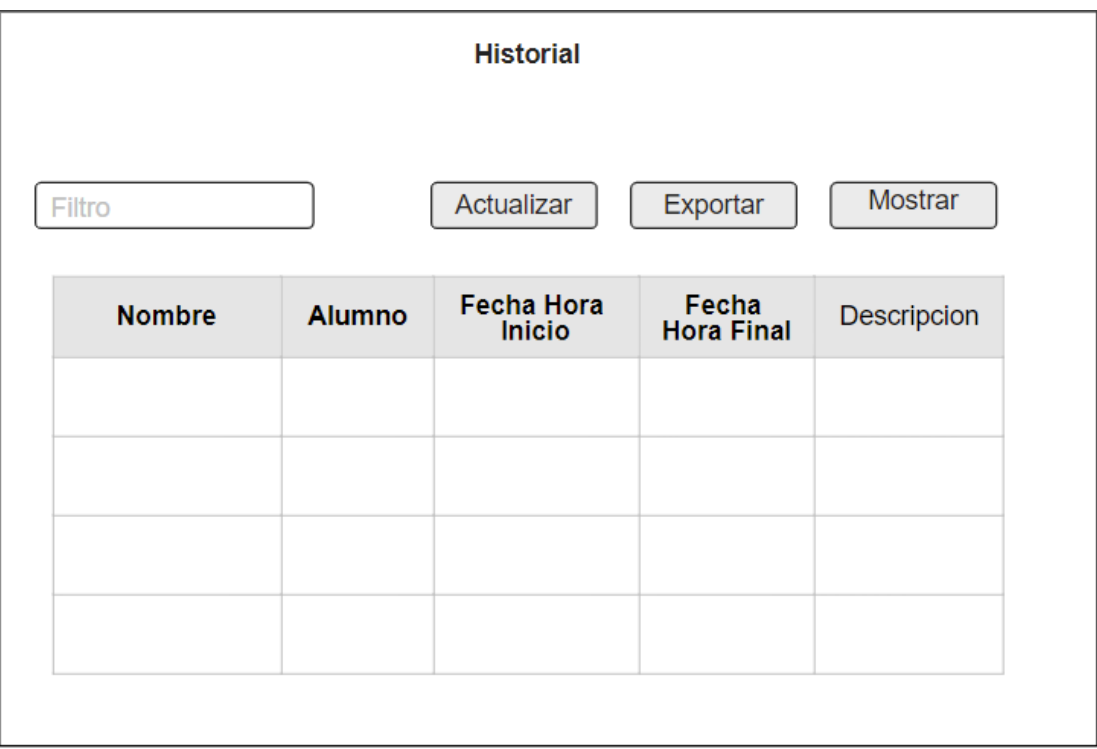

*Ilustración 16 Ventana Historial*

● **Ventana Formulario:** Está enfocada en la toma de datos para el comienzo del proyecto, logrando así tener un registro y control del experimento.

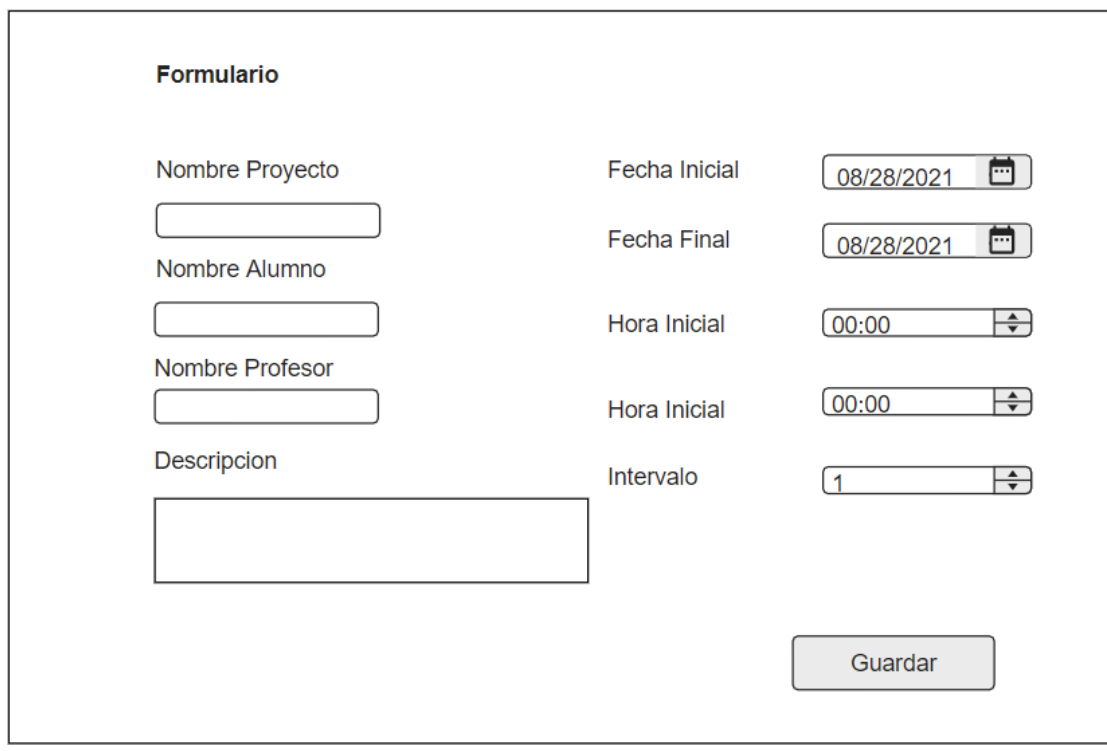

*Ilustración 17 Ventana Formulario*

● **Ventana Principal:** Siendo la Ventana Principal dará la opción a las distintas funciones del programa tales como, testear, ver el historial de registros, al igual de comenzar un nuevo proyecto con su respectiva selección de paneles.

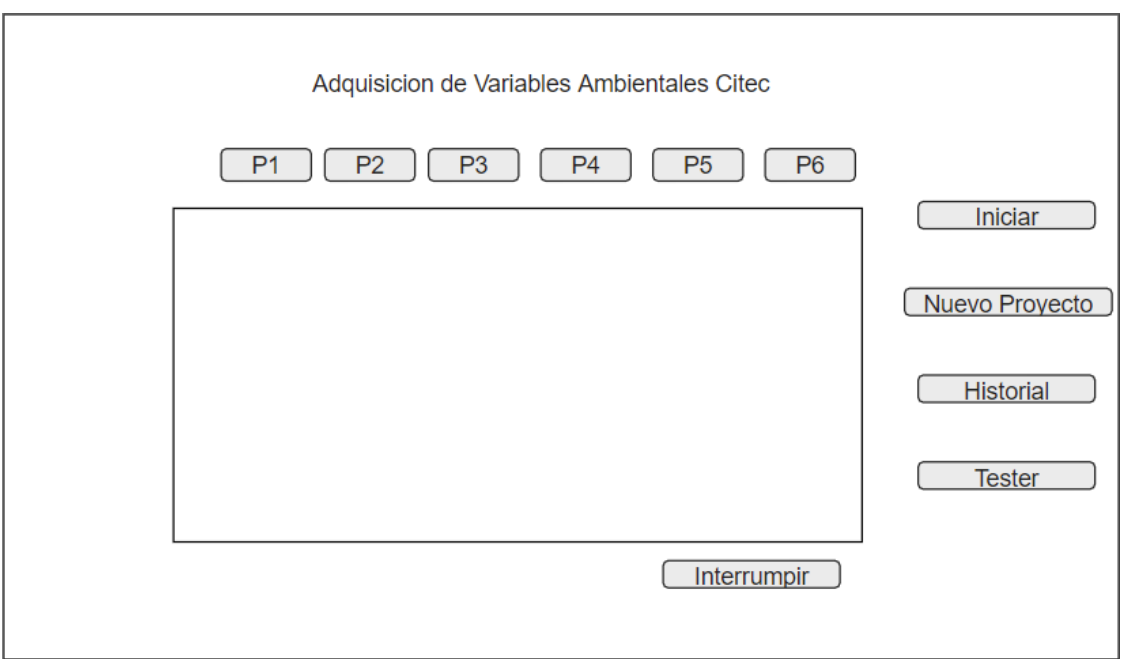

*Ilustración 18 Ventana Principal del Programa*

# **Pruebas**

# **8.1 Elementos de prueba**

Con el objetivo de encontrar fallas en el software, a continuación, se especifican los módulos que serán probados:

- Formulario
- Tester
- Historial
- Ventana Principal

# **8.2 Especificación de las pruebas**

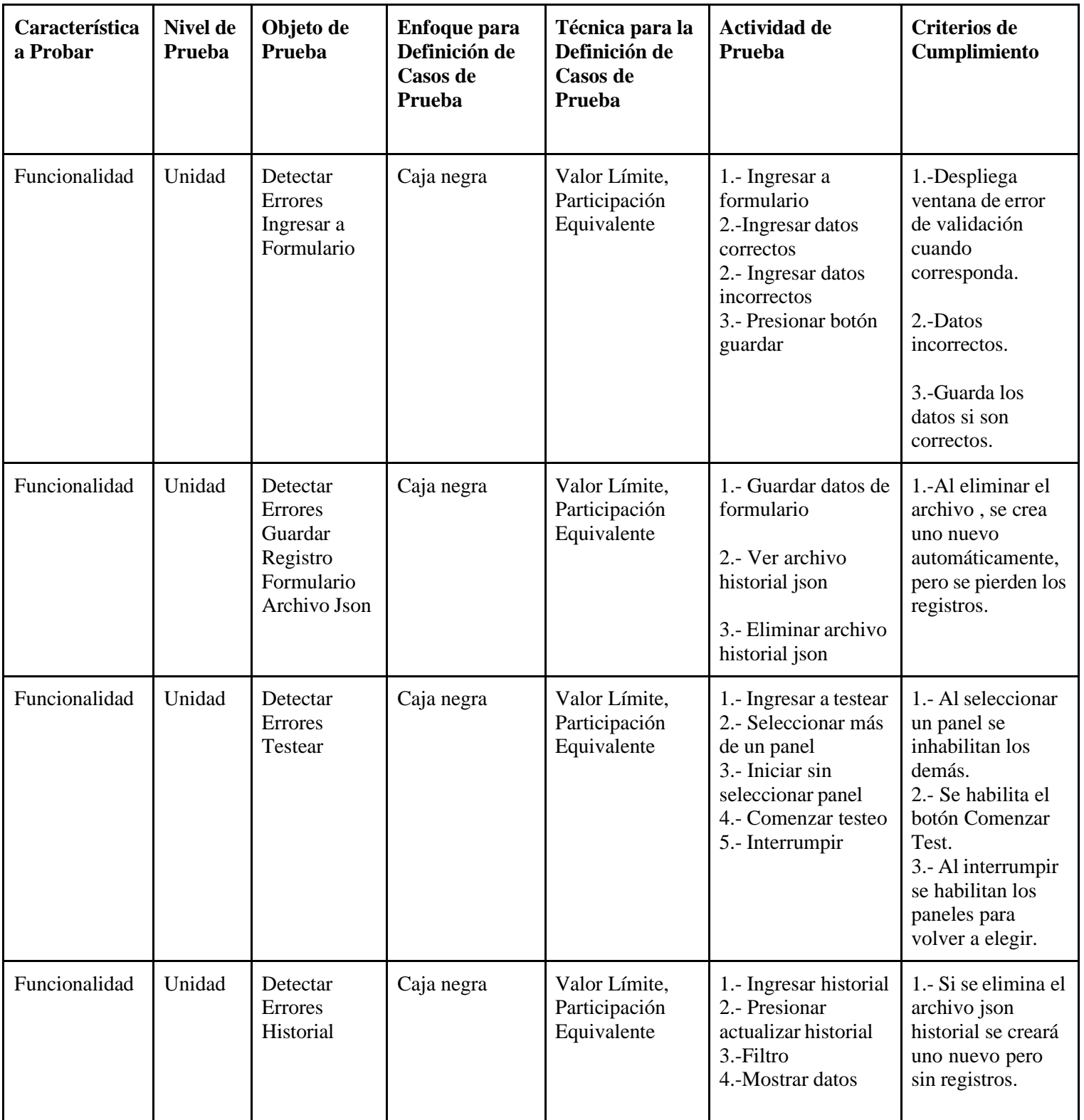

*Tabla 24 Especificación de Pruebas*

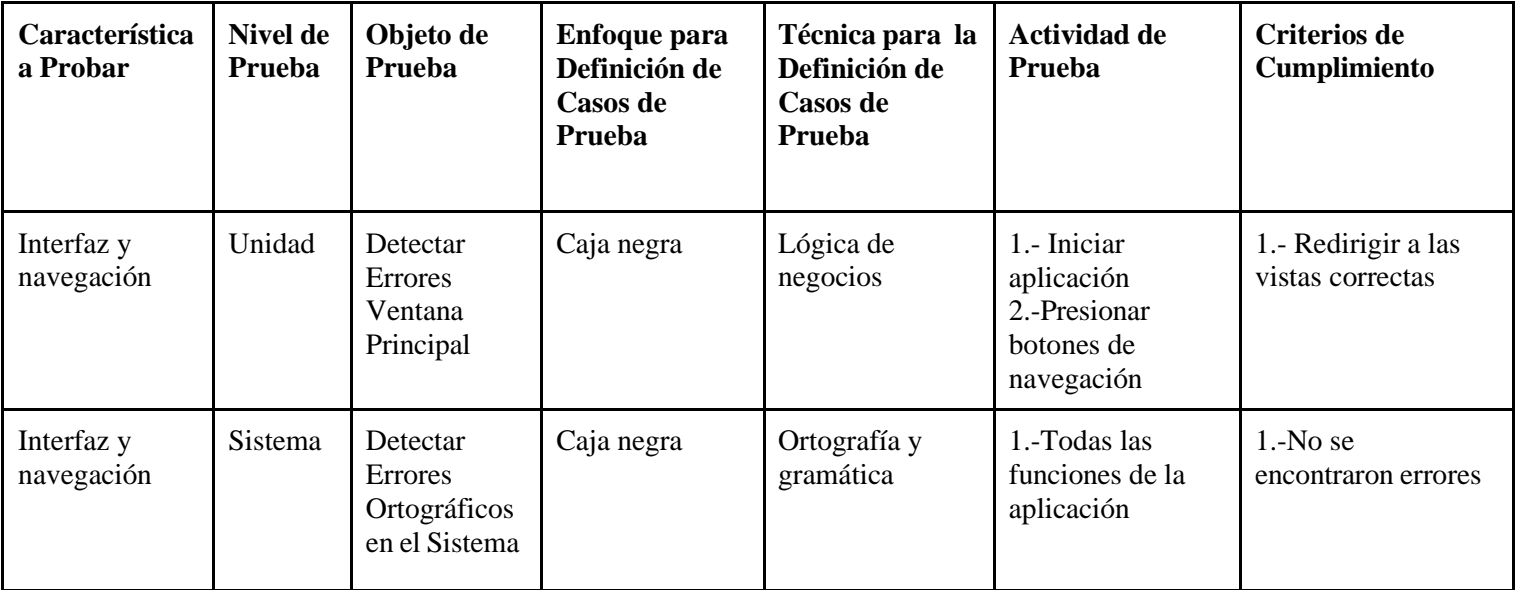

*Tabla 25 Especificación de pruebas N°2*

# **8.3 Responsable de las pruebas**

El responsable de Realizar la fase de Testeo es Luis **Humberto Vera Quiroga encargado Laboratorio CIMUBB**

# **8.4 Calendario de pruebas**

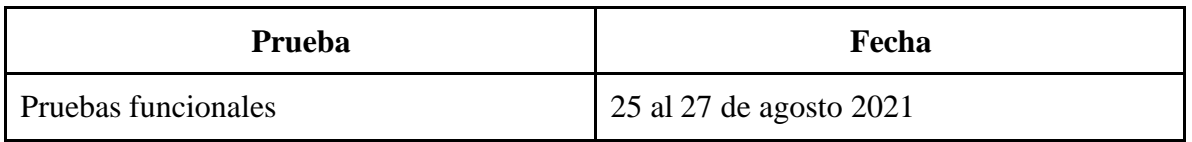

*Tabla 26 Calendario de Pruebas*

# **8.5 Detalle de las pruebas**

Serán Detalladas las Pruebas que Fueron Especificadas:

● **Formulario:**

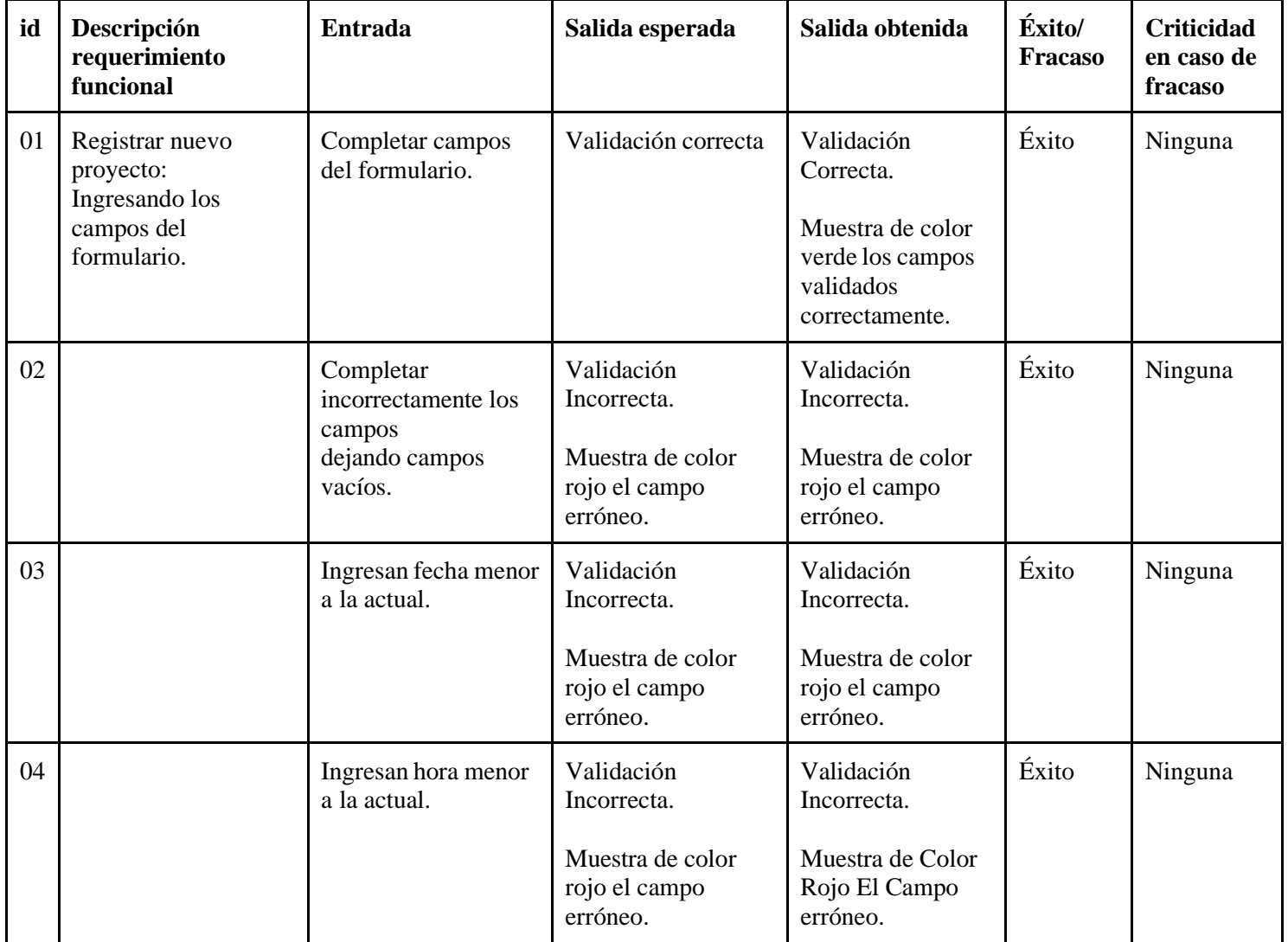

*Tabla 27 Detalle de las Pruebas Formulario*

## ● **Tester:**

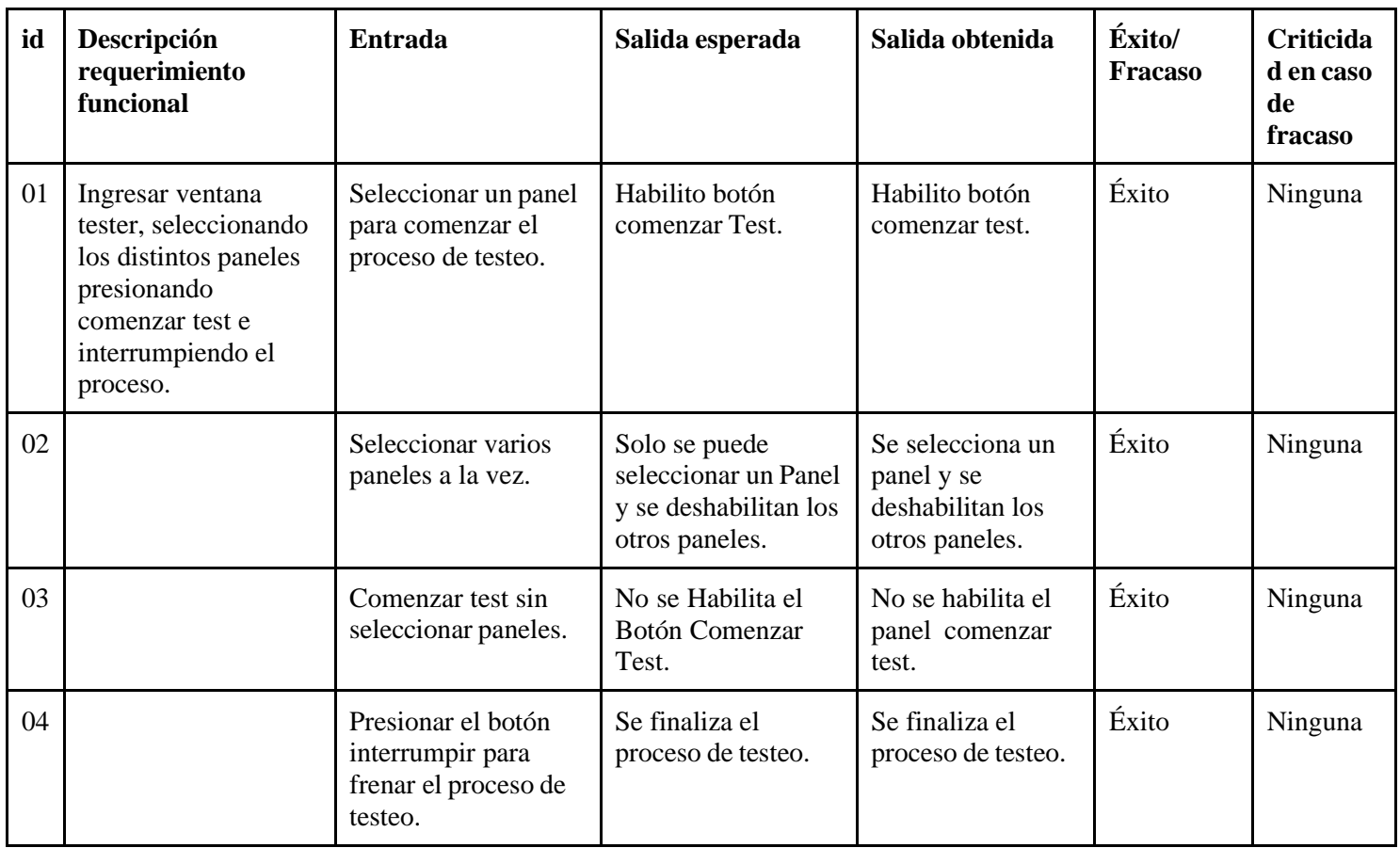

*Tabla 28 Detalle de las Pruebas Tester*

# ● **Historial**

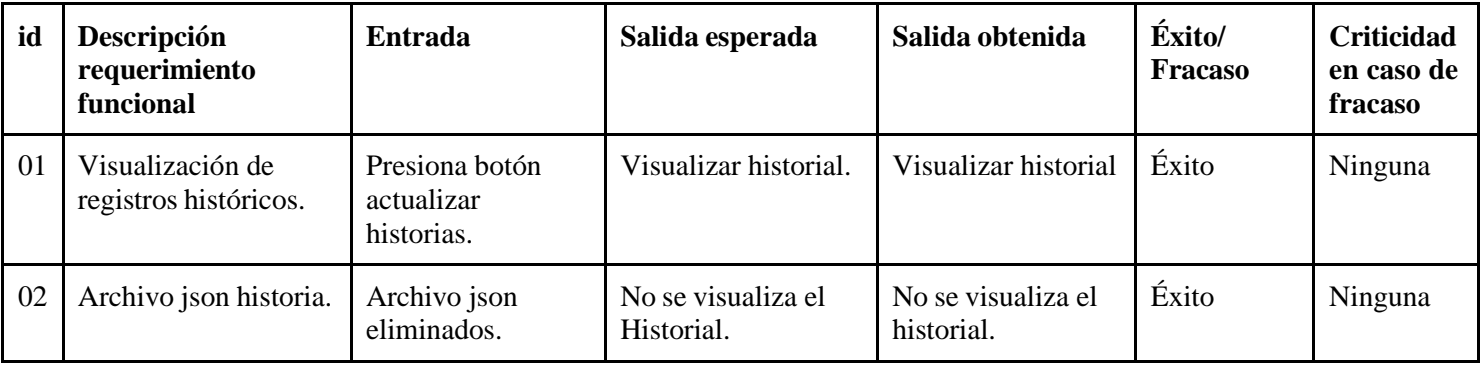

*Tabla 29 Detalle de las Pruebas Historial*

### ● **Pruebas de Interfaz y Seguridad**

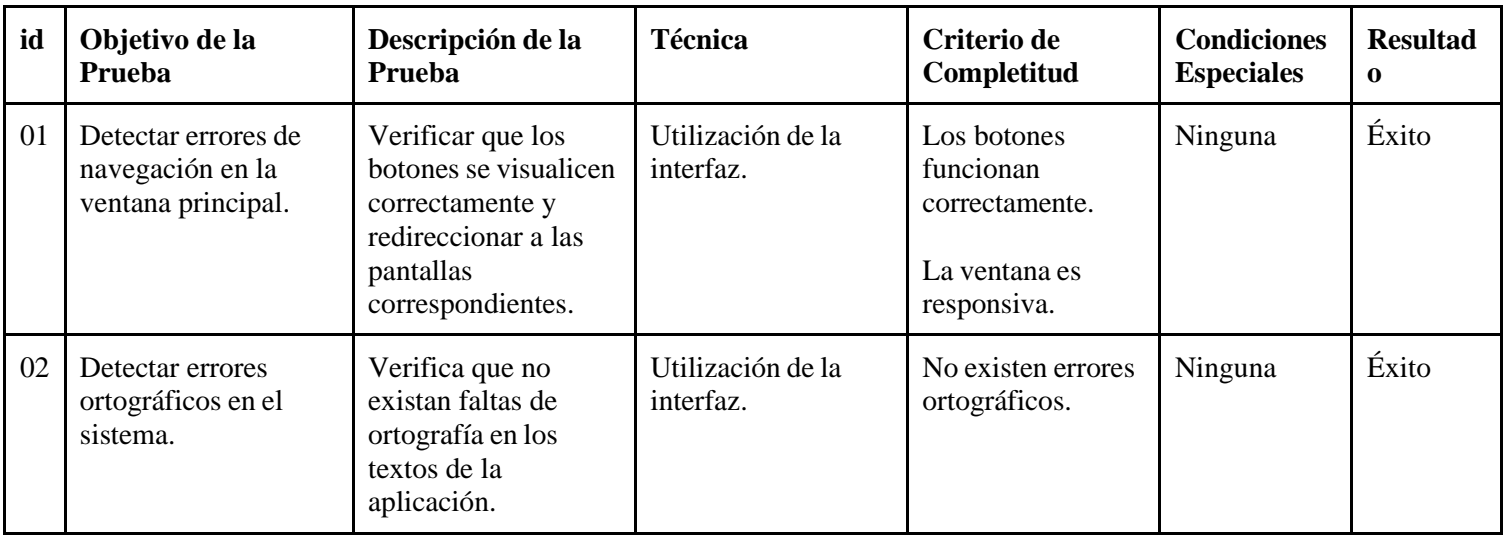

*Tabla 30 Detalle de las Pruebas de Interfaz y Seguridad*

## **8.6 Conclusiones de las pruebas**

Las pruebas fueron realizadas en primera instancia sobre los notebooks de ambos desarrolladores. Para luego complementarlo en el computador del laboratorio Higrotérmico en la Universidad del Bio Bio.

Los dispositivos de los desarrolladores cuentan con Windows 10 Home donde Superan las características Mínimas de implementación, y a su vez el computador del laboratorio cuenta con Windows XP logrando pasar las pruebas de la aplicación.

Se observa en el detalle de la aplicación que todas las pruebas fueron superadas con éxito, desplegando advertencias y acciones correspondientes según su función.

Cabe mencionar que en primera instancia se verificaron las pruebas de forma remota mediante Anydesk, desde los computadores de los desarrolladores hacia un notebook que se ubicaba en el laboratorio CIMUBB.

#### ● **Dispositivos de realización de pruebas:**

- Dell Inspiron 144
- Legión 5
- Omen 15

# **Plan de capacitación y entrenamiento**

El plan de capacitación y entrenamiento para los usuarios del software de adquisición de variables ambientales del laboratorio Higrotérmico se llevará a cabo de la siguiente manera:

- **Usuarios para capacitar:** Los usuarios que serán capacitados son:
	- Profesores a cargo del laboratorio Higrotérmico
	- Alumnos que, a cargo de un profesor, necesiten realizar pruebas o crear proyectos.
- **Tipos de capacitación:** Para llevar a cabo las capacitaciones se evidencian los siguientes tipos: tipos: tipos: tipos: tipos: tipos: tipos: tipos: tipos: tipos: tipos: tipos: tipos: tipos: tipos: tipos: tipos: tipos: tipos: tipos: tipos: tipos: tipos: tipos: tipos: tipos: tipos: tipos: tipos: tipos: t
	- o **Capacitación general:** Es llevada a cabo en los primeros minutos, donde los aspectos generales del software son presentados al usuario.
	- o **Entrenamiento de usuario**: En el entrenamiento se exponen las características para que el usuario siga las instrucciones dadas por el responsable de la capacitación.
	- o **Prueba de nivel:** Luego del entrenamiento, se le pide al usuario que utilice el sistema y explique en qué consiste las funcionalidades del software. Si no aprueba, se le refuerza los aspectos no comprendidos y se le realiza una nueva prueba de nivel.
- **Funcionalidad o aspectos que serán abordados:** En las capacitaciones o entrenamientos, se llevará a cabo lo siguiente:
	- Prueba de nivel de cada usuario capacitado.
	- La entrega de un manual de usuario.
	- Se revisarán todas las funcionalidades que el usuario dispondrá.
- **Tiempo estimado:** El tiempo estimado será máximo 2 jornadas de 1 hora, donde la primera jornada se enseñara el funcionamiento total del sistema y la segunda hora se llevará a cabo la prueba de nivel y el repaso de características no comprendidas en caso de ser necesario.
- **Responsables:** Los responsables de las capacitaciones y entrenamiento son:
	- Sebastián Rojo Astete
	- Camilo Zapata Olivares
- **Calendario:** Para estipular los tiempos de trabajo, se coordinará un horario con los usuarios a capacitar, luego de la revisión del software en el mes de septiembre.
- **Recursos requeridos:** Para realizar la capacitación a los usuarios es necesario contar con:
	- El espacio físico del laboratorio higrotérmico, en caso de ser realizado de manera *presencial*.
	- Computador central del laboratorio operativo al momento de realizar la capacitación.
	- En caso de videoconferencia, tener una conexión a internet estable y un computador para conectarse.

# **Plan de implementación y puesta en marcha**

La implementación y puesta en marcha del sistema considera la disponibilidad y correcto funcionamiento de los dispositivos del laboratorio, entre ellos los ADAM-4017 y 4018. La habilitación y disponibilidad de los dispositivos mencionados consta de una previa instalación de los mismos, asignados a los paneles que le correspondan.

Luego de corroborar el correcto funcionamiento de los dispositivos, se proseguirá a realizar la instalación y pruebas del software en el computador del laboratorio, para finalmente poner en marcha el software.

Lo anterior, se realizará en la universidad del Bío Bío por los siguientes motivos:

- La implementación del sistema se llevará a cabo en el computador central del laboratorio Higrotérmico de la universidad.
- El sistema debe ser testeado en las instalaciones de dicho laboratorio, ya que ahí se encuentran los dispositivos de adquisición de variables necesarios para el objetivo del software.
- El sistema debe ponerse a prueba para identificar posibles fallas.

El proceso se llevará a cabo al finalizar la planificación de la Carta Gantt y contendrá todas las características del software, dirigida tanto a los profesores a cargos del laboratorio Higrotérmico, como a los alumnos asignados por uno de estos profesores.

# **Resumen esfuerzo requerido**

En la siguiente tabla se muestra gráficamente el resumen del esfuerzo requerido en el desarrollo.

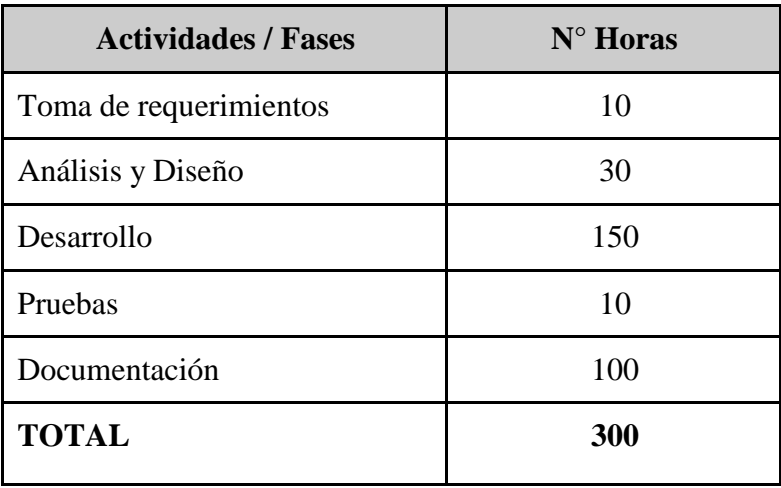

*Tabla 31 Resumen Esfuerzo Requerido*

El esfuerzo requerido para llevar a cabo este proyecto fue de 5 horas diarias, aproximadamente, 25 horas semanales aproximadamente, en un tiempo de 3.5 meses, dando como resultado 300 horas en total.
## **Conclusiones**

El presente proyecto surgió de la necesidad de innovar a través de tecnologías que están relacionadas con los procesos de adquisición y monitoreo de variables ambientales a través de sensores industriales especializados para su obtención, por esto, se comenzó con una investigación de la funcionalidad del software existente que permitieron identificar los componentes esenciales del sistema para replicarlos en el nuevo software. Luego, se continuó con el análisis y estudio de los procesos del sistema para posteriormente determinar las soluciones adecuadas.

Los diseños de la aplicación permitieron la comunicación entre los dispositivos técnicos y el medio ambiente mediante los sensores Adam, posibilitando la adquisición de variables ambientales, registro y el monitoreo de los datos de manera automática.

Durante el desarrollo del proyecto, se utilizaron diversas herramientas que posibilitaron el desarrollo del sistema de registro, adquisición y almacenamiento de variables ambientales.

En relación a lo anteriormente mencionado, se definieron objetivos del proyecto y del software, donde se estableció un plazo estimado para el cumplimiento de estos objetivos y finalización del proyecto.

Como desarrolladores, podemos determinar que estamos satisfechos por el sistema elaborado, que comenzó siendo un desafío, ya que se necesitó de mucho estudio e investigación para utilizar tecnologías poco exploradas, lo que nos hizo salir de nuestra zona de confort e ir mucho más allá de lo que la carrera enseña como base, pero con el pasar de las semanas, logramos plasmar nuestros objetivos propuestos y cumplir de manera satisfactoria con lo que se requería en un comienzo del desarrollo.

### **Mejoras futuras:**

El sistema puede seguir escalando mediante la creación e implementación de nuevos componentes, ampliándose a las necesidades que vayan surgiendo con el tiempo.

En cuanto al diseño de interfaz, puede cambiar constantemente según se requiera, teniendo en cuenta que no afecta la funcionalidad, ya que es meramente estético.

## **Bibliografía**

*ADAM-4000\_Series\_User\_manual\_Ed.8.pdf.* (2018).

https://advdownload.advantech.com/productfile/Downloadfile2/1-

1NW8O4V/ADAM-4000\_Series\_User\_manual\_Ed.8.pdf

*AENOR presenta su Plataforma de Confianza: "Garantizar la Calidad del Software y los Datos". (2021). ISO 25010.* [https://iso25000.com/index.php/normas-iso-](https://iso25000.com/index.php/normas-iso-25000/iso-25010/19-iso-iec-25010)[25000/iso-25010/19-iso-iec-25010](https://iso25000.com/index.php/normas-iso-25000/iso-25010/19-iso-iec-25010)

- Luis, E. R. (2019, 5 marzo). *Zigbee y Z-Wave: qué son, en qué se diferencian y que marcas de domótica son compatibles*. Xataka. [https://www.xataka.com/seleccion/zigbee-z](https://www.xataka.com/seleccion/zigbee-z-wave-que-que-se-diferencian-que-marcas-domotica-compatibles)[wave-que-que-se-diferencian-que-marcas-domotica-compatibles](https://www.xataka.com/seleccion/zigbee-z-wave-que-que-se-diferencian-que-marcas-domotica-compatibles)
- Luz, S. (2020, 17 octubre). *Conoce Mozilla Webthings, una plataforma IoT totalmente Open source*. RedesZone. [https://www.redeszone.net/2019/07/29/mozilla](https://www.redeszone.net/2019/07/29/mozilla-webthings-iot-open-source/)[webthings-iot-open-source/](https://www.redeszone.net/2019/07/29/mozilla-webthings-iot-open-source/)
- *Mozilla IoT Framework - Kathy Giori (Mozilla)*. (2018, 26 septiembre). YouTube. <https://www.youtube.com/watch?v=mWCa6byiPco>
- *PyQt5 Reference Guide — PyQt v5.15 Reference Guide*. (s. f.). riverbankcomputing. Recuperado 27 de agosto de 2021, de

<https://www.riverbankcomputing.com/static/Docs/PyQt5/>

Rumbaugh, J., Jacobson, I., & Booch, G. (2000). *El lenguaje unificado de modelado manual de referencia*. Addison Wesley. [https://ingenieriasoftware2011.files.wordpress.com/2011/07/el-lenguaje-unificado-](https://ingenieriasoftware2011.files.wordpress.com/2011/07/el-lenguaje-unificado-de-modelado-manual-de-referencia.pdf)

[de-modelado-manual-de-referencia.pdf](https://ingenieriasoftware2011.files.wordpress.com/2011/07/el-lenguaje-unificado-de-modelado-manual-de-referencia.pdf)

S. (2011). *Ingeniería de software* (9.ª ed.). Pearson.

*WebThings*. (2021). WebThings Documentation. <https://webthings.io/docs/>

*Welcome to pySerial's documentation — pySerial 3.0 documentation*. (s. f.).

Pythonhosted. Recuperado 27 de agosto de 2021, de

<https://pythonhosted.org/pyserial/>

# **Anexo 1: planificación inicial del proyecto**

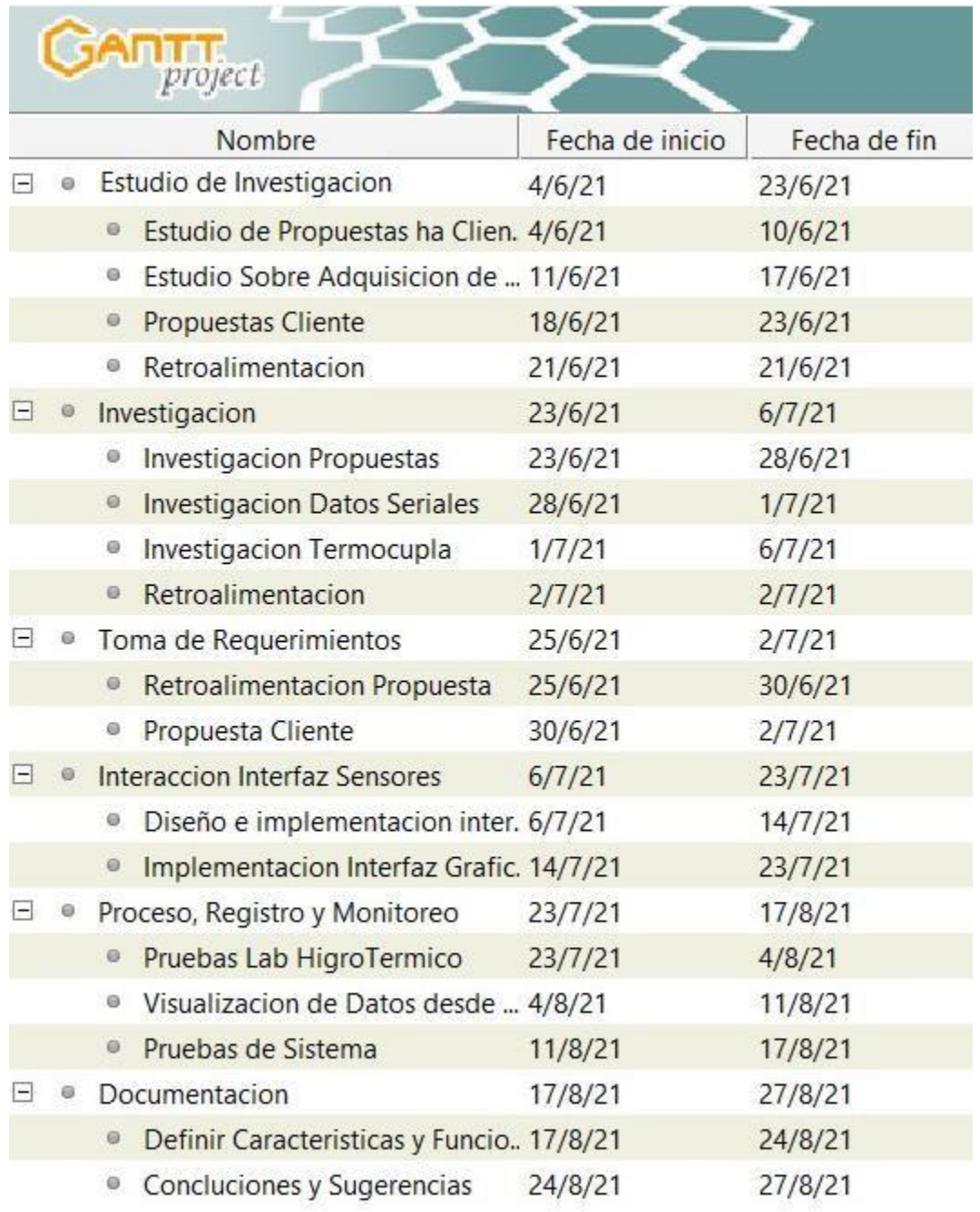

*Ilustración 19 Carta Gantt*

### ● **Estimación Inicial de Tamaño:**

La estimación Inicial de tamaño se realiza a través de puntos de casos de uso.

#### **Donde:**

**UCP :**Resultado final puntos de caso de uso.

**UUCP :**Puntos de caso de uso sin ajustar.

**TCF :**Factor de complejidad técnico.

**E :**Factor de complejidad ambiental.

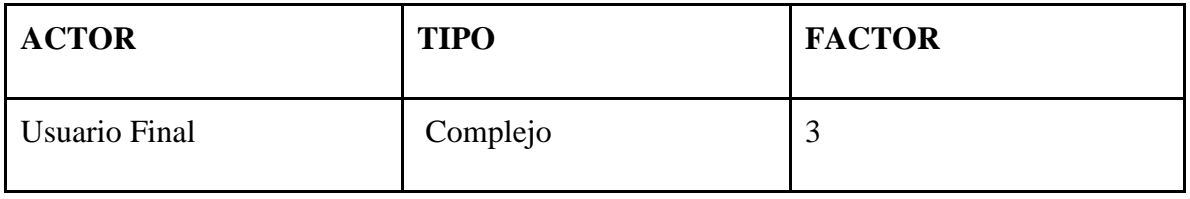

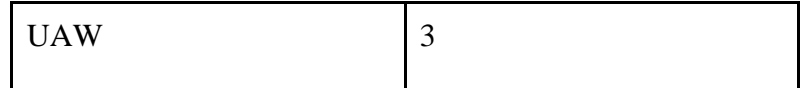

*Tabla 32 Estimación Inicial Tamaño*

## ● **Peso de Actores Desajustados**

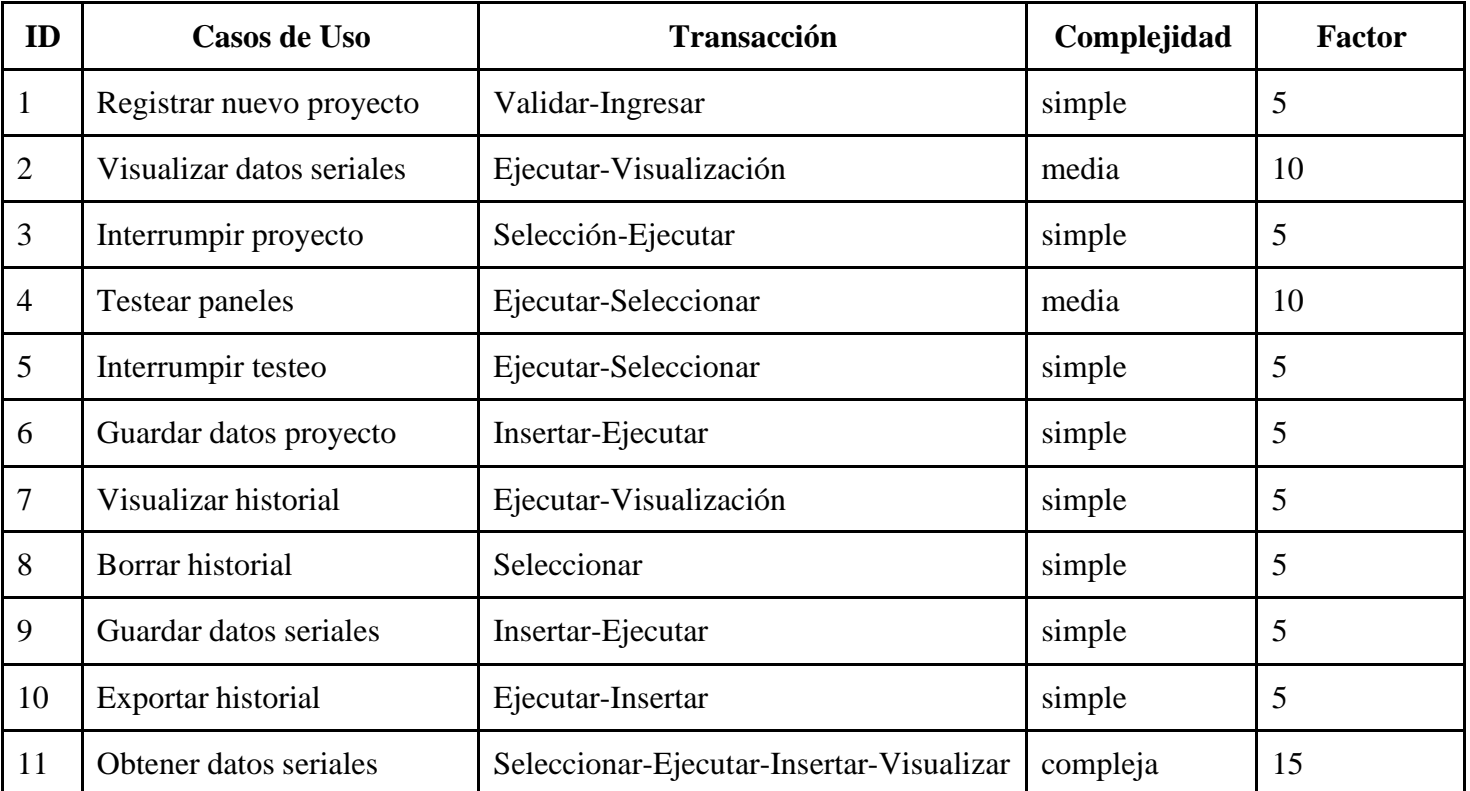

UUCW 75

*Tabla 33 Peso de Actores Desajustados*

**UUCP** =  $UUCW + UAW$ <br> **UUCP** = 75 + 3  $UUCP = 75$ **UUCP** = 78

### ● **Factores Técnicos:**

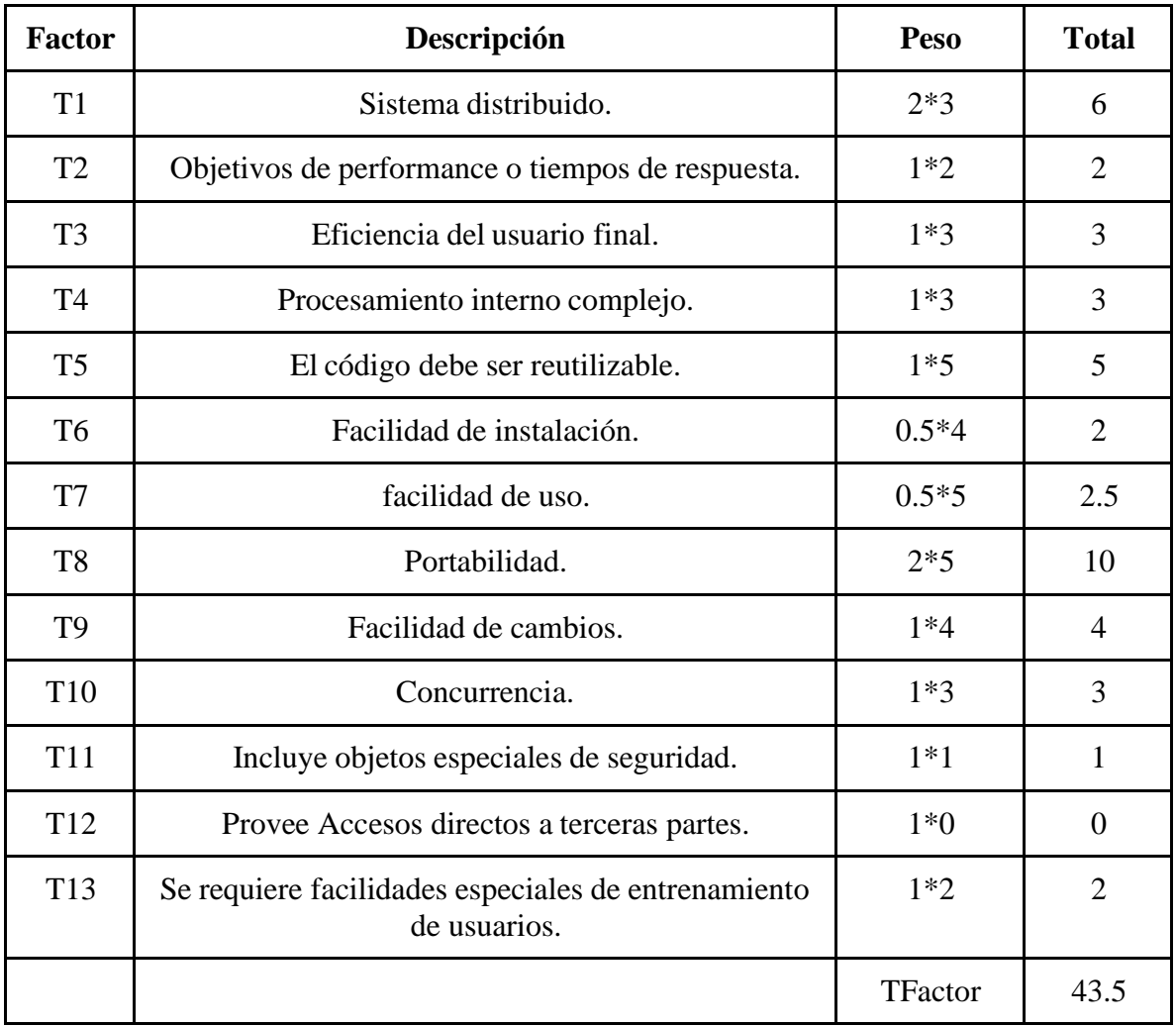

*Tabla 34 Factores de Técnicos*

**TCF = 0.6 + ( 0.01 \* TFactor) TCF = 1.035**

### ● **Factores de Entorno**

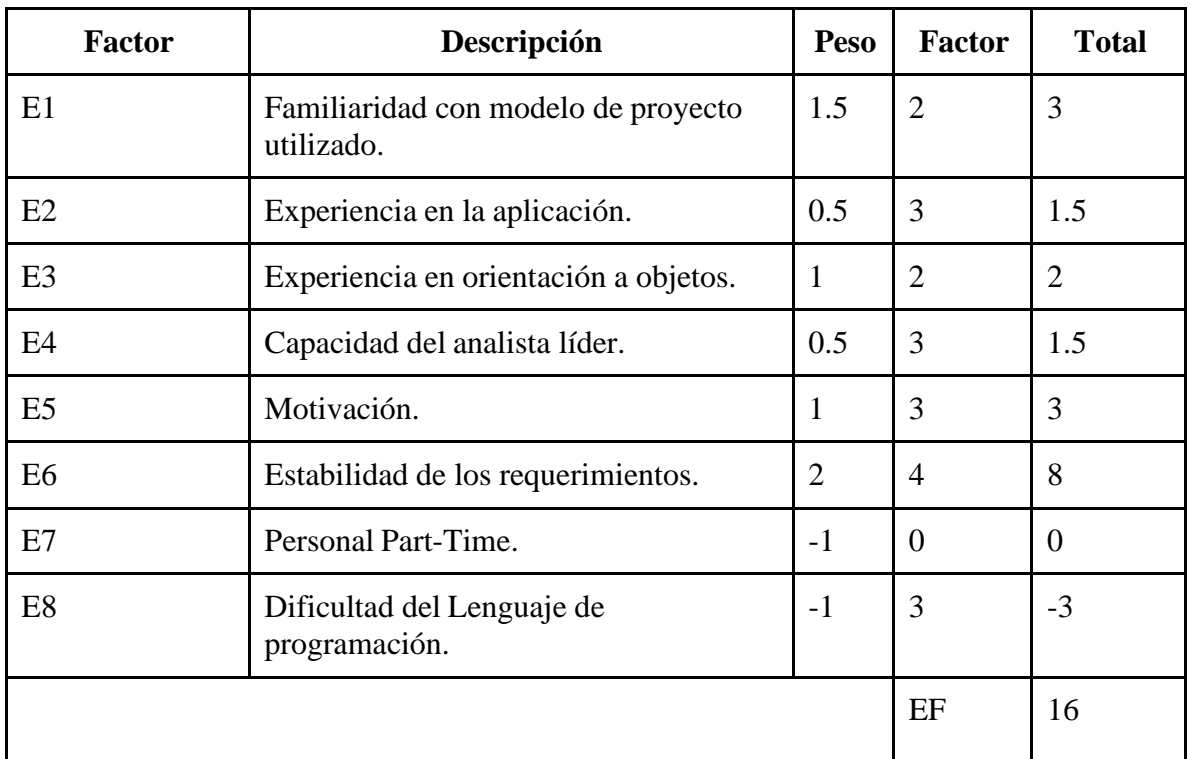

*Tabla 35 Factores de Entorno*

**TEF = 1.4 + ( -0.03 \* EFactor)**  $TEF = 0.92$ **TEF = 0.92**

● **Factores de Entorno**

 $UCP = UUCP * TCF * TEF$  $UCP = 75$  \* 1,035 \* 0.92

UCP = 71,415 puntos de casos de uso ajustados

 $E = UCP * LOE$ 

$$
E = 71,415 * 20
$$
  
E= 1428,3

## **Anexo 2: Mejoras Innovadoras de la Aplicación**

Actualmente la aplicación está instalada desde el año 2001, donde su única función es adquirir los datos desde un panel, guardando los variables obtenidas en un archivo de texto. Por otro lado, la complejidad en su inicialización y uso conlleva a una dificultosa navegación para el profesor encargado o el alumno designado a realizar los experimentos.

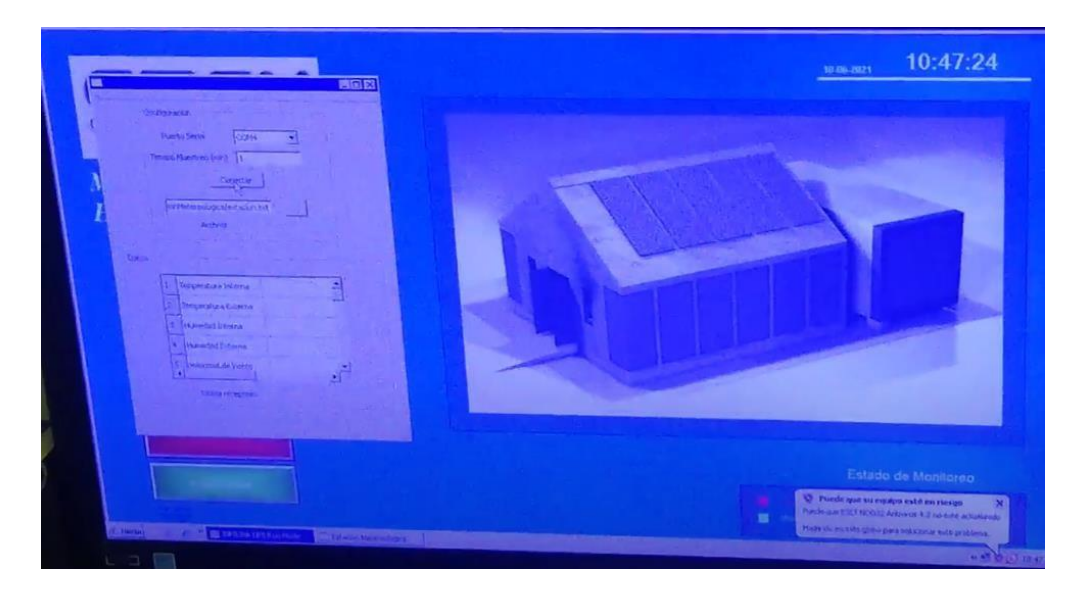

*Ilustración 20 Aplicación Actual*

En la siguiente ilustración se muestra un archivo de texto que contiene los datos adquiridos de los sensores de las variables ambientales. Se puede observar una deficiente organización de datos que implica un sobreesfuerzo por parte del alumno o profesor para trabajar sobre ellos. Teniendo en cuenta lo anterior, vale mencionar que pese a ser una aplicación empresarial pagada por la universidad, posee importantes deficiencias funcionales y visuales, lo que complejiza el trabajo con los resultados obtenidos.

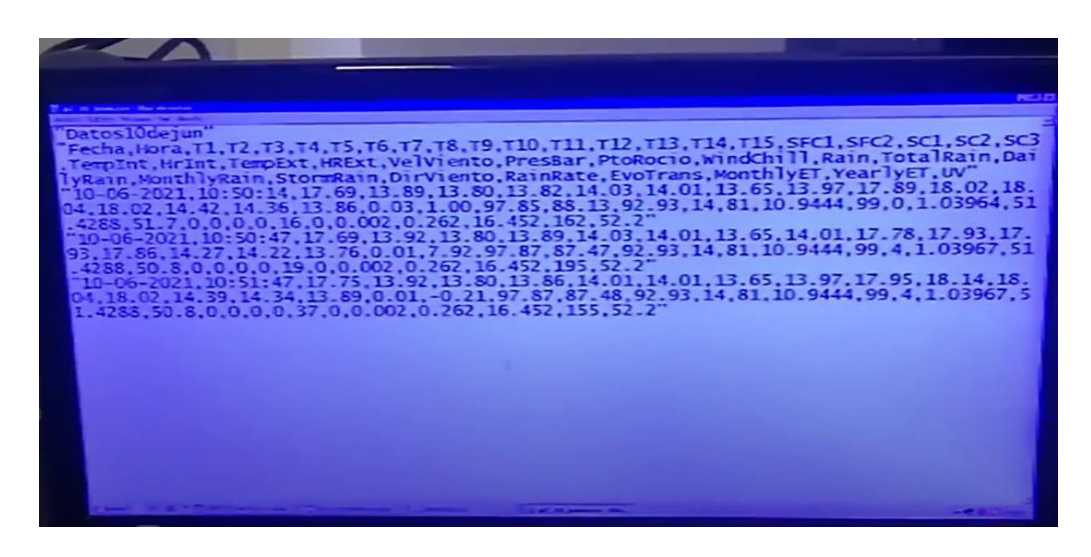

*Ilustración 21 Adquisición de Datos actuales*

### ● **Innovación**

Tras una larga investigación en internet, con el fin de encontrar documentación asociada a los sensores que se encuentran en el laboratorio y el cómo obtener los datos enviados por estos, se concluyó que las únicas alternativas para poder consumir o consultar los datos a dichos dispositivos son a través de softwares industriales asociados a la marca de los dispositivos Adams, los cuales requieren una licencia pagada para poder utilizarlos y a través de la creación de componentes informáticos con escasa documentación, al ser un área poco explorada.

Nuestra propuesta fue realizar una aplicación más robusta e intuitiva tanto para el encargado docente como para el alumno asignado que requiera comenzar algún experimento en el laboratorio, siempre pensando que la mejor forma de uso hacia la universidad. Además de añadir funcionalidades para el óptimo funcionamiento y registro de la aplicación con la previa validación del docente a cargo Raúl Crisosto y Profesor Luis Vera, donde se mantuvo un constante intercambio de información para comprender entender la parte técnica del sistema.

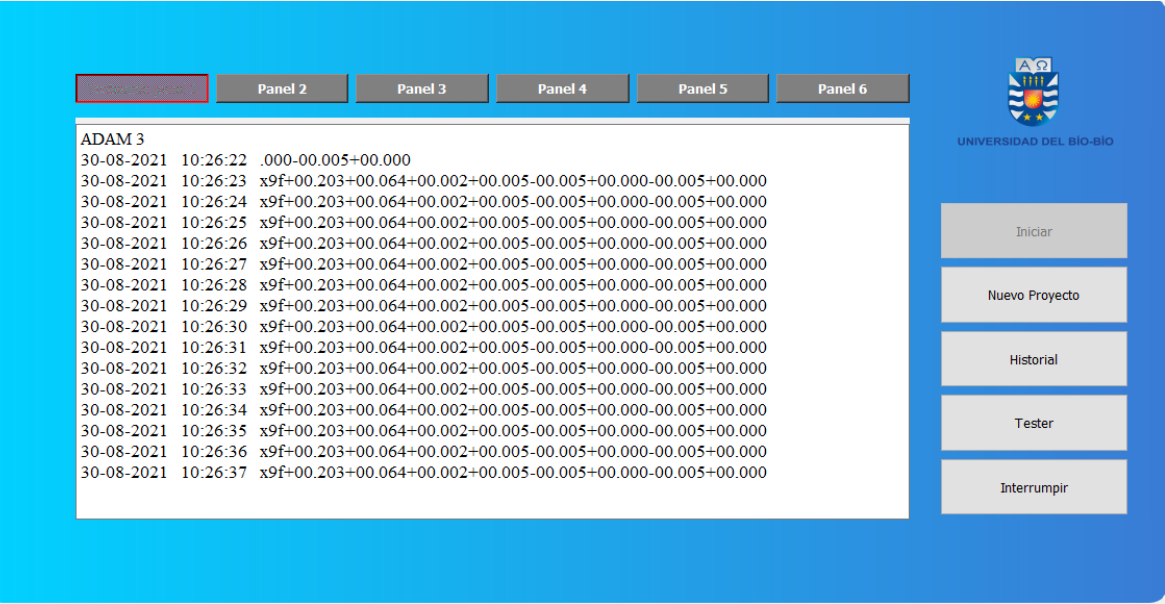

*Ilustración 22 Aplicación Propuesta*

Uno de los puntos que más le agradaron a los docentes fue la simplicidad de la interfaz y que a través de ella, se obtienen los mismos resultados que el sistema antiguo. Además, el entendimiento del funcionamiento de la aplicación fue evidentemente mayor.

Por otra parte, las nuevas funcionalidades integradas en este proyecto, como la de visualizar la fecha y hora al momento de transmitir en pantalla los datos recibidos de los sensores, otorgan un plus al sistema actual, teniendo presente que el antiguo, tenía un gráfico poco intuitivo que ocupaba gran parte de la interfaz y que a la vez carecía de sentido para los usuarios, ya que no evidenciaba relevancias.

Cada vez que se necesite crear un nuevo proyecto, será indispensable el ingreso de datos de dicho proyecto en el formulario. Posteriormente, se procede a guardar el proyecto, generando como consecuencia, un archivo json con los datos mencionados, donde más adelante, podrán ser consultados por el apartado del historial para visualizarlos en pantalla.

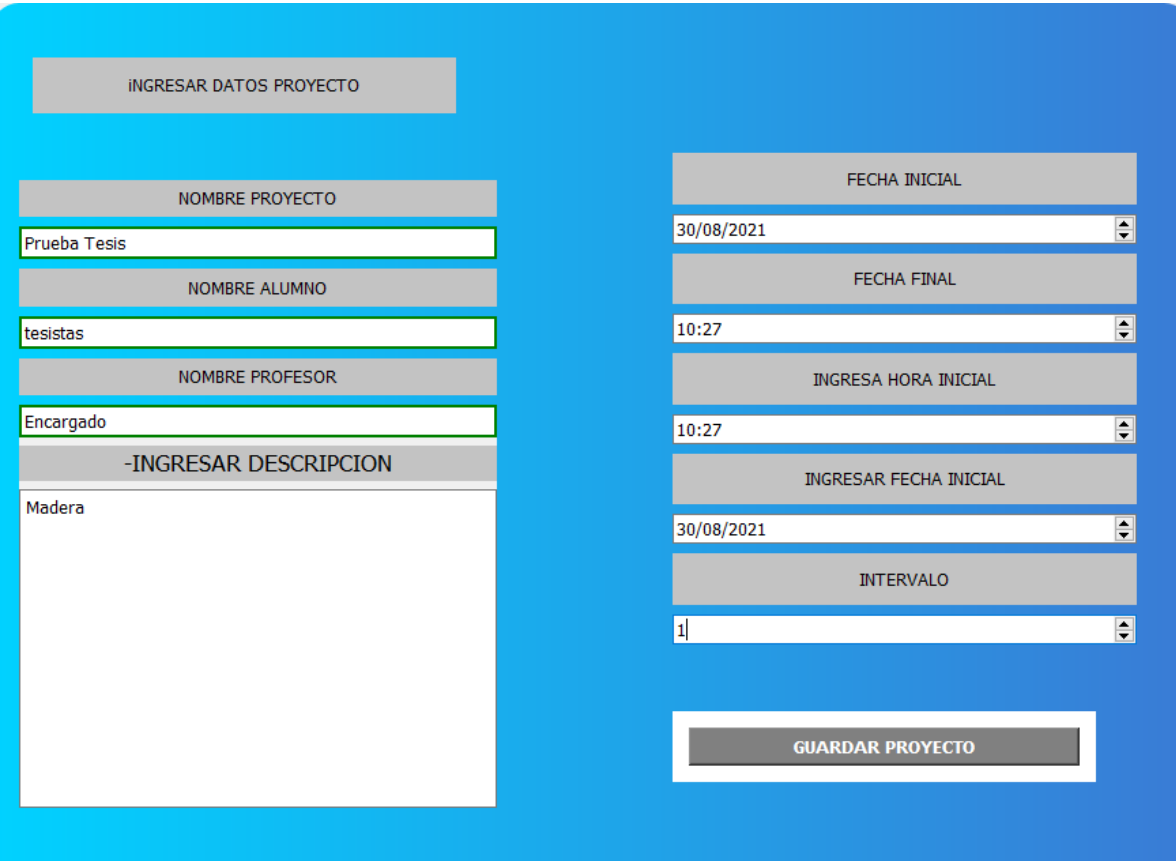

*Ilustración 23 Aplicación Propuesta Ventana Formulario*

Una de las características más importantes a petición del cliente, fue la integración de un historial donde se registran los proyectos realizados de manera local. Esta funcionalidad está pensada para que el usuario pueda demostrar el uso de la aplicación en una fecha y hora determinada.

|                    |                             | <b>HISTORIAL REGISTROS PROYECTOS</b> |              |              |                    |                   |                                             |
|--------------------|-----------------------------|--------------------------------------|--------------|--------------|--------------------|-------------------|---------------------------------------------|
|                    | <b>Actualizar Registros</b> |                                      |              |              |                    |                   | <b>OCULTAR ITEM</b><br>$\blacktriangledown$ |
| Proyecto           | Profesor                    | Alumno                               | Fecha Inicio | Hora inicial | <b>Fecha Final</b> | <b>Hora Final</b> | Descripcion                                 |
| PruebaTe Encargado |                             | tesistas                             | 30/08/2021   | 10:25        | 30/08/2021         | 10:25             | Madera                                      |
| madera             | <b>Tesistas</b>             | Prueba                               | 29/08/2021   | 17:36        | 29/08/2021         | 17:36             | Prueba para la tesis                        |
| Madera             | <b>Prueba Tesis</b>         | <b>Tesis</b>                         | 25/08/2021   | 14:10        | 25/08/2021         | 18:30             | Prueba                                      |
| madera             | <b>Prueba Tesis</b>         | <b>Tesis</b>                         | 10/08/2021   | 10:00        | 10/08/2021         | 16:00             | Prueba                                      |
|                    | Madera 02 Prueba Tesis      | <b>Tesis</b>                         | 04/08/2021   | 13:06        | 04/08/2021         | 18:06             | Prueba                                      |
|                    |                             |                                      |              |              |                    |                   |                                             |

*Ilustración 24 Aplicación Propuesta Ventana Historial*

Uno de los puntos a favor es el historial donde se registran los proyectos realizados de forma local, esta función está pensada hacia docente y alumnado para demostrar el uso de la aplicación a lo largo del tiempo.

La funcionalidad de testear paneles fue implementada para la revisión de los dispositivos ADAM(termocuplas), ya que en un corto tiempo el ingeniero a cargo del experimento y/o proyecto debe verificar la toma correcta de los distintos paneles, permitiendo la identificación de fallas en los sensores y prevenir iniciar proyectos que otorguen resultados defectuosos.

|                          | <b>TESTEAR PANELES</b>                                                                                                    | <b>Salir</b> |
|--------------------------|----------------------------------------------------------------------------------------------------|--------------|
|                          |                                                                                                    |              |
|                          |                                                                                                    |              |
|                          | x9f+00.203+00.064+00.002+00.005-00.005+00.000-00.005+00.000<br>x9f+00.203+00.064+00.002+00.005-00.005+00.000-00.005+00.000 | ㅅ            |
| <b>Testeando panel 1</b> | x9f+00.203+00.064+00.002+00.005-00.005+00.000-00.005+00.000                                                                |              |
|                          | x9f+00.203+00.064+00.002+00.005-00.005+00.000-00.005+00.000                                                                |              |
|                          | x9f+00.203+00.064+00.002+00.005-00.005+00.000-00.005+00.000                                                                |              |
| <b>Test Panel 2</b>      | x9f+00.203+00.064+00.002+00.005-00.005+00.000-00.005+00.000                                                                |              |
|                          | x9f+00.203+00.064+00.002+00.005-00.005+00.000-00.005+00.000                                                                |              |
|                          | x9f+00.203+00.064+00.002+00.005-00.005+00.000-00.005+00.000<br>x9f+00.203+00.064+00.002+00.005-00.005+00.000-00.005+00.000 |              |
| <b>Test Panel 3</b>      | x9f+00.203+00.064+00.002+00.005-00.005+00.000-00.005+00.000                                                                |              |
|                          | x9f+00.203+00.064+00.002+00.005-00.005+00.000-00.005+00.000                                                                |              |
|                          | x9f+00.203+00.064+00.002+00.005-00.005+00.000-00.005+00.000                                                                |              |
| <b>Test Panel 4</b>      | x9f+00.203+00.064+00.002+00.005-00.005+00.000-00.005+00.000                                                                |              |
|                          | x9f+00.203+00.064+00.002+00.005-00.005+00.000-00.005+00.000                                                                |              |
|                          | x9f+00.203+00.064+00.002+00.005-00.005+00.000-00.005+00.000                                                                |              |
| <b>Test Panel 5</b>      | x9f+00.203+00.064+00.002+00.005-00.005+00.000-00.005+00.000                                                                |              |
|                          | x9f+00.203+00.064+00.002+00.005-00.005+00.000-00.005+00.000<br>x9f+00.203+00.064+00.002+00.005-00.005+00.000-00.005+00.000 |              |
|                          | x9f+00.203+00.064+00.002+00.005-00.005+00.000-00.005+00.000                                                                |              |
| <b>Test Panel 6</b>      | x9f+00.203+00.064+00.002+00.005-00.005+00.000-00.005+00.000                                                                |              |
|                          | x9f+00.203+00.064+00.002+00.005-00.005+00.000-00.005+00.000                                                                | $\checkmark$ |
|                          |                                                                                                    |              |
|                          |                                                                                                    |              |
|                          |                                                                                                    |              |
| <b>Testeando</b>         | <b>Interrumpir</b>                                                                                                    |              |

*Ilustración 25: Aplicación Propuesta Ventana Tester*

### **Organización de la Información**

Uno de los puntos con mayor importancia para el encargado del laboratorio Higrotérmico y que más énfasis le dieron, es sobre el almacenamiento y registro de los proyectos o experimentos que se realizan en el laboratorio.

Al no contar con una base de datos, implementamos una manera local de guardar los registros de los proyectos, y a su vez la visualización de estos en la interfaz del sistema desarrollado.

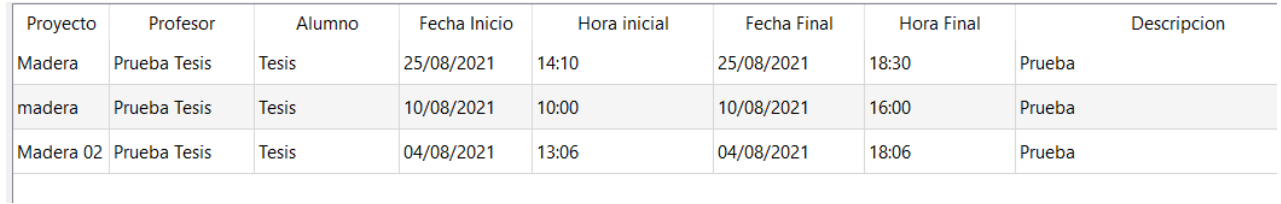

*Ilustración 26 Modulo Historial*

Ingresar y guardar los datos a un archivo txt a medida que se van adquiriendo.

#### ● **¿Por qué Archivo txt y no otro ?**

Es importante tener en consideración que la central o computador que se encuentra en el laboratorio higrotérmico, posee un hardware anticuado, lo cual dificulta la implementación de tecnologías que requieran mayor uso de recursos, por ende, por motivos de almacenamiento y cantidad de archivos recopilados, se determinó que a través de este formato (txt), será sencillo abrir y explorar dichos documentos generados, ya que tendrán un menor peso y una mayor optimización de recursos.

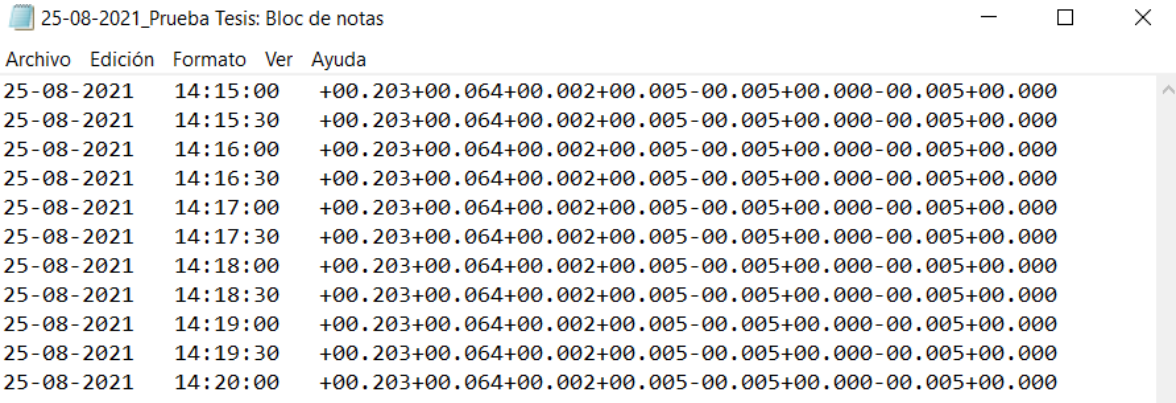

*Ilustración 27 Archivo txt Adquisición de variables*

*Universidad del Bío-Bío. Sistema de Bibliotecas - Chile*

## **Anexo 3: manual de usuario**

Esta sección se centra en la explicación del funcionamiento del software para que los usuarios tengan nociones básicas del programa antes de recibir las jornadas de capacitación.

- **Ventana principal:** El apartado principal del sistema contiene las siguientes botones:
	- **P1 - P6:** Son botones seleccionables que corresponden a los seis paneles activos del laboratorio.
	- **Recuadro rectangular:** En este apartado se visualizan las variables ambientales recibidas desde los sensores
	- **Iniciar:** una vez registrado los datos del en el formulario, este botón se activa y permitirá su selección para comenzar el proyecto.
	- **Interrumpir:** Cuando un proyecto está en ejecución, es posible interrumpirlo mediante esta opción.
	- **Tester:** Al seleccionarlo, abre una ventana emergente que brinda opciones para realizar testeos de los sensores y variables recibidas.
	- **Historial:** Abre la ventana del historial de proyectos realizados.

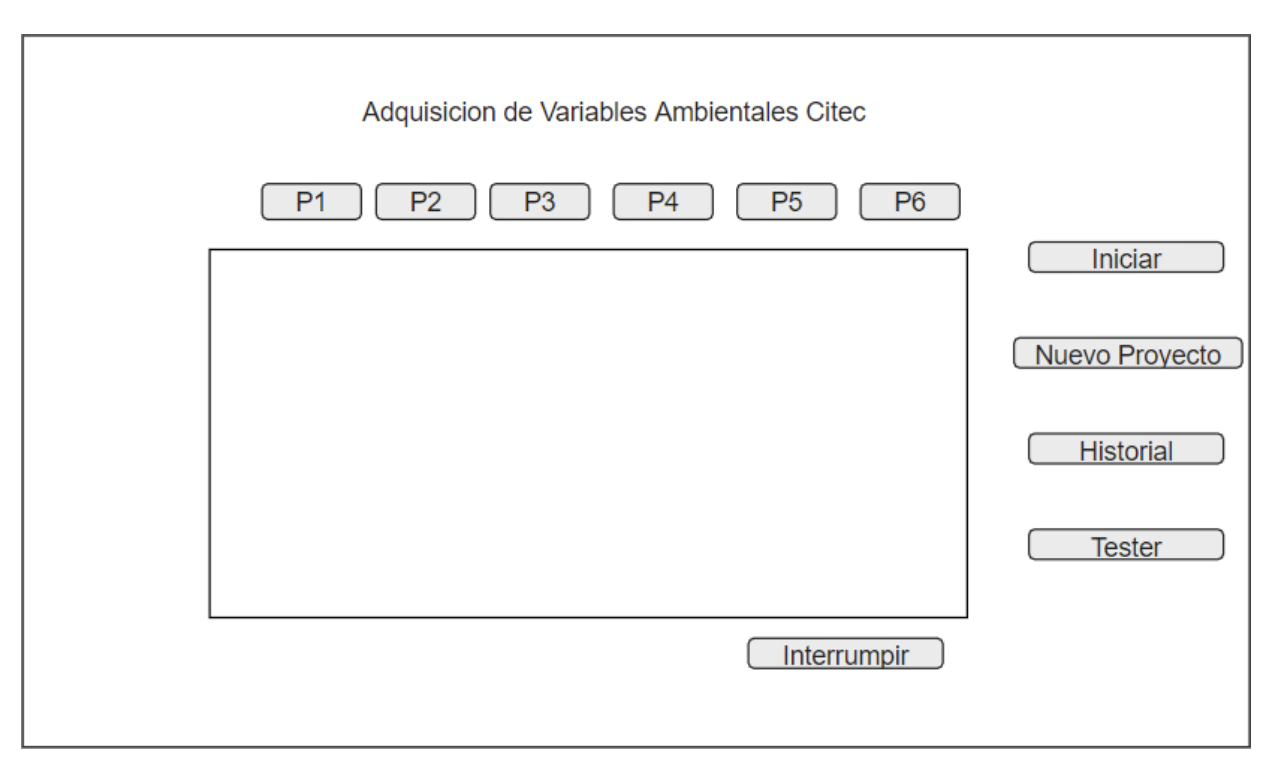

*Ilustración 28 Ventana Principal Manual de usuario*

● **Ventana formulario:** En esta ventana se ingresan los datos correspondientes al proyecto que se desea crear**.** Cuando los datos están ingresados, se procede a guardarlos. Posteriormente valida los datos, los almacena en un json para finalmente derivar a la ventana principal del sistema.

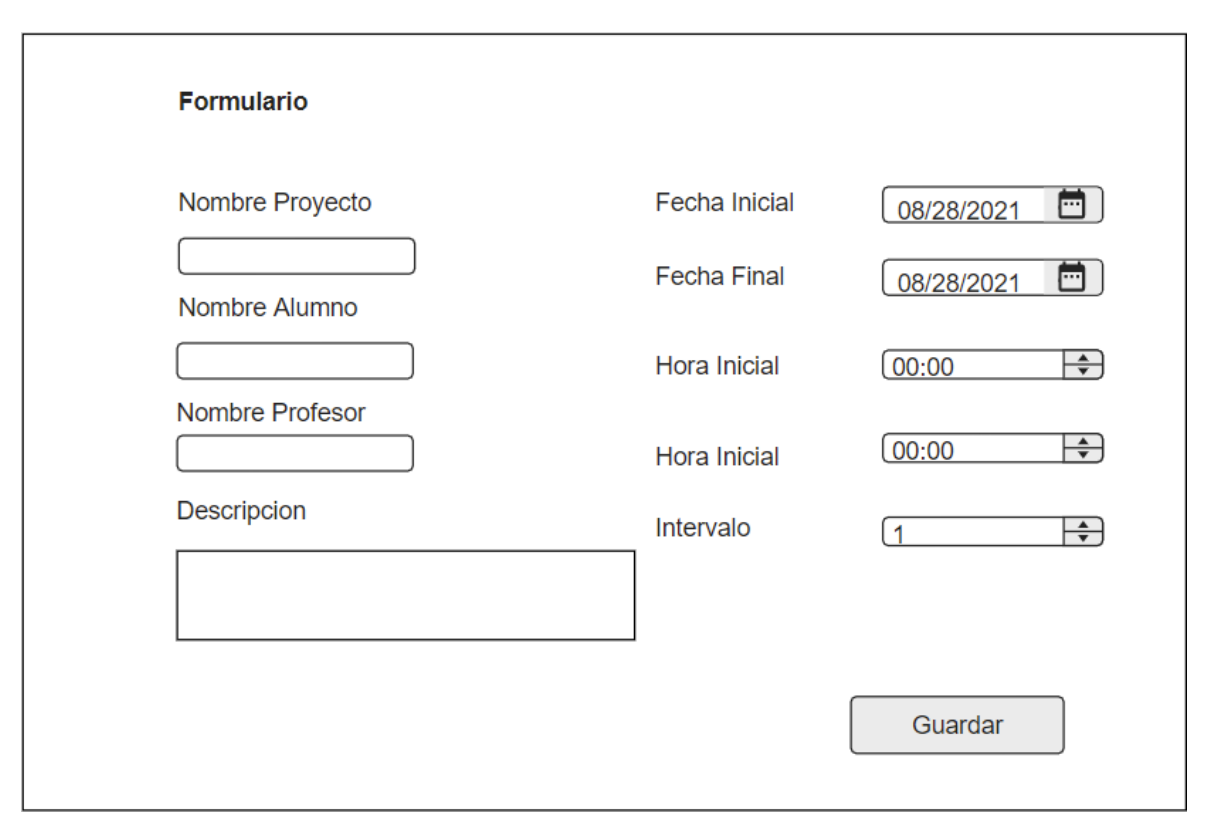

*Ilustración 29 Ventana Formulario Manual de Usuario*

- **Ventana de historial:** En este apartado se puede visualizar el historial de proyectos realizados, los cuales estarán ordenados de manera que los proyectos más recientes se muestran en la parte superior de la tabla. Se pueden realizar las siguientes acciones:
	- **Actualizar:** Cuando se crean nuevos proyectos y se requiere actualizar la información del historial, se presiona este botón para refrescar la tabla.
- **Exportar:** Si el usuario requiere exportar el historial en un archivo csv puede presionar este botón para generar el documento.
- **Filtro:** El usuario puede buscar por nombre alumno, proyecto o profesor para encontrar el dato requerido de una manera más eficiente.
- **Mostrar:** Si el usuario requiere ocultar columnas de la tabla para centrarse en las que necesita, puede hacerlo a través del botón "mostrar", donde se se despliegan opciones para dar a elegir al usuario que columnas quiere ocultar de la tabla.

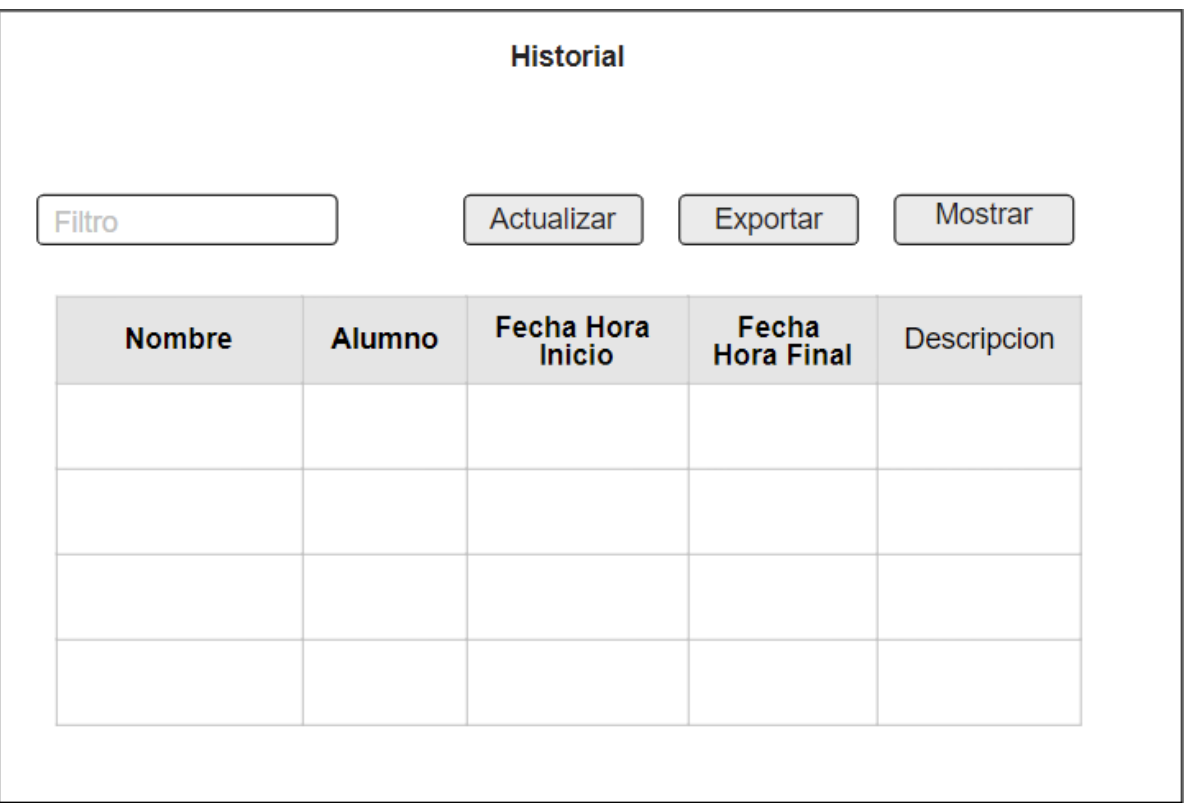

*Ilustración 30 Ventana Historial Manual de Usuario*

● **Ventana de testeo:** En esta ventana se pueden testear los paneles en tiempo real. Estos paneles están asociados a distintos materiales constructivos que pueden ser alterados a través de fuentes de frío o calor para determinar su correcto funcionamiento.

- **Panel 1 a Panel 6:** Estos botones, al igual que en la ventana principal, están asociados a distintos paneles del laboratorio. En modo testeo, se puede seleccionar un panel a la vez.
- **Comenzar Test:** Luego de seleccionar el panel a testear se presiona el botón de comenzar test, el cual inicia la adquisición de variables ambientales.
- **Interrumpir test:** Botón para interrumpir el proceso de obtención de variables.
- **Recuadro central:** En este apartado se van mostrando las variables ambientales relacionadas al panel escogido.
- **Salir:** Este botón cierra la ventana y deriva a la ventana principal.

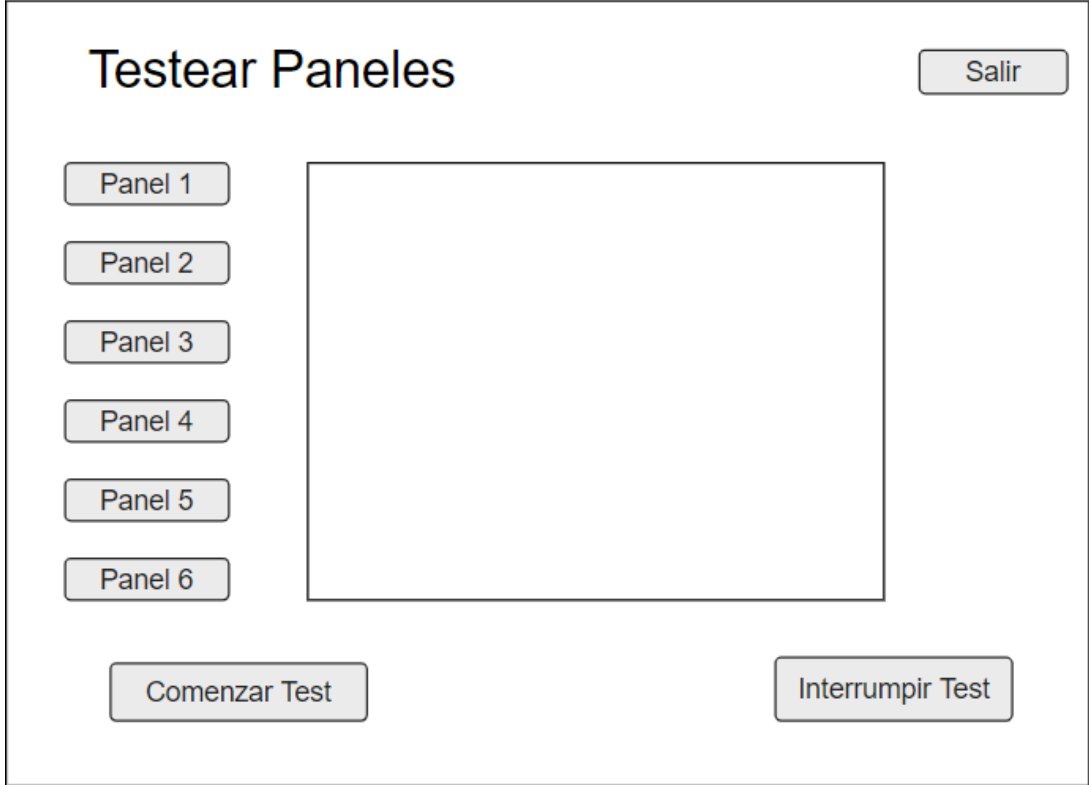

*Ilustración 31 Ventana Testeo Manual de Usuario*